$\mathbf{d}[\mathbf{u}][\mathbf{u}]$ **CISCO** 

# Cisco NSO T-SDN Function Pack Bundle

# Installation Guide

Version 6.0.2

THE SPECIFICATIONS AND INFORMATION REGARDING THE PRODUCTS IN THIS MANUAL ARE SUBJECT TO CHANGE WITHOUT NOTICE. ALL STATEMENTS, INFORMATION, AND RECOMMENDATIONS IN THIS MANUAL ARE BELIEVED TO BE ACCURATE BUT ARE PRESENTED WITHOUT WARRANTY OF ANY KIND, EXPRESS OR IMPLIED. YOU MUST TAKE FULL RESPONSIBILITY FOR THE APPLICATION OF ANY PRODUCTS.

THE SOFTWARE LICENSE AND LIMITED WARRANTY FOR THE ACCOMPANYING PRODUCT ARE SET FORTH IN THE INFORMATION PACKET THAT SHIPPED WITH THE PRODUCT AND ARE INCORPORATED HEREIN BY THIS REFERENCE. IF YOU ARE UNABLE TO LOCATE THE SOFTWARE LICENSE OR LIMITED WARRANTY, CONTACT YOUR CISCO REPRESENTATIVE FOR A COPY.

The Cisco implementation of TCP header compression is an adaptation of a program developed by the University of California, Berkeley (UCB) as part of UCB's public domain version of the UNIX operating system. All rights reserved. Copyright © 1981, Regents of the University of California.

NOTWITHSTANDING ANY OTHER WARRANTY HEREIN, ALL DOCUMENT FILES AND SOFTWARE OF THESE SUPPLIERS ARE PROVIDED "AS IS" WITH ALL FAULTS. CISCO AND THE ABOVE-NAMED SUPPLIERS DISCLAIM ALL WARRANTIES, EXPRESSED OR IMPLIED, INCLUDING, WITHOUT LIMITATION, THOSE OF MERCHANTABILITY, FITNESS FOR A PARTICULAR PURPOSE AND NONINFRINGEMENT OR ARISING FROM A COURSE OF DEALING, USAGE, OR TRADE PRACTICE.

IN NO EVENT SHALL CISCO OR ITS SUPPLIERS BE LIABLE FOR ANY INDIRECT, SPECIAL, CONSEQUENTIAL, OR INCIDENTAL DAMAGES, INCLUDING, WITHOUT LIMITATION, LOST PROFITS OR LOSS OR DAMAGE TO DATA ARISING OUT OF THE USE OR INABILITY TO USE THIS MANUAL, EVEN IF CISCO OR ITS SUPPLIERS HAVE BEEN ADVISED OF THE POSSIBILITY OF SUCH DAMAGES.

Any Internet Protocol (IP) addresses and phone numbers used in this document are not intended to be actual addresses and phone numbers. Any examples, command display output, network topology diagrams, and other figures included in the document are shown for illustrative purposes only. Any use of actual IP addresses or phone numbers in illustrative content is unintentional and coincidental.

Cisco has more than 200 offices worldwide. Addresses, phone numbers, and fax numbers are listed on the Cisco Website at www.cisco.com/go/offices.

**Cisco and the Cisco logo are trademarks or registered trademarks of Cisco and/or its affiliates in the U.S. and other countries. To view a list of Cisco trademarks, go to this URL: www.cisco.com/go/trademarks. Third-party trademarks mentioned are the property of their respective owners. The use of the word partner does not imply a partnership relationship between Cisco and any other company. (1721R)**

#### **Copyright**

© 2024 Cisco Systems, Inc. All rights reserved.

# **Contents**

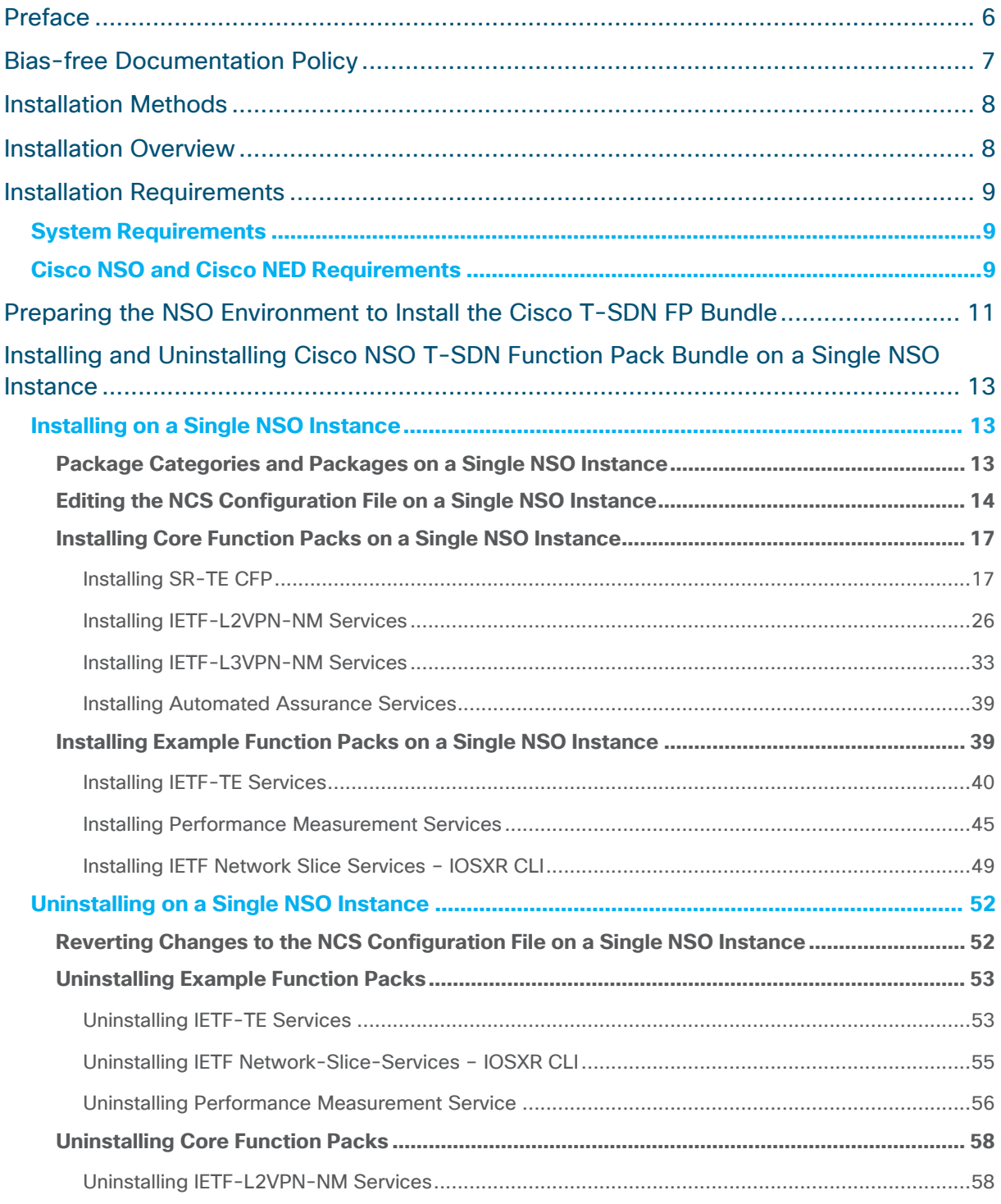

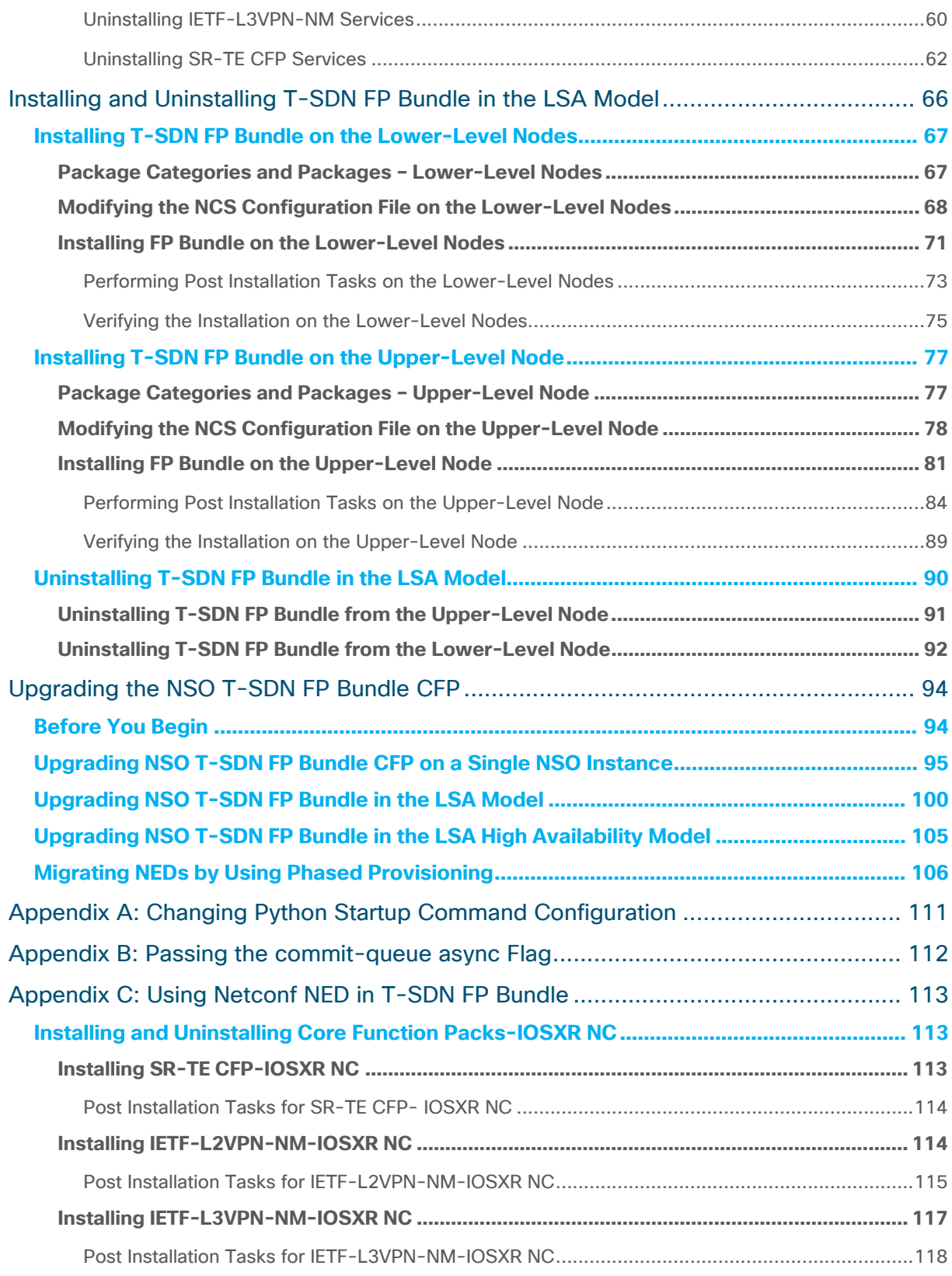

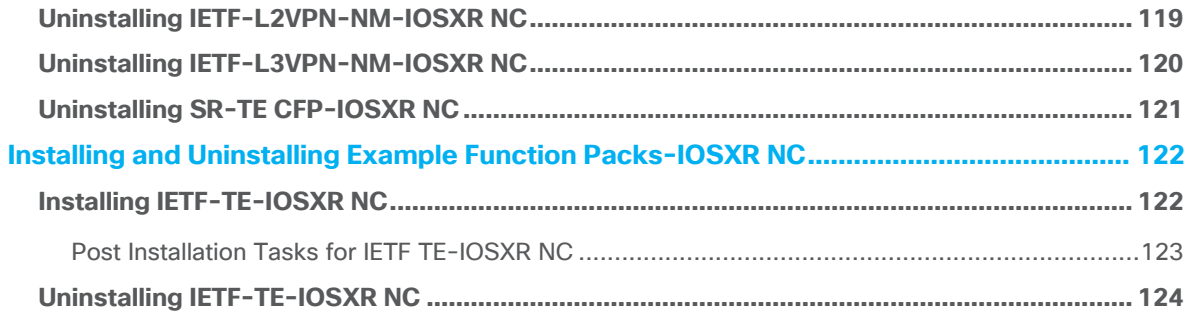

# <span id="page-5-0"></span>**Preface**

#### **Abstract**

This **Cisco Network Service Orchestrator Transport-SDN Function Pack Bundle Installation Guide** includes information to help you install Cisco NSO Transport SDN Function Pack (T-SDN FP) Bundle.

#### **Audience**

This document is intended for Cisco Advanced Services developers, network engineers, and system engineers to install the T-SDN automation functionalities to Cisco customers.

#### **Additional Documentation**

This documentation requires the reader to have a good understanding of NSO and its usage, as described in the NSO documentation.

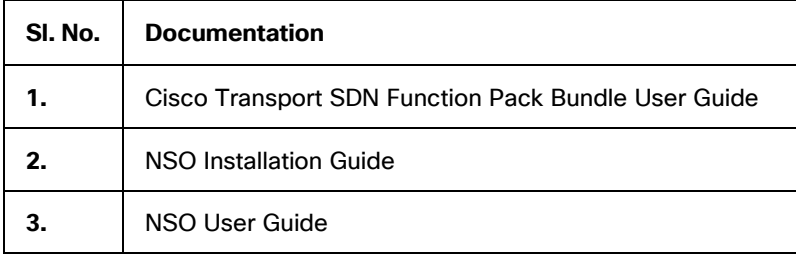

# <span id="page-6-0"></span>Bias-free Documentation Policy

Cisco follows a bias-free documentation policy. According to this policy, Cisco treats all persons with respect—regardless of race, color, ancestry, national origin, age, sex, citizenship, veteran status, marital status, sexual orientation, physical or mental ability, religious creed, or medical condition. Language or graphic elements that offend others violate our business philosophy and our company policy.

# <span id="page-7-0"></span>Installation Methods

You can perform T-SDN FP Bundle installation on NSO in two ways:

- **System Installation**
- **Local Installation**

The system installation is for a real time production environment and is the preferred installation method.

The local installation is the demo version of the installation.

You must have the **sudo** user privileges to perform the installation and run the installation commands. You can perform T-SDN FP Bundle system installation on a single machine or multiple machines at a time. System installation is used to install NSO on multiple hosts/VMs from a Single Controller host.

This documentation describes how to perform the T-SDN FP Bundle system installation. For information on local installation, contact your Cisco representative.

# <span id="page-7-1"></span>**Installation Overview**

The NSO T-SDN FP Bundle system installation allows you to install the Core Function Packs and the Example Function Packs.

The Core Function Packs are productized and supported implementation of Cisco SR-ODN, Cisco SR-Policy, Circuit-style policy services, IETF-L2VPN-NM, and IETF-L3VPN-NM services.

The services in the Example Function Packs are customized for specific requirements.

For a detailed overview of this product, see the **Cisco NSO T-SDN FP Bundle User Guide**.

Perform the NSO T-SDN FP Bundle system installation by using the Layered Service Architecture (LSA) deployment model or on a single NSO instance. This documentation discusses each installation method.

For information on how to install T-SDN FP Bundle on a single NSO instance, see **[Installing](#page-12-0)  [and Uninstalling Cisco NSO T-SDN Function Pack Bundle on a Single NSO Instance](#page-12-0)**.

For information on how to install T-SDN FP Bundle in the LSA Model, see **[Installing and](#page-65-0)  [Uninstalling T-SDN FP Bundle in the LSA Model](#page-65-0)**.

Install the Example Function Packs (flavors) on top of the base flavor SR-TE CFP-IOSXR CLI. To install a flavor, copy the required packages for the flavor either during or after the SR-TE CFP-IOSXR CLI installation. For more information on how to install different flavors, see **[Installing Example Function Packs on a Single NSO Instance](#page-38-1)**.

# <span id="page-8-0"></span>**Installation Requirements**

This topic discusses the system requirements, NSO versions, and the NED versions required to install T-SDN FP Bundle.

# <span id="page-8-1"></span>**System Requirements**

The following table outlines the hardware requirements, software requirements, and platform dependencies to install Cisco NSO T-SDN FP Bundle v6.0.2 on NSO v6.1.9.

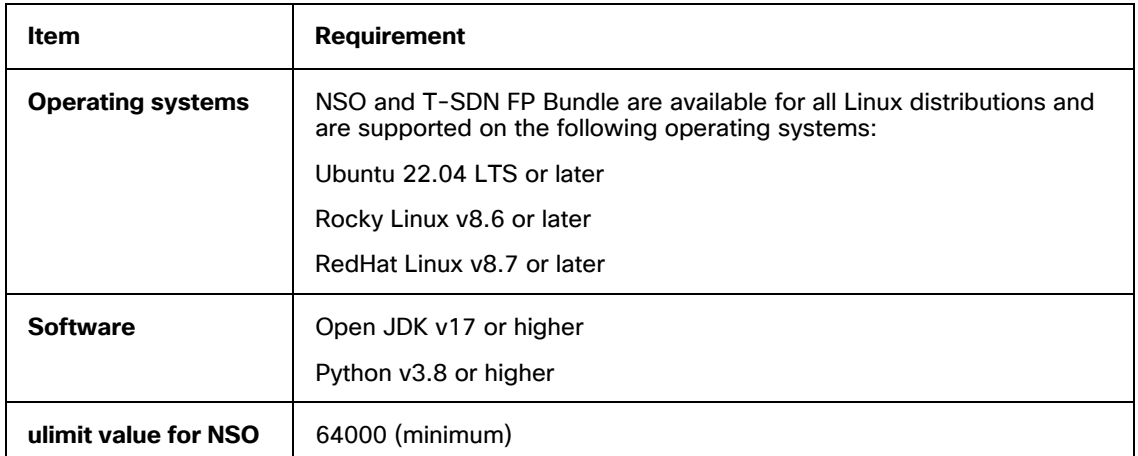

# <span id="page-8-2"></span>**Cisco NSO and Cisco NED Requirements**

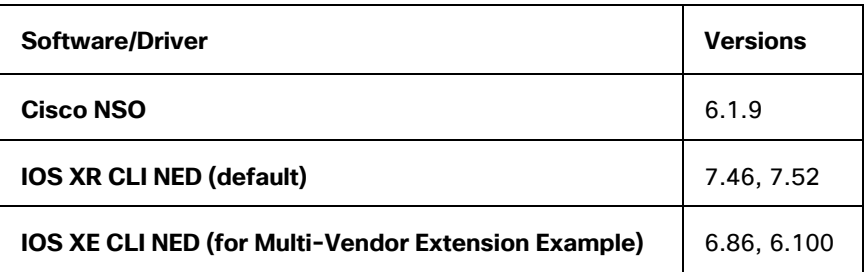

The IOS XR CLI NED is the default NED. The IOS XR CLI NED and the IOS XE CLI NED are packaged with the installation tar file.

**Note:** T-SDN FP Bundle v6.0.2 supports two versions of IOS XR CLI and IOS XE CLI NEDs. The IOS XR CLI v7.46 and IOS XE CLI v6.86 NEDs support only T-SDN FP Bundle v5.0.0

features on T-SDN FP v6.0.2. You can choose to upgrade these NEDs to IOS XR CLI v7.52 and IOS XE CLI v6.100, as required, to avail the latest features. It is recommended to use the latest NED versions while onboarding new devices to NSO.

The following IOS XR NETCONF NEDs are downloadable from the Cisco website.

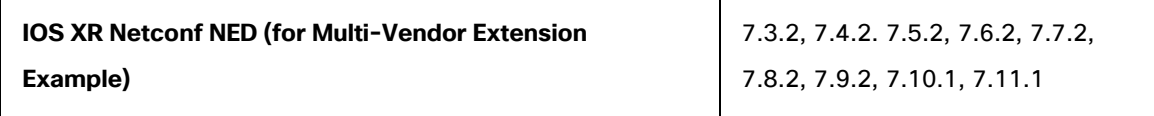

# <span id="page-10-0"></span>Preparing the NSO Environment to Install the Cisco T-SDN FP Bundle

To install T-SDN FP Bundle on NSO, you must first prepare the NSO environment. The information in this section applies to install Cisco T-SDN FP Bundle on a single NSO instance and in the LSA model.

#### **To prepare the NSO environment:**

- 1. Obtain the NSO 6.1.9 installation bin file and follow the steps described in the **NSO Installation Guide – System Installation Guide** to install NSO.
- 2. Verify the NSO version.

```
$ ncs --version
6.1.9
```
3. Make sure the version for Python and Python 3 installed is 3.8 or higher. See Python documentation for more information about how to install Python.

```
$ python --version
3.8
```
The default Python should point to Python 3. If you cannot change the default Python to Python 3, change the Python startup command configuration. For more information, see **[Appendix A: Changing Python Startup Command Configuration](#page-110-0)**.

4. Verify OpenJDK 17 or higher is installed.

```
$ Java --version
openjdk 17
```
5. Set the overcommit memory settings to the default value 0.

```
$ cat /proc/sys/vm/overcommit_memory
\cap
```
- 6. Ensure that you have the **sudo** user privileges to perform the CFP installation. You must also be part of the **ncsadmin** group.
- 7. (*LSA installation only*) Configure Network Time Protocol (NTP).
- 8. Add the ulimit level value for NSO and the operating system in **/etc/init.d/ncs**:

```
...
ncsdir=/opt/ncs/current
confdir=/etc/ncs
rundir=/var/opt/ncs
logdir=/var/log/ncs
ncs=${ncsdir}/bin/ncs
ulimit -n 65535
prog=ncs
conf="-c ${confdir}/ncs.conf"
heart="--heart"
...
```
#### 9. Add the ulimit value for the operating system. The following is an example.

- a. Edit the **/etc/security/limits.conf** file and add the following lines:
	- \* soft nproc 65535
	- \* hard nproc 65535
	- \* soft nofile 65535
	- \* hard nofile 65535
	- \* hard memlock 65535
	- \* soft memlock 65535
- b. Run the **sysctl -p** script to set the parameters.
- c. Log out of the system and log in again to apply the new values.

#### 10. Verify the ulimit values are applied.

```
[admin@cnso-60-52 ~]$ ulimit -a
core file size (blocks, -c) 0
data seg size (kbytes, -d) unlimited
scheduling priority (-e) 0
file size (blocks, -f) unlimited
pending signals (-i) 95697
max locked memory (kbytes, -1) 65536
max memory size (kbytes, -m) unlimited
open files (-n) 65535
pipe size (512 bytes, -p) 8
POSIX message queues (bytes, -q) 819200
real-time priority (-r) 0
stack size (kbytes, -s) 8192
cpu time (seconds, -t) unlimited
max user processes (-u) 4096
virtual memory (kbytes, -v) unlimited
file locks (-x) unlimited
```
11. Set the timeout value for the ncs services, if required. The default timeout value for the ncs services is 300 seconds.

```
sudo mkdir /etc/systemd/system/ncs.service.d
echo -e "[Service]\nTimeoutStartSec=<timeout_in_seconds>" | sudo tee 
/etc/systemd/system/ncs.service.d/startup-timeout.conf
sudo systemctl daemon-reload
```
#### 12. Verify the timeout value is set.

sudo systemctl show ncs | grep ^Timeout

# <span id="page-12-0"></span>Installing and Uninstalling Cisco NSO T-SDN Function Pack Bundle on a Single NSO Instance

This topic discusses the packages required to install the NSO-T-SDN FP Bundle on a single NSO instance and the information to prepare the NSO environment for such an installation.

# <span id="page-12-1"></span>**Installing on a Single NSO Instance**

This section discusses the packages required and the installation procedure to install T-SDN FP Bundle and the Example function packs on a single NSO instance.

# <span id="page-12-2"></span>**Package Categories and Packages on a Single NSO Instance**

This section discusses the required package categories, and the associated packages. The following tables show the packages in the Core Function Pack category and the Example Packages category.

IOS XR CLI NED is the default NED and is packaged with the installation tar file. IOS XR NETCONF NEDs are downloadable from the Cisco website.

Core Function Pack packages are required to install SR-TE CFP. Example packages comprise the packages for the Example function packs you choose to install and can be extracted either during or after SR-TE CFP-IOSXR CLI installation.

**Note:** The Circuit-Style-Segment Routing-Traffic Engineering-Core Function Pack (**cs-sr-te-cfp)** package in SR-TE CFP-IOSXR CLI is supported only on IOS XR CLI 7.46 NED, IOS XR CLI 7.52, IOS XR NC 7.8 (or later) NED.

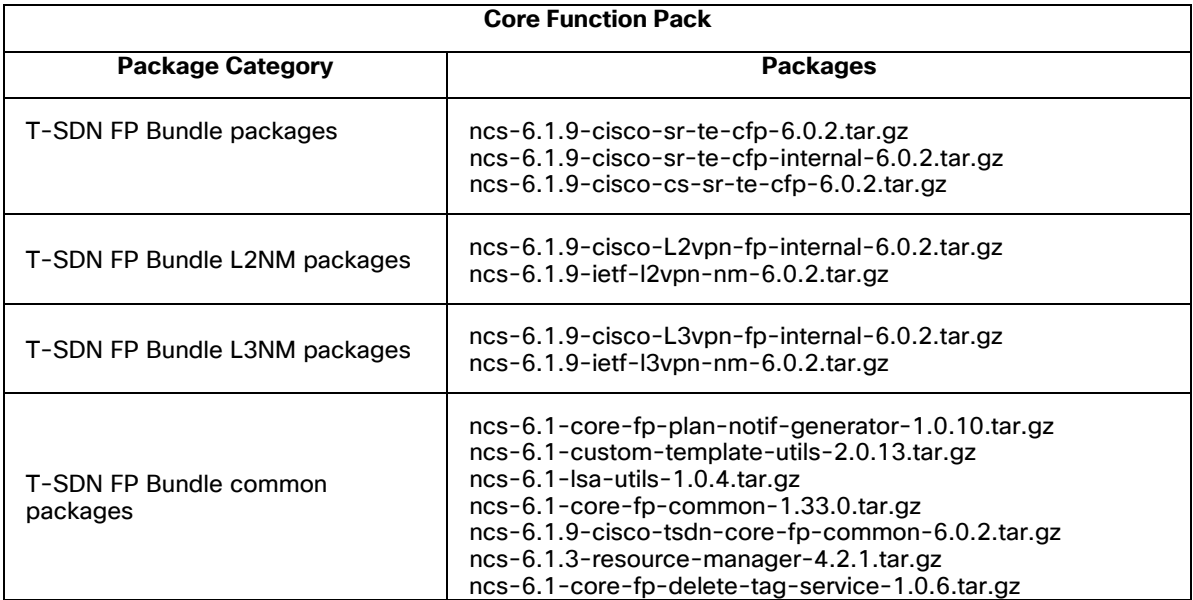

Installing and Uninstalling Cisco NSO T-SDN Function Pack Bundle on a Single NSO Instance

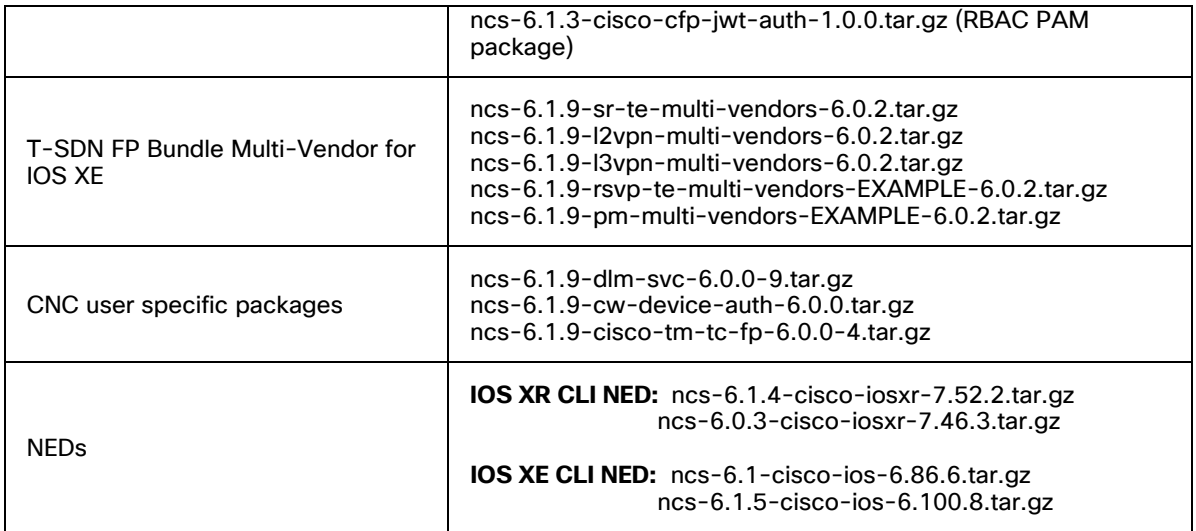

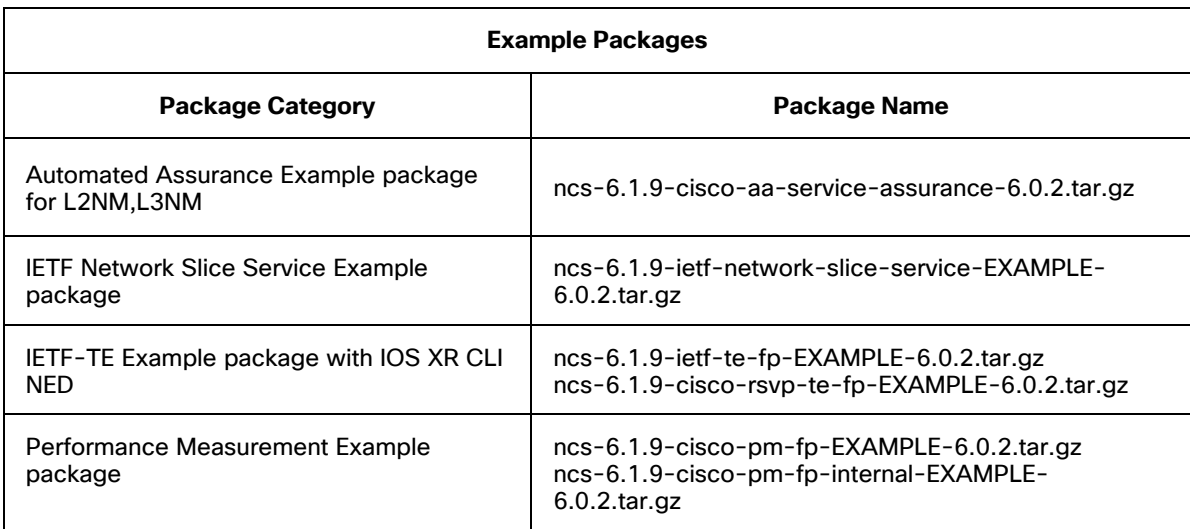

### <span id="page-13-0"></span>**Editing the NCS Configuration File on a Single NSO Instance**

Edit the NCS configuration file to add or update configurations for Cisco NSO T-SDN Function Pack Bundle. For more information about the ncs.conf file, see the **nso\_man-<version>.pdf** documentation in **volume5**.

#### **Edit the /etc/ncs/ncs.conf file as follows:**

- 1. Back up the current **ncs.conf** file before editing the file.
- 2. Add **service-state-changes** under **<stream>** to generate notifications for any changes in the service state.

<notifications>

```
\langle event-streams>
   <stream>
        <name>service-state-changes</name>
        <description>Plan state transitions according to
   tailf-ncs-plan.yang</description>
        <replay-support>true</replay-support>
        <builtin-replay-store>
            <enabled>true</enabled>
            <dir>${NCS_RUN_DIR}/state</dir>
            <max-size>S10M</max-size>
            <max-files>50</max-files>
        </builtin-replay-store>
   </stream>
```
3. If you choose to install Automated Assurance (AA), add AA notifications under **<notifications>** -> **<event streams>** to notify any AA configuration changes.

```
<stream>
   <name>service-aa-changes</name>
   <description>Notifications relating to the service aa configuration
change</description>
   <replay-support>true</replay-support>
   <builtin-replay-store>
     <enabled>true</enabled>
     <dir>${NCS_RUN_DIR}/state</dir>
     <max-size>S10M</max-size>
     <max-files>50</max-files>
   </builtin-replay-store>
</stream>
```
#### 4. Append the **<hide-group>** information as follows.

```
<hide-group>
    <name>debug</name>
</hide-group>
<hide-group>
    <name>tsdn</name>
</hide-group>
<hide-group>
    <name>fastmap-private</name>
</hide-group>
```
5. The SSH port configuration is optional for CLI, Web UI, and NETCONF northbound parameters. You can choose to either enable or disable the SSH port configuration, as required, for these

parameters.

By default, the SSH port configuration for these parameters is disabled. For more information on these parameters, see the **NSO documentation**.

The following shows how to enable the SSH port configuration, if required. Provide the port numbers as per your requirement.

#### **SSH port for CLI**

```
\langle c11\rangle <enabled>true</enabled>
   <!-- Use the builtin SSH server -->
  <ssh> <enabled>true</enabled>
           <ip>0.0.0.0</ip>
             <port>${North_Bound_CLI_SSH_Port}</port>
           <extra-listen>
          \langle ip \rangle::\langle ip \rangle <port>${North_Bound_CLI_SSH_Port}</port>
         </extra-listen>
```
#### </ssh>

#### **Web UI**

#### Enable Web UI in either TCP or SSL.

```
<webui>
<enabled>true</enabled>
   <transport>
     <tcp>
        <enabled>true</enabled>
          <ip>0.0.0.0</ip>
          <port>${North_Bound_Web_UI_Port}</port>
    \langle tcp \rangle
```

```
<ssl>
```

```
 <enabled>true</enabled>
       <ip>0.0.0.0</ip>
       <port>${SSL_port}</port>
       <key-file>${NCS_CONFIG_DIR}/ssl/cert/host.key</key-file>
      <cert-file>${NCS_CONFIG_DIR}/ssl/cert/host.cert</cert-file>
  \langle/ssl> </transport>
```
#### **NETCONF northbound**

<netconf-north-bound>

```
 <enabled>true</enabled> 
       <transport> 
<ssh><enabled>true</enabled> 
<ip>0.0.0.0</ip> 
<port>${Netconf_North_Bound_port}</port> 
 \langle/ssh\rangle
```
6. (*RBAC PAM installation only*) Set **<package-authentication>** to true under **<aaa>** to use the RBAC PAM feature.

```
<sub>aaa</sub></sub>
    <package-authentication> 
       <enabled>true</enabled> 
       <packages> 
         <package>cisco-cfp-jwt-auth</package> 
       </packages> 
    </package-authentication> 
  </aaa>
```
7. Add/update start-timeout in **ncs.conf** under **<python-vm>**.

```
<python-vm> 
   <start-timeout>PT300S</start-timeout> 
</python-vm>
```
## <span id="page-16-0"></span>**Installing Core Function Packs on a Single NSO Instance**

To install Cisco NSO T-SDN FP Bundle, you must install SR-TE CFP-IOS XR CLI. The SR-TE CFP-IOSXR CLI is the primary CFP or the main component in T-SDN FP Bundle and includes the **cs-sr-te-cfp** package. This is the base flavor on which the other CFPs (such as SR-TE CFP-IOS XR NC and SR-TE CFP IETF-TE) and Example Function Packs are installed.

**Note:** The **cs-sr-te-cfp** package in SR-TE CFP-IOSXR CLI is supported only on IOS XR CLI 7.46/7.52 NED and IOS XR NC 7.8 (and later) NED.

This topic discusses the procedure for installing the Core Function Packs. For information on how to install the Example Function Packs, see **[Installing Example Function Packs on a](#page-38-1)  [Single NSO Instance.](#page-38-1)**

For information on how to install the Core Function Packs using NETCONF NED, see **[Appendix C: Using Netconf NED in T-SDN FP Bundle](#page-112-0)**.

### <span id="page-16-1"></span>**Installing SR-TE CFP**

Use the information in this section to install SR-TE CFP with IOS XR CLI NED and IOS XE CLI NED. SR-TE CFP with IOS XR CLI NED installation is the base for all other installation flavors. You must install SR-TE CFP-IOSXR CLI first and then install SR-TE CFP IOSXE CLI.

**Note: cs-sr-te-cfp** is not supported by IOS XE CLI.

#### **Do the following to install SR-TE CFP:**

Steps 1 to 8 describe the SR-TE CFP – IOSXR CLI installation procedure. If it is already installed, skip to **Step 9** for the SR-TE CFP-IOSXE CLI installation procedure.

- 1. Ensure that you have performed the tasks described in the following sections:
	- **[Preparing the NSO Environment to Install the Cisco T-SDN FP Bundle](#page-10-0)**
	- **[Editing the NCS Configuration File on a Single NSO Instance](#page-13-0)**
- 2. Log in to the host machine as the **sudo** user, who is also part of the **ncsadmin** user group.
- 3. Obtain and download the signed bin file **tsdn-<version>-nso-<version>.signed.bin** package from the Cisco website and copy it to the host server.

For example, obtain and download the **tsdn-6.0.2-nso-6.1.9.signed.bin** package from the Cisco website and copy it to the host server.

4. Extract the content of the bin file to the current directory:

\$ sh tsdn-<*version*>-nso-<*version*>.signed.bin

This verifies the authenticity of the product. If you encounter any network connectivity issues, run the following command to skip this verification.

\$ sh tsdn-<*version*>-nso-<*version*>.signed.bin --skip-verification

5. Untar the T-SDN FP Bundle installer **tar.gz** file to the current directory. If the folder already exists, create a backup of the existing folder.

\$ tar -xvf tsdn-<*version*>-nso-<*version*>.tar.gz

6. Navigate to the directory that contains the packages.

\$ cd tsdn-<*version*>-nso-<*version*>/standalone/packages

7. Copy and link the following packages to install SR-TE CFP-IOSXR CLI. The remaining packages are intended for various installation options.

sudo cp ncs-*<version>*-cisco-sr-te-cfp-*<version>*.tar.gz /opt/ncs/packages/

sudo ln -s /opt/ncs/packages/ncs-*<version>*-cisco-sr-te-cfp-*<version>*.tar.gz /var/opt/ncs/packages/ncs-*<version>*-cisco-sr-te-cfp-*<version>*.tar.gz

sudo cp ncs-*<version>*-cisco-sr-te-cfp-internal-*<version>*.tar.gz /opt/ncs/packages/

sudo ln -s /opt/ncs/packages/ncs-*<version>*-cisco-sr-te-cfp-internal- *<version>*.tar.gz /var/opt/ncs/packages/ncs-*<version>*-cisco-sr-te-cfpinternal-*<version>*.tar.gz

sudo cp ncs*-<version>-*cisco-cs-sr-te-cfp-<*version*>.tar.gz /opt/ncs/packages/

sudo ln -s /opt/ncs/packages/ncs*-<version>-*cisco-cs-sr-te-cfp- <*version*>.tar.gz var/opt/ncs/packages/ncs*-<version>-*cisco-cs-sr-te-cfp- <*version*>.tar.gz

```
sudo cp ncs-<version>-custom-template-utils-<version>.tar.gz 
/opt/ncs/packages/
```
sudo ln -s /opt/ncs/packages/ncs*-<version>-*custom-template-utils- *<version>*.tar.gz /var/opt/ncs/packages/ncs-*<version>*-custom-template-utils- <*version*>.tar.gz

sudo cp ncs-*<version>-*cisco-tsdn-core-fp-common-*<version>*.tar.gz /opt/ncs/packages/

sudo ln -s /opt/ncs/packages/ncs-*<version>*-cisco-tsdn-core-fp-common- *<version>*.tar.gz /var/opt/ncs/packages/ncs-*<version>*-cisco-tsdn-core-fpcommon-*<version>*.tar.gz

sudo cp ncs-*<version>*-core-fp-common-*<version>*.tar.gz /opt/ncs/packages/ sudo ln -s /opt/ncs/packages/ncs-*<version>*-core-fp-common-*<version>*.tar.gz /var/opt/ncs/packages/ncs-*<version>*-core-fp-common-*<version>*.tar.gz

sudo cp ncs-*<version>*-cisco-iosxr-*<version>*.tar.gz /opt/ncs/packages/ sudo ln -s /opt/ncs/packages/ncs-*<version>*-cisco-iosxr-*<version>*.tar.gz /var/opt/ncs/packages/ncs-*<version>*-cisco-iosxr-*<version>*.tar.gz

sudo cp ncs-*<version>*-core-fp-plan-notif-generator-*<version>*.tar.gz /opt/ncs/packages/

sudo ln -s /opt/ncs/packages/ncs-*<version>*-core-fp-plan-notif-generator- *<version>*.tar.gz /var/opt/ncs/packages/ncs-*<version>*-core-fp-plan-notifgenerator-*<version>*.tar.gz

```
sudo cp ncs-<version>-resource-manager-<version>.tar.gz /opt/ncs/packages/
sudo ln -s /opt/ncs/packages/ncs-<version>-resource-manager-<version>.tar.gz 
/var/opt/ncs/packages/ncs-<version>-resource-manager-<version>.tar.gz
```
sudo cp ncs-*<version>*-lsa-utils-*<version>*.tar.gz /opt/ncs/packages/

sudo ln -s /opt/ncs/packages/ncs-*<version>*-lsa-utils-*<version>*.tar.gz /var/opt/ncs/packages/ncs-*<version>*-lsa-utils-*<version>*.tar.gz

sudo cp ncs-*<version>*-core-fp-delete-tag-service-*<version>*.tar.gz /opt/ncs/packages/

sudo ln -s /opt/ncs/packages/ncs-*<version>*-core-fp-delete-tag-service- <*version>*.tar.gz /var/opt/ncs/packages/ncs-*<version>*-lsa-utils- *<version>*.tar.gz

```
sudo cp ncs-<version>-cisco-cfp-jwt-auth-<version>.tar.gz /opt/ncs/packages/
sudo ln -s /opt/ncs/packages/ncs-<version>-cisco-cfp-jwt-auth-
<version>.tar.gz /var/opt/ncs/packages/ncs-<version>-cisco-cfp-jwt-auth-
<version>.tar.gz
```
**Note:** To install one or more flavors, copy and link the required packages for the flavor. For more information on the flavors and the required packages, see **[Package Categories](#page-12-2)  [and Packages on a Single NSO Instance](#page-12-2)**.

8. (*Optional*) If the ncs services fail after the default timeout of 300 seconds, change the default timeout for the ncs services.

sudo mkdir /etc/systemd/system/ncs.service.d echo -e "[Service]\nTimeoutStartSec=<timeout\_in\_seconds>" | sudo tee /etc/systemd/system/ncs.service.d/startup-timeout.conf sudo systemctl daemon-reload

Verify the new timeout is applied.

sudo systemctl show ncs | grep ^Timeout

9. To install SR-TE CFP-IOS XE CLI, continue with Step 10, else skip to Step 13 to complete the SR-TE CFP IOSXR CLI installation.

**Note:** Ensure that you have completed Steps 1-8 (SR-TE CFP-IOSXR CLI installation) before installing SR-TE CFP-IOSXE CLI.

- 10. Obtain and load the required IOS XE CLI NEDs into NCS. For more information, see **[Cisco NSO](#page-8-2)  [and Cisco NED Requirements](#page-8-2)**.
- 11. Navigate to the directory where the packages are located.

\$ cd tsdn-<*version*>-nso-<*version*>/standalone/packages

12. Copy and link the following packages to install SR-TE CFP-IOS XE CLI.

```
sudo cp ncs-<version>-sr-te-multi-vendors-<version>.tar.gz /opt/ncs/packages/
sudo ln -s /opt/ncs/packages/ncs-<version>-sr-te-multi-vendors-
<version>.tar.gz /var/opt/ncs/packages/ncs-<version>-sr-te-multi-vendors-
<version>.tar.gz
sudo cp ncs-<version>-cisco-ios-<version>.tar.gz /opt/ncs/packages/
sudo ln -s /opt/ncs/packages/ncs-<version>-cisco-ios-<version>.tar.gz 
/var/opt/ncs/packages/ncs-<version>-cisco-ios-<version>.tar.gz
```
13. Restart NSO with package reload.

```
$ sudo NCS RELOAD PACKAGES=force /etc/init.d/ncs restart
Restarting ncs (via systemctl): 
                      [ OK ]
```
14. Verify that the installation is complete and the packages are up and running before performing the post installation tasks.

```
admin@ncs> show packages package package-version | select build-info ncs 
version | select build-info file | select build-info package sha1 | select
oper-status error-info | select oper-status up | tab
```
### **Performing Post Installation Tasks for SR-TE CFP**

#### **Do the following:**

To perform the post installation tasks for SR-TE CFP – IOSXR CLI and SR-TE CFP – IOS XE CLI, change the current directory:

```
$ cd tsdn-<version>-nso-<version>/standalone/bootstrap-data
$ ncs_cli -u admin
admin@ncs> configure
unhide debug
```
- 1. Perform the following post installation tasks for SR-TE CFP IOSXR CLI installation. If you have already installed and performed the post installation tasks for SR-TE CFP-IOSXR CLI CFP, skip to Step 2 for the post installation tasks of SR-TE CFP – IOS XE CLI installation.
	- a. Load-merge the following plan notification files to activate notifications.

```
admin@ncs% load merge SR-plan-notification-settings.xml
admin@ncs% load merge CS-SR-plan-notification-settings.xml
admin@ncs% commit
```
b. Load-merge the following files to activate status-codes.

```
$ ncs_cli -u admin
 admin@ncs> configure
 admin@ncs% unhide debug
 admin@ncs% load merge SR-status-codes.xml
 admin@ncs% load merge CS-SR-status-codes.xml
 admin@ncs% commit
```
c. Load-merge the following files to activate kickers.

```
$ ncs_cli -u admin
admin@ncs> configure
admin@ncs% unhide debug
admin@ncs% load merge SR-internal-plan-kicker.xml
admin@ncs% load merge 1_SR-cfp-configuration-kicker.xml
admin@ncs% load merge CS-SR-internal-plan-kicker.xml
admin@ncs% commit
```
#### d. Configure resource-pools.

```
load merge xr-bidirectional-association-id-resource-pool.xml
load merge xr-color-resource-pool.xml
load merge xr-disjoint-group-id-resource-pool.xml
commit
```
- e. Configure the following common bootstrap data.
	- Commit the queue settings

```
admin@ncs% load merge commit-queue-settings.xml
admin@ncs% commit
```
Sync dispatch-map.

admin@ncs% unhide debug

load merge dispatch-map-settings.xml commit request devices lsa dispatch-map sync show devices lsa dispatch-map

Set NACM rules for the user.

The user must be a **sudo** user, who is also part of the **ncsadmin** group.

```
admin@ncs% set nacm groups group ncsadmin user-name [ <user-name>
private ]
admin@ncs% commit
```
• Configure ssh-rsa algorithms public key. You can configure this either at the global level or for a specific device that will be onboarded.

#### **Setting the algorithm globally**

```
% show devices global-settings ssh-algorithms public-key
public-key [ ssh-ed25519 ecdsa-sha2-nistp256 ecdsa-sha2-nistp384 
ecdsa-sha2-nistp521 rsa-sha2-512 rsa-sha2-256 ];
```

```
% set devices global-settings ssh-algorithms public-key [ ssh-
ed25519 ecdsa-sha2-nistp256 ecdsa-sha2-nistp384 ecdsa-sha2-nistp521 
rsa-sha2-512 rsa-sha2-256 ssh-rsa ]
```
% commit

```
% show device global-settings ssh-algorithms public-key
public-key [ ssh-ed25519 ecdsa-sha2-nistp256 ecdsa-sha2-nistp384 
ecdsa-sha2-nistp521 rsa-sha2-512 rsa-sha2-256 ssh-rsa ];
```
#### **Setting the algorithm for a specific device**

```
% set devices device <DEVICE NAME> ssh-algorithms public-key [ ssh-
rsa ]
% commit
```

```
% show device device <DEVICE NAME> ssh-algorithms public-key
public-key [ ssh-rsa ];
```
• If you installed RBAC PAM, configure the bootstrap information for RBAC PAM:

```
set jwt-auth cnc-host <ip-address/FQDN>
set jwt-auth port 30603
set jwt-auth pem-key-path /home/cisco/cert.pem
commit
```
where cnc-host is the IP address of the Authentication Provider, port is the port number used for the Authentication Provider, and pem-key-path is the file path to the certificate file key used for authentication.

2. (*SR-TE CFP – IOS XE CLI only*) Load-merge the **2\_SR-multi-vendor-iosxe-cli.xml** file to configure dynamic-mapping.

```
$ ncs_cli -u admin
admin@ncs> configure
admin@ncs% load merge 2_SR-multi-vendor-iosxe-cli.xml
     admin@ncs% commit
```
### **Verifying the Post Installation Tasks for SR-TE CFP**

Verify the post installation tasks you performed are correct.

#### **Do the following:**

- 1. Verify SR-TE CFP-IOSXR CLI installation as follows. If you have already verified SR-TE CFP-IOSXR CLI installation, skip to **Step 2** to verify SR-TE CFP-IOSXE CLI installation.
	- a. Verify the kickers configuration.

```
admin@ncs% unhide debug
admin@ncs% show kickers
data-kicker sr-te-cfp-configuration-kicker {
    monitor /cisco-sr-te-cfp:cfp-configurations;
     kick-node /cisco-sr-te-cfp:sr-te;
     action-name update-internal-cfp-configurations;
}
data-kicker sr-te-odn-internal-plan-kicker {
     monitor /cisco-sr-te-cfp-internal:sr-te/cisco-sr-te-cfp-sr-odn-
internal:odn/cisco-sr-te-cfp-sr-odn-internal:odn-template-plan;
     kick-node /cisco-sr-te-cfp:sr-te/cisco-sr-te-cfp-sr-odn:odn/cisco-
sr-te-cfp-sr-odn:actions;
     action-name internal-plan-change-handler;
}
data-kicker sr-te-policy-internal-plan-kicker {
     monitor /cisco-sr-te-cfp-internal:sr-te/cisco-sr-te-cfp-sr-
policies-internal:policies/cisco-sr-te-cfp-sr-policies-internal:policy-
plan;
     kick-node /cisco-sr-te-cfp:sr-te/cisco-sr-te-cfp-sr-
policies:policies/cisco-sr-te-cfp-sr-policies:actions;
     action-name internal-plan-change-handler;
}
data-kicker cs-sr-te-internal-plan-kicker {
     monitor /cisco-sr-te-cfp:sr-te/cisco-sr-te-cfp-sr-
policies:policies/policy-plan;
     kick-node /cisco-cs-sr-te-cfp:cs-sr-te-actions;
     action-name internal-plan-change-handler;
```
#### b. Verify the status-codes configuration.

```
admin@ncs% show status-codes
core-function-pack SR {
    status-code-enum-path cisco-tsdn-core-fp-
common/python/cisco_tsdn_core_fp_common/status_codes/sr_te_status_codes;
    status-code 301 {
        reason "Device unreachable";
       category device;
       severity ERROR;
        recommended-actions "Check device connectivity from NSO and 
perform recovery steps.";
    }
    status-code 302 {
       reason "Device out of sync";
        category device;
       severity ERROR;
        recommended-actions "Check sync between device and NSO, and 
perform recovery steps.";
    }
…
…
    }
core-function-pack CS-SR {
    status-code 400 {
       reason "Status code mapping has not been loaded for 
function pack during install";
       category user;
       severity ERROR;
        recommended-actions "Bootstrap status code mapping";
    }
}
[ok]
```
#### c. Verify the plan-notifications configuration.

```
admin@ncs% run show configuration services plan-notifications
subscription cs-sr-te-notif {
     service-type /cisco-cs-sr-te-cfp:cs-sr-te-policy;
}
subscription sr-odn-notif {
     service-type /cisco-sr-te-cfp:sr-te/cisco-sr-te-cfp-sr-
odn:odn/cisco-sr-te-cfp-sr-odn:odn-template;
}
subscription sr-policy-notif {
```

```
 service-type /cisco-sr-te-cfp:sr-te/cisco-sr-te-cfp-sr-
policies:policies/cisco-sr-te-cfp-sr-policies:policy; 
} 
[ok]
admin@ncs% run show configuration plan-path-for-notification 
plan-path-for-notification /cisco-cs-sr-te-cfp:cs-sr-te-plan { 
     service-path /cisco-cs-sr-te-cfp:cs-sr-te-policy; 
    service-key-elements [ name ];
} 
plan-path-for-notification /cisco-sr-te-cfp:sr-te/cisco-sr-te-cfp-sr-
odn:odn/odn-template-plan { 
     service-path /cisco-sr-te-cfp:sr-te/cisco-sr-te-cfp-sr-
odn:odn/odn-template; 
    service-key-elements [ name ];
} 
plan-path-for-notification /cisco-sr-te-cfp:sr-te/cisco-sr-te-cfp-sr-
policies:policies/policy-plan { 
     service-path /cisco-sr-te-cfp:sr-te/cisco-sr-te-cfp-sr-
policies:policies/policy; 
    service-key-elements [ name ];
}
```
d. Check the device list. The list displays the devices configured. The devices in this list must also be populated on the dispatch-map. If no devices are configured, the list is empty.

admin@ncs> show devices list

e. Verify the bootstrap data is successfully loaded.

Verify the dispatch-map. The dispatch-map is populated with the devices from the device list. If there are no devices on the device list, the dispatch-map is empty.

The following is a sample output for a correctly configured dispatch-map for two PIOSXR devices.

```
admin@ncs% show devices lsa dispatch-map PIOSXR-0 { 
     ned-id cisco-iosxr-cli-7.52:cisco-iosxr-cli-7.52; 
} 
dispatch-map PIOSXR-1 { 
     ned-id cisco-iosxr-cli-7.52:cisco-iosxr-cli-7.52; 
}
```
#### f. Verify the commit-queue setting configuration.

```
admin@ncs% show devices global-settings commit-queue 
enabled-by-default false;
```

```
async; 
atomic false;
retry-attempts 0; 
retry-timeout 30; 
error-option stop-on-error;
[ok]
```
2. (*SR-TE CFP-IOSXE CLI only*) Verify the dynamic-mapping for the IOS XE CLI NEDs installed.

```
admin@ncs% show cisco-sr-te-cfp:cfp-configurations 
dynamic-device-mapping cisco-ios-cli-<version>:cisco-ios-cli-<version> { 
     python-impl-class-name sr_te_multi_vendors.IosXE; 
} 
[ok]
```
### <span id="page-25-0"></span>**Installing IETF-L2VPN-NM Services**

L2VPN-NM (or L2NM) uses the standardized IETF version of L2VPN. This section discusses the procedure, and the packages required to install the L2NM service either on SR-TE CFP or as a standalone flavor, and the procedure to verify the same.

**Note:** To install L2VPN-NM-IOS XE CLI, you must first install L2VPN-NM-IOSXR CLI.

To install L2NM service on SR-TE CFP, make sure SR-TE CFP-IOSXR CLI is installed and then continue to perform the tasks mentioned in this topic. To install IETF-L2VPN-NM-IOSXR CLI as a standalone flavor, perform the tasks from **Step 1** to **Step 5** in section **[Installing SR-TE CFP](#page-16-1)** and then continue to perform the tasks mentioned in this topic.

#### **To install IETF-L2VPN-NM CFP:**

1. Navigate to the directory where the packages are stored.

\$ cd tsdn-<*version*>-nso-<*version*>/standalone/packages

- 2. Do one of the following to install L2NM-IOSXR CLI. If L2NM-IOSXR CLI is already installed, skip to **Step 4** to install L2NM-IOS XE CLI.
	- a. Copy and link the following packages to install L2NM-IOSXR CLI on SR-TE CFP-IOSXR CLI.

```
sudo cp ncs-<version>-ietf-l2vpn-nm-<version>.tar.gz /opt/ncs/packages/ 
sudo ln -s /opt/ncs/packages/ncs-<version>-ietf-l2vpn-nm-
<version>.tar.gz /var/opt/ncs/packages/ncs-<version>-ietf-l2vpn-nm-
<version>.tar.gz 
sudo cp ncs-<version>-cisco-L2vpn-fp-internal-<version>.tar.gz 
/opt/ncs/packages/ 
sudo ln -s /opt/ncs/packages/ncs-<version>-cisco-L2vpn-fp-internal-
<version>.tar.gz /var/opt/ncs/packages/ncs-<version>-cisco-L2vpn-fp-
internal-<version>.tar.gz
```

```
sudo cp ncs-<version>-core-fp-delete-tag-service-<version>.tar.gz 
/opt/ncs/packages/
```
sudo ln -s /opt/ncs/packages/ncs-*<version>*-core-fp-delete-tag-service- *<version>*.tar.gz /var/opt/ncs/packages/ncs-*<version>*-core-fp-delete-tagservice-*<version>*.tar.gz

#### (*Optional*) To install the AA feature, copy and link the AA package.

sudo cp ncs-*<version>*-cisco-aa-service-assurance-*<version>*.tar.gz /opt/ncs/packages/

sudo ln -s /opt/ncs/packages/ncs-*<version>*-cisco-aa-service-assurance- *<version>*.tar.gz /var/opt/ncs/packages/ncs-*<version>*-cisco-aa-serviceassurance-*<version>*.tar.gz

#### b. Copy and link the following packages to install L2NM-IOSXR CLI as a standalone flavor.

sudo cp ncs-*<version>*-ietf-l2vpn-nm-*<version>*.tar.gz /opt/ncs/packages/

sudo ln -s /opt/ncs/packages/ncs-*<version>*-ietf-l2vpn-nm-*<version>*.tar.gz /var/opt/ncs/packages/ncs-*<version>*-ietf-l2vpn-nm-*<version>*.tar.gz

sudo cp ncs-*<version>*-cisco-L2vpn-fp-internal-*<version>*.tar.gz /opt/ncs/packages/

sudo ln -s /opt/ncs/packages/ncs-*<version>*-cisco-L2vpn-fp-internal- *<version>*.tar.gz /var/opt/ncs/packages/ncs-*<version>*-cisco-L2vpn-fpinternal-*<version>*.tar.gz

sudo cp ncs-*<version>*-core-fp-common-*<version>*.tar.gz /opt/ncs/packages/

sudo ln -s /opt/ncs/packages/ncs-*<version>*-core-fp-common-*<version>*.tar.gz /var/opt/ncs/packages/ncs-*<version>*-core-fp-common-*<version>*.tar.gz

sudo cp ncs-*<version>*-core-fp-plan-notif-generator-*<version>*.tar.gz /opt/ncs/packages/

sudo ln -s /opt/ncs/packages/ncs-*<version>*-core-fp-plan-notif-generator- *<version>*.tar.gz /var/opt/ncs/packages/ncs-*<version>*-core-fp-plan-notifgenerator-*<version>*.tar.gz

sudo cp ncs-*<version>*-custom-template-utils-*<version>*.tar.gz /opt/ncs/packages/

sudo ln -s /opt/ncs/packages/ncs-*<version>*-custom-template-utils- *<version>*.tar.gz /var/opt/ncs/packages/ncs-*<version>*-custom-template-utils- *<version>*.tar.gz

sudo cp ncs-*<version>*-core-fp-delete-tag-service-*<version>*.tar.gz /opt/ncs/packages/

sudo ln -s /opt/ncs/packages/ncs-*<version>*-core-fp-delete-tag-service- *<version>*.tar.gz /var/opt/ncs/packages/ncs-*<version>*-core-fp-delete-tagservice-*<version>*.tar.gz

sudo cp ncs-*<version>*-cisco-iosxr-*<version>*.tar.gz /opt/ncs/packages/

sudo ln -s /opt/ncs/packages/ncs-*<version>*-cisco-iosxr-*<version>*.tar.gz /var/opt/ncs/packages/ncs-*<version>*-cisco-iosxr-*<version>*.tar.gz

sudo cp ncs-*<version>*-cisco-tsdn-core-fp-common-*<version>*.tar.gz /opt/ncs/packages/

```
sudo ln -s /opt/ncs/packages/ncs-<version>-cisco-tsdn-core-fp-common-
<version>.tar.gz /var/opt/ncs/ncs-<version>-cisco-tsdn-core-fp-common-
<version>.tar.gz
sudo cp ncs-<version>-lsa-utils-<version>.tar.gz /opt/ncs/packages/
sudo ln -s /opt/ncs/packages/ncs-<version>-lsa-utils-<version>.tar.gz 
/var/opt/ncs/packages/ncs-<version>-lsa-utils-<version>.tar.gz
sudo cp ncs-<version>-resource-manager-<version>.tar.gz /opt/ncs/packages/
sudo ln -s /opt/ncs/packages/ncs-<version>-resource-manager-<version>.tar.gz 
/var/opt/ncs/packages/ncs-<version>-resource-manager-<version>.tar.gz
sudo cp ncs-<version>-cisco-cfp-jwt-auth-<version>.tar.gz /opt/ncs/packages/
sudo ln -s /opt/ncs/packages/ncs-<version>-cisco-cfp-jwt-auth-
<version>.tar.gz /var/opt/ncs/packages/ncs-<version>-cisco-cfp-jwt-auth-
<version>.tar.gz
```
- 3. To install L2NM-IOS XE CLI service, continue with Step 4, else skip to Step 5 to complete installing L2NM-IOSXR CLI service.
- 4. Copy and link the following packages to install L2NM-IOS XE CLI:

```
sudo cp ncs-<version>-l2vpn-multi-vendors-<version>.tar.gz /opt/ncs/packages/
sudo ln -s /opt/ncs/packages/ncs-<version>-l2vpn-multi-vendors-
<version>.tar.gz /var/opt/ncs/packages/ncs-<version>-l2vpn-multi-vendors-
<version>.tar.gz
```

```
sudo cp ncs-<version>-cisco-ios-<version>.tar.gz /opt/ncs/packages/
```

```
sudo ln -s /opt/ncs/packages/ncs-<version>-cisco-ios-<version>.tar.gz 
/var/opt/ncs/packages/ncs-<version>-cisco-ios-<version>.tar.gz
```
5. Restart NSO with package reload.

```
$ sudo NCS RELOAD PACKAGES=force /etc/init.d/ncs restart
Restarting ncs (via systemctl): 
                       [ OK ]
```
The L2NM installation is now complete.

6. Verify that the installation is complete and the packages are up and running before performing the post installation tasks.

admin@ncs% run show packages package package-version | select build-info ncs version | select build-info file | select build-info package sha1 | select oper-status error-info | select oper-status up | tab

**Note:** For standalone installation, the cisco-sr-te-cfp package is not displayed in the output.

### **Performing Post Installation Tasks for IETF-L2VPN-NM Service**

**Do the following after installing L2NM service:**

1. Change the current directory to:

```
$ cd tsdn-<version>-nso-<version>/standalone/bootstrap-data
```
- 2. Do the following post installation tasks for L2NM-IOSXR CLI installation. If you have already installed and performed the post installation tasks for L2NM-IOSXR CLI, skip to **Step 3** to perform post installation tasks for L2NM-IOS XE CLI.
	- a. Load-merge the **IETF-L2NM-plan-notification-settings.xml** file to activate notifications.

```
$ /opt/ncs/current/bin/ncs_cli -u admin
admin@ncs> configure
admin@ncs% load merge IETF-L2NM-plan-notification-settings.xml
admin@ncs% commit
```
b. Load-merge the **IETF-L2NM-status-codes.xml** file to activate status-codes.

```
$ /opt/ncs/current/bin/ncs_cli -u admin
admin@ncs> configure
admin@ncs% unhide debug
admin@ncs% load merge IETF-L2NM-status-codes.xml
admin@ncs% commit
```
#### c. Load-merge the following xml files to activate kicker settings.

```
$ /opt/ncs/current/bin/ncs_cli -u admin
admin@ncs> configure
admin@ncs% unhide debug
admin@ncs% load merge IETF-L2NM-internal-plan-kicker.xml
admin@ncs% load merge 1_IETF-L2NM-cfp-configuration-kicker.xml
admin@ncs% commit
admin@ncs% load merge IETF-L2NM-route-policy-kicker.xml 
admin@ncs% commit
```
#### d. If you have installed AA, load merge the **IETF-L2NM-AA-notification-settings.xml** to activate AA notifications.

```
$ ncs_cli -u admin
configure
unhide tsdn
load merge IETF-L2NM-AA-notification-settings.xml
commit
```
#### e. Configure the SMAN ID resource pool for Y1731.

```
$ ncs_cli -u admin
configure
load merge xr-sman-id-resource-pool.xml
```
commit

3. (*L2NM-IOS XE CLI only*) Load-merge the L2VPN-multi-vendor-iosxe-cli.xml file to configure dynamic-mapping.

```
$ ncs_cli -u admin
admin@ncs> configure
admin@ncs% load merge 2_IETF-L2NM-multi-vendor-iosxe-cli.xml
admin@ncs% commit
```
### **Verifying the Post Installation Tasks for L2NM Service**

#### **Verify the post installation tasks:**

- 1. Verify the L2NM-IOSXR CLI installation as follows. If you have already verified L2NM-IOSXR CLI installation, skip to **Step 2** to verify the L2NM–IOS XE CLI installation.
	- a. Verify the kickers configuration.

```
unhide debug
admin@ncs% show kickers
data-kicker flat-L2vpn-internal-remote-site-plan-kicker {
     monitor /cisco-flat-L2vpn-fp-internal-remote-site:flat-L2vpn-
internal-remote-site/cisco-flat-L2vpn-fp-internal-remote-site:flat-
L2vpn-plan;
     kick-node /l2vpn-ntw:l2vpn-ntw/cisco-l2vpn-ntw:l2nm-actions;
     action-name internal-plan-change-handler;
}
data-kicker flat-L2vpn-internal-site-plan-kicker {
     monitor /cisco-flat-L2vpn-fp-internal-site:flat-L2vpn-internal-
site/cisco-flat-L2vpn-fp-internal-site:flat-L2vpn-plan;
     kick-node /l2vpn-ntw:l2vpn-ntw/cisco-l2vpn-ntw:l2nm-actions;
     action-name internal-plan-change-handler;
}
data-kicker flat-L2vpn-internal-local-site-plan-kicker {
     monitor /cisco-flat-L2vpn-fp-internal-local-site:flat-L2vpn-
internal-local-site/cisco-flat-L2vpn-fp-internal-local-site:flat-L2vpn-
plan;
     kick-node /l2vpn-ntw:l2vpn-ntw/cisco-l2vpn-ntw:l2nm-actions;
     action-name internal-plan-change-handler;
}
data-kicker plan-notification-kicker-/l2vpn-ntw:l2vpn-ntw/vpn-
services/cisco-l2vpn-ntw:vpn-service-plan {
     monitor /l2vpn-ntw:l2vpn-ntw/vpn-services/cisco-l2vpn-ntw:vpn-
service-plan;
     kick-node /action;
```

```
 action-name generate-plan-notifications;
data-kicker l2nm-defined-set-kicker {
     monitor /cisco-l2vpn-routing-policy:l2vpn-routing-policy/cisco-
l2vpn-routing-policy:defined-sets;
     kick-node /cisco-l2vpn-routing-policy:l2vpn-routing-policy/cisco-
l2vpn-routing-policy:policy-definitions;
     action-name internal-defined-sets-change-handler;
}
data-kicker l2nm-route-policy-kicker {
     monitor /cisco-l2vpn-routing-policy:l2vpn-routing-policy/cisco-
l2vpn-routing-policy:policy-definitions/cisco-l2vpn-routing-
policy:policy-definition;
     kick-node /l2vpn-ntw:l2vpn-ntw/l2vpn-ntw:vpn-services/l2vpn-
ntw:vpn-service[vpn-nodes/vpn-node/te-service-mapping/te-
mapping/odn/route-policy=current()/name];
     action-name reactive-re-deploy;
}
data-kicker service-assurance-subsciption-kicker-/l2vpn-ntw:l2vpn-
ntw/vpn-services/vpn-service {
     monitor /l2vpn-ntw:l2vpn-ntw/vpn-services/vpn-service;
     kick-node /service-assurance;
     action-name service-assurance-action;
}
```
#### b. Verify the status-codes configuration.

```
admin@ncs% show status-codes core-function-pack IETF-L2NM
status-code-enum-path cisco-tsdn-core-fp-
common/python/cisco_tsdn_core_fp_common/status_codes/ietf_l2vpn_nm_statu
s_codes;
    status-code 400 {
       reason "Status code mapping has not been loaded for 
function pack during install";
       category user;
       severity ERROR;
        recommended-actions "Bootstrap status code mapping";
    }
    status-code 404 {
        reason " The value for the input element is not 
supported ";
        category validation;
       severity ERROR;
        recommended-actions "Verify that input element's value is 
supported in the payload";
```
- $\mathbb{R}$   $\frac{1}{2}$  } } [ok]
- c. Verify the plan-notifications configurations. Plan-notifications display AA models only when the AA packages are installed.

```
admin@ncs% run show configuration services plan-notifications
subscription l2nm-notif {
     service-type /l2vpn-ntw:l2vpn-ntw/l2vpn-ntw:vpn-services/l2vpn-
ntw:vpn-service;
}
[ok]
admin@ncs% run show plan-path-for-notification
plan-path-for-notification /l2vpn-ntw:l2vpn-ntw/vpn-services/vpn-
service-plan {
     service-path /l2vpn-ntw:l2vpn-ntw/vpn-services/vpn-service;
    service-key-elements [ vpn-id ];
}
[ok]
```
d. Verify the SMAN ID configuration for Y1731.

```
admin@ncs% show resource-pools id-pool sman-id-pool
range {
     start 1;
     end 65535;
}
```
e. If you have installed AA, verify if the bootstrap data is successfully loaded for the AA notification settings.

```
admin@ncs% unhide tsdn
admin@ncs% run show service-path-for-subscription
LSA DEVICE CUSTOMER PLAN DEVICE SERVICES DEVICE SERVICE SERVICE CUSTOMER PLAN COMPIG<br>DEVICES SERVICES SERVICES SERVICES DEVICES SERVICES IS SERVICE LOCATION ID STATUS NAME TIME DATA ERROR WHEN TYPE LEVEL MESSAGE<br>---------
/l2vpn-ntw:l2vpn-ntw/vpn-services/vpn-service - - - - - - - - -
[ok]
```

```
admin@ncs% hide tsdn
```
2. (*L2NM-IOS XE CLI only)* Verify the dynamic mapping for the IOS XE CLI NEDs you installed are listed. The following shows an example of IOS XE CLI 6.100:

```
unhide tsdn
admin@ncs% show l2vpn-ntw cfp-configurations
dynamic-device-mapping cisco-ios-cli-6.100:cisco-ios-cli-6.100 {
python-impl-class-name flat_l3vpn_multi_vendors.IosXE;
```
Installing and Uninstalling Cisco NSO T-SDN Function Pack Bundle on a Single NSO Instance

```
} 
dynamic-device-mapping cisco-ios-cli-6.100:cisco-ios-cli-6.100 { 
     python-impl-class-name flat_l2vpn_multi_vendors.IosXE; 
} 
dynamic-device-mapping cisco-ios-cli-6.86:cisco-ios-cli-6.86 { 
    python-impl-class-name flat l2vpn multi vendors.IosXE;
\lambda
```
### <span id="page-32-0"></span>**Installing IETF-L3VPN-NM Services**

L3VPN-NM (L3NM) utilizes the standardized IETF version of L3VPN implementation. This section covers the steps and files required to install the L3NM service on either SR-TE CFP or as a standalone option, as well as the process for verifying the installation.

**Note:** To install L3VPN-NM-IOS XE CLI service, you must first install L3VPN-NM-IOSXR CLI service.

To install L3NM service on SR-TE CFP, make sure SR-TE CFP-IOSXR CLI is installed and then continue to perform the tasks mentioned in this topic. To install the IETF-L3VPN-NM-IOSXR CLI as a standalone flavor, follow the steps outlined in the Installing SR-TE CFP section from Step 1 to Step 5, and then proceed with the tasks mentioned in this topic.

#### **To install IETF-L3VPN-NM CFP:**

1. Navigate to the directory where the packages are located.

\$ cd tsdn-<*version*>-nso-<*version*>/standalone/packages

- 2. To install the L3NM-IOSXR CLI service, choose one of the following options. If you have already completed the installation of L3NM-IOSXR CLI, proceed to **Step 4** for the installation of L3NM-IOS XE CLI service.
	- a. Copy and link the following packages to install IETF-L3VPN-NM-IOSXR CLI on SR-TE CFP-IOSXR CLI.

sudo cp ncs-*<version>*-ietf-l3vpn-nm-*<version>*.tar.gz /opt/ncs/packages/

```
sudo ln -s /opt/ncs/packages/ncs-<version>-ietf-l3vpn-nm-
<version>.tar.gz /var/opt/ncs/packages/ncs-<version>-ietf-l3vpn-nm-
<version>.tar.gz
```
sudo cp ncs-*<version>*-cisco-L3vpn-fp-internal-*<version>*.tar.gz /opt/ncs/packages/

sudo ln -s /opt/ncs/packages/ncs-*<version>*-cisco-L3vpn-fp-internal- *<version>*.tar.gz /var/opt/ncs/packages/ncs-*<version>*-cisco-L3vpn-fpinternal-*<version>*.tar.gz

sudo cp ncs-*<version>*-core-fp-delete-tag-service-*<version>*.tar.gz /opt/ncs/packages/

sudo ln -s /opt/ncs/packages/ncs-*<version>*-core-fp-delete-tag-service- *<version>*.tar.gz /var/opt/ncs/packages/ncs-*<version>*-core-fp-delete-tagservice-*<version>*.tar.gz

#### (*Optional*) To install the AA feature, copy and link the AA package.

```
sudo cp ncs-<version>-cisco-aa-service-assurance-<version>.tar.gz 
/opt/ncs/packages/
```

```
sudo ln -s /opt/ncs/packages/ncs-<version>-cisco-aa-service-assurance-
<version>.tar.gz /var/opt/ncs/packages/ncs-<version>-cisco-aa-service-
assurance-<version>.tar.gz
```
#### b. Copy and link the following packages to install L3NM-IOSXR CLI as a standalone flavor.

```
sudo cp ncs-<version>-ietf-l3vpn-nm-<version>.tar.gz /opt/ncs/packages/
```
sudo ln -s /opt/ncs/packages/ncs-*<version>*-ietf-l3vpn-nm- *<version>*.tar.gz /var/opt/ncs/packages/ncs-*<version>*-ietf-l3vpn-nm- *<version>*.tar.gz

sudo cp ncs-*<version>*-cisco-L3vpn-fp-internal-core-fp-*<version>*.tar.gz /opt/ncs/packages/

sudo ln -s /opt/ncs/packages/ncs-*<version>*-cisco-L3vpn-fp-internal- *<version>*.tar.gz /var/opt/ncs/packages/ncs-*<version>*-cisco-L3vpn-fpinternal-*<version>*.tar.gz

sudo cp ncs-*<version>*-core-fp-common-*<version>*.tar.gz /opt/ncs/packages/

sudo ln -s /opt/ncs/packages/ncs-*<version>*-core-fp-common- *<version>*.tar.gz /var/opt/ncs/packages/ncs-*<version>*-core-fp-common- *<version>*.tar.gz

sudo cp ncs-*<version>*-core-fp-plan-notif-generator-*<version>*.tar.gz /opt/ncs/packages/

sudo ln -s /opt/ncs/packages/ncs-*<version>*-core-fp-plan-notif-generator- *<version>*.tar.gz /var/opt/ncs/packages/ncs-*<version>*-core-fp-plan-notifgenerator-*<version>*.tar.gz

sudo cp ncs-*<version>*-custom-template-utils-*<version>*.tar.gz /opt/ncs/packages/

sudo ln -s /opt/ncs/packages/ncs-*<version>*-custom-template-utils- *<version>*.tar.gz /var/opt/ncs/packages/ncs-*<version>*-custom-templateutils-*<version>*.tar.gz

```
sudo cp ncs-<version>-core-fp-delete-tag-service-<version>.tar.gz 
/opt/ncs/packages/
```
sudo ln -s /opt/ncs/packages/ncs-*<version>*-core-fp-delete-tag-service- *<version>*.tar.gz /var/opt/ncs/packages/ncs-*<version>*-core-fp-delete-tagservice-<*version*>.tar.gz

sudo cp ncs-*<version>*-cisco-iosxr-*<version>*.tar.gz /opt/ncs/packages/

sudo ln -s /opt/ncs/packages/ncs-*<version>*-cisco-iosxr-*<version>*.tar.gz /var/opt/ncs/packages/ncs-*<version>*-cisco-iosxr-*<version>*.tar.gz

sudo cp ncs-*<version>*-cisco-tsdn-core-fp-common-*<version>*.tar.gz /opt/ncs/packages/

sudo ln -s /opt/ncs/packages/ncs-*<version>*-cisco-tsdn-core-fp-common- *<version>*.tar.gz /var/opt/ncs/ncs-*<version>*-cisco-tsdn-core-fp-common- *<version>*.tar.gz

sudo cp ncs-*<version>*-cisco-aa-service-assurance-*<version>*.tar.gz /opt/ncs/packages/ sudo ln -s /opt/ncs/packages/ncs-*<version>*-cisco-aa-service-assurance- *<version>*.tar.gz /var/opt/ncs/packages/ncs-*<version>*-cisco-aa-serviceassurance-*<version>*.tar.gz sudo cp ncs-*<version>*-lsa-utils-*<version>*.tar.gz /opt/ncs/packages/ sudo ln -s /opt/ncs/packages/ncs-*<version>*-lsa-utils-*<version>*.tar.gz /var/opt/ncs/packages/ncs-*<version>*-lsa-utils-*<version>*.tar.gz sudo cp ncs-<*version*>-resource-manager-<*version*>.tar.gz /opt/ncs/packages/ sudo ln -s /opt/ncs/packages/ncs-<*version*>-resource-manager- <*version*>.tar.gz /var/opt/ncs/packages/ncs-<*version*>-resource-manager- <*version*>.tar.gz

- 3. To install the L3NM IOS XE CLI service, continue with **Step 4**, else skip to **Step 5** to complete installing the IETF-L3VPN-NM-IOSXR CLI service.
- 4. Copy and link the following packages to install L3NM-IOS XE CLI:

```
sudo cp ncs-<version>-l3vpn-multi-vendors-<version>.tar.gz /opt/ncs/packages/
```

```
sudo ln -s /opt/ncs/packages/ncs-<version>-l3vpn-multi-vendors-
<version>.tar.gz /var/opt/ncs/packages/ncs-<version>-l3vpn-multi-vendors-
<version>.tar.gz
```

```
sudo cp ncs-<version>-cisco-ios-<version>.tar.gz /opt/ncs/packages/
```

```
sudo ln -s /opt/ncs/packages/ncs-<version>-cisco-ios-<version>.tar.gz 
/var/opt/ncs/packages/ncs-<version>-cisco-ios-<version>.tar.gz
```
5. Restart NSO with package reload.

```
$ sudo NCS RELOAD PACKAGES=force /etc/init.d/ncs restart
Restarting ncs (via systemctl): 
                      [ OK ]
```
The L3NM installation is now complete.

6. Verify the installation and make sure the packages are up and running and then perform the post installation tasks.

admin@ncs% run show packages package package-version | select build-info ncs version | select build-info file | select build-info package sha1 | select oper-status error-info | select oper-status up | tab

**Note:** For standalone installation, the cisco-sr-te-cfp package is not displayed in the output.

### **Performing Post Installation Tasks for IETF-L3VPN-NM Service**

#### **Do the following after installing the L3NM service:**

1. Change the current directory to:

\$ cd tsdn-<*version*>-nso-<*version*>/standalone/bootstrap-data

- 2. Complete the post-installation tasks for L3NM-IOSXR CLI installation. If you have already installed L3NM-IOSXR CLI and completed the post-installation tasks, you can proceed to **Step 3** to perform the post-installation tasks for L3NM-IOS XE CLI.
	- a. Load-merge the **IETF-L3NM-plan-notification-settings.xml** file to activate notifications.

```
$ ncs_cli -u admin
admin@ncs> configure
admin@ncs% load merge IETF-L3NM-plan-notification-settings.xml
admin@ncs% commit
```
b. Load-merge the **IETF-L3NM-status-codes.xml** file to activate status-codes.

```
$ ncs_cli -u admin
admin@ncs> configure
admin@ncs% unhide debug
admin@ncs% load merge IETF-L3NM-status-codes.xml
admin@ncs% commit
```
c. Load-merge the **IETF-L3NM-internal-plan-kicker.xml** file to activate kicker settings.

```
$ ncs_cli -u admin
admin@ncs> configure
admin@ncs% unhide debug
admin@ncs% load merge IETF-L3NM-internal-plan-kicker.xml
admin@ncs% load merge 1_IETF-L3NM-cfp-configuration-kicker.xml
admin@ncs% load merge IETF-L3NM-route-policy-kicker.xml
admin@ncs% commit
```
d. If AA is installed, load merge the **IETF-L3NM-AA-notification-settings.xml** file to configure AA notifications.

```
/opt/ncs/current/bin/ncs_cli -u admin
unhide tsdn
configure
load merge IETF-L3NM-AA-notification-settings.xml
commit
```
3. (*L3NM-IOS XE CLI installation only*) Load-merge the **L3VPN-multi-vendor-iosxe-cli.xml** file to configure dynamic mapping.

```
$ ncs_cli -u admin
admin@ncs> configure
admin@ncs% load merge 2_IETF-L3NM-multi-vendor-iosxe-cli.xml
admin@ncs% commit
```
# **Verifying the Post-Installation Tasks for the IETF-L3VPN-NM Service**

### **Verify the post installation tasks:**

- 1. Verify the installation of L3NM-IOSXR CLI using the following steps. If you have already verified the installation of L3NM-IOSXR CLI, proceed to **Step 2** to verify the installation of L3NM-IOS XE CLI.
	- a. Verify the kickers configuration.

```
unhide debug
admin@ncs% show kickers data-kicker ietf-l3nm-cfp-configuration-kicker {
    monitor /13nm:13vpn-ntw/cisco-13nm:cfp-configurations;
     kick-node /l3nm:l3vpn-ntw/cisco-l3nm:l3nm-actions;
     action-name update-internal-cfp-configurations;
}
data-kicker l3nm-internal-plan-kicker {
     monitor /cisco-flat-L3vpn-fp-internal:flat-L3vpn-internal/cisco-
flat-L3vpn-fp-internal:flat-L3vpn-plan;
     kick-node /l3nm:l3vpn-ntw/cisco-l3nm:l3nm-actions;
     action-name internal-plan-change-handler;
}
data-kicker l3nm-policy-definition-kicker {
    monitor /cisco-l3vpn-routing-policy:l3vpn-routing-policy/policy-
definitions/cisco-l3vpn-routing-policy:policy-definition;
     kick-node /cisco-l3vpn-routing-policy:l3vpn-routing-policy/cisco-
l3vpn-routing-policy:policy-definitions;
     action-name internal-policy-defs-change-handler;
}
data-kicker l3nm-defined-set-kicker {
     monitor /cisco-l3vpn-routing-policy:l3vpn-routing-policy/cisco-
l3vpn-routing-policy:defined-sets;
     kick-node /cisco-l3vpn-routing-policy:l3vpn-routing-policy/cisco-
l3vpn-routing-policy:policy-definitions;
     action-name internal-defined-sets-change-handler;
}
```
#### b. Verify the status-codes configuration.

```
admin@ncs% show status-codes
core-function-pack IETF-L3NM {
     status-code-enum-path cisco-tsdn-core-fp-
common/python/cisco_tsdn_core_fp_common/status_codes/ietf_l3vpn_nm_statu
s_codes;
```

```
 status-code 400 {
       reason "Status code mapping has not been loaded for 
function pack during install";
      category user;
       severity ERROR;
        recommended-actions "Bootstrap status code mapping";
    }
    status-code 404 {
       reason "Input element's value is not supported";
       category validation;
       severity ERROR;
        recommended-actions "Verify that input element's value is 
supported in the payload";
    }
…
…
    }
}
[ok]
```
c. Verify the plan-notifications configuration. The plan-notifications display the AA models only if the AA package is installed.

```
admin@ncs% run show configuration services plan-notifications
subscription l3nm-notif {
     service-type /l3vpn-ntw:l3vpn-ntw/l3vpn-ntw:vpn-services/l3vpn-
ntw:vpn-service;
}
[ok]
admin@ncs% show plan-path-for-notification
plan-path-for-notification /l3vpn-ntw:l3vpn-ntw/vpn-services/vpn-
service-plan {
    service-path /l3vpn-ntw:l3vpn-ntw/vpn-services/vpn-service;
    service-key-elements [ vpn-id ];
}
[ok]
```
d. If you have installed AA, verify tha the bootstrap data is successfully loaded for the AA notification settings.

**----------------------------------------------------------------------------------------------------**

admin@ncs% unhide tsdn admin@ncs% run show service-path-for-subscription

 **LSA LSA DEVICE CUSTOMER PLAN CONFIG SERVICE PATH DEVICES SERVICES SERVICES DEVICES SERVICES SERVICES LIST SERVICE LOCATION ID STATUS NAME TIME DATA ERROR WHEN TYPE LEVEL MESSAGE**

**/l3vpn-ntw:l3vpn-ntw/vpn-services/vpn-service - - - - - - - - -** 

admin@ncs% hide tsdn

**[ok]**

2. (*L3NM-IOS XE CLI only*) Verify tha the dynamic-mapping configured for IOS XE CLI NED. The following is an example of IOS XE CLI 6.86 NED.

```
unhide tsdn 
admin@ncs% show l3vpn-ntw cfp-configurations 
dynamic-device-mapping cisco-ios-cli-6.86:cisco-ios-cli-6.86 { 
    python-impl-class-name flat l3vpn multi vendors.IosXE;
}
```
**Note:** For standalone installation, the cisco-sr-te-cfp package is not displayed in the output.

## **Installing Automated Assurance Services**

The Automated Assurance feature is an optional feature and is applicable only to the IETF-L2VPN-L2NM and IETF-L3VPN-L3NM services. This feature is installed if the **ncs-<version>-cisco-aa-service-assurance-<version>.tar.gz** package is extracted and copied along with the packages to install the Example services.

## **Installing Example Function Packs on a Single NSO Instance**

The SR-TE CFP-IOSXR-CLI is the base flavor and is the pre-requisite to install the Example Function Packs (flavors), except for standalone services.

You can choose to install one or more flavors on top of the base flavor SR-TE CFP-IOSXR CLI. To install a flavor, copy the packages for the flavor either during or after the SR-TE CFP-IOSXR CLI installation.

The IOSXR-NC flavor or the IOS XE-CLI flavor for a service (IETF-TE) requires the IOSXR-CLI flavor for the service. For example, to install the IETF-TE-IOS XE flavor, you must do the following:

- 1. Install the base flavor (SR-TE CFP-IOSXR CLI).
- 2. Install the IETF-TE-IOSXR CLI flavor on the base flavor.
- 3. Install the IETF-TE-IOS XE flavor.

#### **Standalone Flavors**

To perform standalone installations, do not copy the **cisco-sr-te-cfp** packages during the SR-TE CFP-IOSXR CLI installation. You can install the L2NM/L3NM/IETF-TE services with IOSXR-CLI, IOSXR-NC, or IOS XE-CLI as standalone services.

The standalone installation for the service with IOSXR-CLI is the base and is a pre-requisite to perform the standalone installations for the services with IOSXR-NC or IOS XE-CLI flavors.

For example, to install the IETF-TE-IOS XE CLI as a standalone service, you must first install the IETF-TE-IOSXR CLI as a standalone service and then install the IETF-TE-IOS XE CLI service.

## **Installing IETF-TE Services**

This section discusses the procedure to copy the packages to install and verify the IETF-TE example service either on SR-TE CFP-IOSXR CLI or as a standalone flavor.

Before you install IETF-TE service, make sure SR-TE CFP-IOSXR CLI is installed and then continue to perform the tasks mentioned in this topic. To install IETF-TE-IOSXR CLI as a standalone flavor, perform the tasks from **Step 1** to **Step 5** in the **[Installing SR-TE CFP](#page-16-0)** section and then continue to perform the tasks mentioned in this topic.

**Note:** To install the IETF-TE-IOS XE CLI service, you must first install IETF-TE-IOSXR CLI service.

### **To install IETF-TE service:**

- 1. Navigate to the directory where the packages are stored.
	- \$ cd tsdn-<*version*>-nso-<*version*>/standalone/packages
- 2. Do one of the following as required to install the IETF-TE-IOSXR CLI service. If the service is already installed, skip to **Step 3** to install IETF-TE-IOS XE CLI service.
	- a. Copy and link the following packages to install IETF TE-IOSXR CLI on SR-TE CFP-IOSXR CLI:

```
sudo cp ncs-<version>-cisco-rsvp-te-fp-EXAMPLE-<version>.tar.gz 
/opt/ncs/packages/
```

```
sudo ln -s /opt/ncs/packages/ncs-<version>-cisco-rsvp-te-fp-EXAMPLE-
<version>.tar.gz /var/opt/ncs/packages/ncs-<version>-cisco-rsvp-te-fp-
EXAMPLE-<version>.tar.gz
```

```
sudo cp ncs-<version>-ietf-te-fp-EXAMPLE-<version>.tar.gz 
/opt/ncs/packages/
```
sudo ln -s /opt/ncs/packages/ncs-*<version>*-ietf-te-fp-EXAMPLE- *<version>*.tar.gz /var/opt/ncs/packages/ncs-*<version>*-ietf-te-fp-EXAMPLE- *<version>*.tar.gz

b. Copy and link the following packages to install IETF-TE-IOSXR CLI as a standalone flavor.

```
sudo cp ncs-<version>-cisco-rsvp-te-fp-EXAMPLE-<version>.tar.gz 
/opt/ncs/packages/
```

```
sudo ln -s /opt/ncs/packages/ncs-<version>-cisco-rsvp-te-fp-EXAMPLE-
<version>.tar.gz /var/opt/ncs/packages/ncs-<version>-cisco-rsvp-te-fp-
EXAMPLE-<version>.tar.gz
sudo cp ncs-<version>-ietf-te-fp-EXAMPLE-<version>.tar.gz 
/opt/ncs/packages/
sudo ln -s /opt/ncs/packages/ncs-<version>-ietf-te-fp-EXAMPLE-
<version>.tar.gz /var/opt/ncs/packages/ncs-<version>-ietf-te-fp-EXAMPLE-
<version>.tar.gz
sudo cp ncs-<version>-core-fp-delete-tag-service-<version>.tar.gz 
/opt/ncs/packages/
sudo ln -s /opt/ncs/packages/ncs-<version>-core-fp-delete-tag-service-
<version>.tar.gz /var/opt/ncs/packages/ncs-<version>-core-fp-delete-tag-
service-<version>.tar.gz 
sudo cp ncs-<version>-core-fp-common-<version>.tar.gz /opt/ncs/packages/
sudo ln -s /opt/ncs/packages/ncs-<version>-core-fp-common-
<version>.tar.gz /var/opt/ncs/packages/ncs-<version>-core-fp-common-
<version>.tar.gz
sudo cp ncs-<version>-core-fp-plan-notif-generator-<version>.tar.gz 
/opt/ncs/packages/
sudo ln -s /opt/ncs/packages/ncs-<version>-core-fp-plan-notif-generator-
<version>.tar.gz /var/opt/ncs/packages/ncs-<version>-core-fp-plan-notif-
generator-<version>.tar.gz
sudo cp ncs-<version>-custom-template-utils-<version>.tar.gz 
/opt/ncs/packages/
sudo ln -s /opt/ncs/packages/ncs-<version>-custom-template-utils-
<version>.tar.gz /var/opt/ncs/packages/ncs-<version>-custom-template-
utils-<version>.tar.gz
sudo cp ncs-<version>-cisco-iosxr-<version>.tar.gz /opt/ncs/packages/
sudo ln -s /opt/ncs/packages/ncs-<version>-cisco-iosxr-<version>.tar.gz 
/var/opt/ncs/packages/ncs-<version>-cisco-iosxr-<version>.tar.gz 
sudo cp ncs-<version>-cisco-tsdn-core-fp-common-<version>.tar.gz 
/opt/ncs/packages/
sudo ln -s /opt/ncs/packages/ncs-<version>-cisco-tsdn-core-fp-common-
<version>.tar.gz /var/opt/ncs/ncs-<version>-cisco-tsdn-core-fp-common-
```
- *<version>*.tar.gz
- 3. To install IETF-TE-IOS XE CLI, continue with **Step 4**, else skip to **Step 5** to complete the IETF-TE-IOSXR CLI installation.

## 4. Copy and link the following packages to install IETF-TE-IOS XE CLI:

```
sudo cp ncs-<version>-rsvp-te-multi-vendors-EXAMPLE-<version>.tar.gz 
/opt/ncs/packages/
```

```
sudo ln -s /opt/ncs/packages/ncs-<version>-rsvp-te-multi-vendors-EXAMPLE-
<version>.tar.gz /var/opt/ncs/packages/ncs-<version>-rsvp-te-multi-vendors-
EXAMPLE-<version>.tar.gz
```
sudo cp ncs-*<version>*-cisco-ios-*<version>*.tar.gz /opt/ncs/packages/

Installing and Uninstalling Cisco NSO T-SDN Function Pack Bundle on a Single NSO Instance

```
sudo ln -s /opt/ncs/packages/ncs-<version>-cisco-ios-<version>.tar.gz 
/var/opt/ncs/packages/ncs-<version>-cisco-ios-<version>.tar.gz
```
#### 5. Restart NSO with package reload.

\$ sudo NCS RELOAD PACKAGES=force /etc/init.d/ncs restart Restarting ncs (via systemctl):  $[OK 1]$ 

The IETF TE service installation is now complete.

6. Verify the installation and ensure that the packages are up and running.

```
admin@ncs% run show packages package package-version | select build-info ncs 
version | select build-info file | select build-info package sha1 | select 
oper-status error-info | select oper-status up | tab
```
**Note:** The **cisco-sr-te-cfp** package is not displayed for standalone installation.

7. Perform the post installation tasks.

## **Performing Post Installation Tasks for IETF-TE Service**

#### **Do the following after installing the IETF-TE service:**

1. Change the current directory to:

```
$ cd tsdn-<version>-nso-<version>/standalone/bootstrap-data
```
- 2. (*Standalone installation only*) Configure the common bootstrap data as described in section **[Performing Post Installation Tasks for SR-TE CFP](#page-19-0)**.
- 3. Do the following post installation tasks for IETF-TE-IOSXR CLI installation. If you have already performed the post installation tasks for the installation, skip to **Step 4** to perform the post installation tasks for IETF-TE-IOS XE CLI installation.
	- a. Load-merge the **IETF-TE-plan-notification-settings-example.xml** file to configure plan notifications.

```
$ ncs_cli -u admin 
admin@ncs> configure 
admin@ncs% load merge IETF-TE-plan-notification-settings-example.xml 
admin@ncs% commit
```
b. Load-merge the following xml files to configure the status-codes.

```
$ ncs_cli -u admin 
admin@ncs> configure 
admin@ncs% unhide debug 
admin@ncs% load merge RSVP-TE-status-codes-example.xml 
load merge IETF-TE-status-codes-example.xml
```
admin@ncs% commit

c. Load-merge the following xml files to configure kickers.

```
$ ncs_cli -u admin 
admin@ncs> configure 
admin@ncs% unhide debug 
admin@ncs% load merge IETF-TE-internal-plan-kicker-example.xml 
admin@ncs% load merge 1_IETF-TE-cfp-configuration-kicker-example.xml 
admin@ncs% commit
```
4. (*IETF-TE-IOS XE CLI only*) Load-merge the **2\_IETF-TE-multi-vendor-iosxe-cli-example.xml** file to configure dynamic-mapping.

```
$ ncs_cli -u admin 
admin@ncs> configure 
admin@ncs% load merge 2_IETF-TE-multi-vendor-iosxe-cli-example.xml 
admin@ncs% commit
```
## **Verifying the Post Installation Tasks for IETF-TE Service**

#### **Do the following:**

- 1. Verify the IETF-TE-IOSXR CLI installation as follows. If the installation is verified, skip to **Step 2** to verify the IETF-TE-IOS XE CLI installation.
	- a. Verify the kickers configuration.

```
admin@ncs% show kickers 
data-kicker ietf-te-fp-configuration-kicker { 
    monitor /te:cfp-configurations;
     kick-node /te:ietf-te-actions; 
     action-name update-internal-fp-configurations; 
} 
data-kicker ietf-te-internal-plan-kicker { 
     monitor /cisco-rsvp-te-fp:rsvp-te/cisco-rsvp-te-fp:tunnel-te-
plan; 
     kick-node /te:ietf-te-actions; 
     action-name internal-plan-change-handler; 
} 
[ok]
```
#### b. Verify the status-codes configuration.

```
admin@ncs% show status-codes 
core-function-pack IETF-TE { 
status-code-enum-path cisco-tsdn-core-fp-
common/python/cisco_tsdn_core_fp_common/status_codes/ietf_te_status_code
s; 
     status-code 301 {
```

```
 reason "Device unreachable";
           category device;
          severity ERROR;
           recommended-actions "Check device connectivity from NSO and 
   perform recovery steps.";
        }
        status-code 302 {
          reason "Device out of sync";
           category device;
          severity ERROR;
           recommended-actions "Check sync between device and NSO, and 
   perform recovery steps.";
    } …
   …
    } }
   core-function-pack RSVP-TE {
   status-code-enum-path cisco-tsdn-core-fp-
   common/python/cisco_tsdn_core_fp_common/status_codes/rsvp_te_status_code
   s;
        status-code 301 {
           reason "Device unreachable";
           category device;
          severity ERROR;
           recommended-actions "Check device connectivity from NSO and 
   perform recovery steps.";
       }
       status-code 302 {
           reason "Device out of sync";
           category device;
          severity ERROR;
           recommended-actions "Check sync between device and NSO, and 
   perform recovery steps.";
      \rightarrow…
   \begin{matrix} \cdots \\ \vdots \end{matrix}[ok]
c. Verify the plan-notifications configuration.
   admin@ncs% run show configuration services plan-notifications
   subscription ietf-te-notif {
       service-type /te:te/te:tunnels/te:tunnel;
   }
   [ok]
   admin@ncs% run show configuration plan-path-for-notification
   plan-path-for-notification /te:te/tunnels/tunnel-plan {
       service-path /te:te/tunnels/tunnel;
```

```
service-key-elements [ name ];
} 
[ok]
```
2. (*IETF-TE-IOS XE CLI only*) Verify that the dynamic-mapping for the IOS XE CLI NEDs installed. Following is an example for IOS XE CLI 6.86 NED.

```
unhide tsdn 
admin@ncs% show cisco-rsvp-te-fp:cfp-configurations 
dynamic-device-mapping cisco-ios-cli-6.86:cisco-ios-cli-6.86 { 
     python-impl-class-name rsvp_te_multi_vendors.IosXE; 
}
```
## **Installing Performance Measurement Services**

This section discusses the procedure to copy the packages to install and verify the Performance Measurement service on SR-TE CFP-IOSXR CLI / SR-TE CFP-IOS XE CLI. The Performance Measurement service additionally requires L2NM and L3NM services to be installed.

For more information about how to install these services, see **[Installing Core Function](#page-16-1)  [Packs on a Single NSO Instance](#page-16-1)**.

**Note:** To install PM-IOS XE CLI service, you must first install PM-IOSXR CLI service.

#### **To install Performance Measurement service:**

1. Navigate to the directory where the packages are stored.

\$ cd tsdn-<*version*>-nso-<*version*>/standalone/packages

2. Copy and link the following packages to install SR PM-IOSXR CLI service. If the service is already installed, skip to **Step 4** to install the SR PM-IOS XE CLI service.

cp ncs-<*version*>-cisco-pm-fp-EXAMPLE-<*version*>.tar.gz /opt/ncs/packages/

sudo ln -s /opt/ncs/packages/ncs-<*version*>-cisco-pm-fp-EXAMPLE- <*version*>.tar.gz /var/opt/ncs/packages/ncs-<*version*>-cisco-pm-fp-EXAMPLE- <*version*>.tar.gz

```
cp ncs-<version>-cisco-pm-fp-internal-EXAMPLE-<version>.tar.gz 
/opt/ncs/packages/
```
sudo ln -s /opt/ncs/packages/ncs-*<version>*-cisco-pm-fp-internal-EXAMPLE- *<version>*.tar.gz /var/opt/ncs/packages/ncs-*<version>*-cisco-pm-fp-internal-EXAMPLE-*<version>*.tar.gz

- 3. To install the SR PM-IOS XE CLI service continue with **Step 4**, else skip to **Step 5** to complete the SR PM-IOSXR CLI service installation.
- 4. Copy and link the following packages to install L3NM-IOS XE CLI:

```
sudo cp ncs-<version>-pm-multi-vendors-EXAMPLE-<version>.tar.gz 
/opt/ncs/packages/
```

```
sudo ln -s /opt/ncs/packages/ncs-<version>-pm-multi-vendors-EXAMPLE-
<version>.tar.gz /var/opt/ncs/packages/ncs-<version>-pm-multi-vendors-
EXAMPLE-<version>.tar.gz
```
sudo cp ncs-<*version*>-cisco-ios-<*version*>.tar.gz /opt/ncs/packages/

sudo ln -s /opt/ncs/packages/ncs-<*version*>-cisco-ios-<*version*>.tar.gz /var/opt/ncs/packages/ncs-xxx-cisco-ios-<*version*>.tar.gz

#### 5. Restart NSO with package reload.

```
$ sudo NCS RELOAD PACKAGES=force /etc/init.d/ncs restart
Restarting ncs (via systemctl): 
                      [OK 1]
```
The SR PM-IOSXR CLI installation is now complete.

6. Verify the installation and make sure the packages are up and running.

```
admin@ncs% run show packages package package-version | select build-info ncs 
version | select build-info file | select build-info package sha1 | select 
oper-status error-info | select oper-status up | tab
```
7. Perform the post installation tasks.

## **Performing Post Installation Tasks for PM Services**

#### **Do the following after installing the SR PM service:**

1. Change the current directory to:

```
$ cd tsdn-<version>-nso-<version>/standalone/bootstrap-data
```
- 2. Do the following post installation tasks for SR PM-IOSXR CLI installation. If the tasks are already performed for the installation, skip to **Step 3** to perform the post installation tasks for SR PM-IOS XE CLI installation.
	- a. Load-merge the following kickers xml files to configure dynamic-mapping.

```
$ ncs_cli -u admin 
admin@ncs> configure 
unhide debug 
admin@ncs% load merge 1_PM-cfp-configuration-kicker.xml 
admin@ncs% load merge PM-internal-plan-kicker-example.xml 
admin@ncs% load merge PM-profiles-kicker-example.xml 
admin@ncs% commit
```
b. Load-merge the following status codes files to activate status codes for the service.

admin@ncs% ncs\_cli -u admin admin@ncs% configure admin@ncs% unhide debug

```
admin@ncs% load merge PM-status-codes-example.xml 
admin@ncs% commit
```
c. Load-merge the following plan notifications to activate notifications for the service.

```
admin@ncs% ncs_cli -u admin 
admin@ncs% configure 
admin@ncs% load merge PM-plan-notification-settings-example.xml 
admin@ncs% commit
```
3. (*SR PM-IOS XE CLI only*) Load-merge the following file to add dynamic-mapping.

```
$ ncs cli -u admin
admin@ncs% configure 
unhide debug 
load merge 2_PM-multi-vendor-iosxe-cli-example.xml 
commit
```
## **Verifying the Post Installation Tasks for PM Services**

#### **Do the following to verify the PM services:**

```
1. Verify the kickers configuration.
  unhide debug 
  admin@ncs% show kickers 
  data-kicker plan-notification-kicker-/cisco-pm-fp:pm/pm-plan { 
       monitor /cisco-pm-fp:pm/pm-plan; 
       kick-node /action; 
       action-name generate-plan-notifications; 
  } 
  data-kicker pm-cfp-configuration-kicker { 
       monitor /cisco-pm-fp:cfp-configurations; 
       kick-node /cisco-pm-fp:pm/pm-actions; 
       action-name update-internal-cfp-configurations; 
  } 
  data-kicker pm-internal-plan-kicker { 
       monitor /cisco-pm-fp-internal:pm-internal/pm-internal-plan; 
       kick-node /cisco-pm-fp:pm/pm-actions; 
       action-name internal-plan-change-handler; 
  } 
  data-kicker pm-internal-profiles-change-kicker { 
       monitor /cisco-pm-fp:pm/cisco-pm-fp:pm-profiles; 
       kick-node /cisco-pm-fp:pm/cisco-pm-fp:pm-profiles/pm-profiles-actions;
```

```
 action-name profiles-change-handler;
  }
2. Verify the status-codes configuration.
  admin@ncs% show status-codes
  core-function-pack PM {
       status-code 301 {
           reason "Device unreachable";
           category device;
          severity ERROR;
           recommended-actions "Check device connectivity from NSO and perform 
  recovery steps.";
   }
       status-code 302 {
           reason "Device out of sync";
           category device;
          severity ERROR;
           recommended-actions "Check sync between device and NSO, and perform 
  recovery steps.";
       }
  }
3. Verify the plan-notifications configuration.
  admin@ncs% run show configuration services plan-notifications
  subscription pm-notif {
       service-type /cisco-pm-fp:pm/cisco-pm-fp:svc-profiles;
  }
```

```
admin@ncs% run show configuration plan-path-for-notification
plan-path-for-notification /cisco-pm-fp:pm/pm-plan {
   service-path /cisco-pm-fp:pm/svc-profiles;
   service-key-elements [ name ];
}
```
### 4. (*SR PM-IOS XE CLI only*) Verify the dynamic-mapping configuration.

```
admin@ncs% show cisco-pm-fp:cfp-configurations
dynamic-device-mapping cisco-ios-cli-6.86:cisco-ios-cli-6.86 {
python-impl-class-name pm_multi_vendors.IosXE;
}
```
## **Installing IETF Network Slice Services – IOSXR CLI**

This section discusses the procedure to copy the packages to install and verify the IETF NSS-IOSXR CLI service on SR-TE CFP IOSXR CLI.

IETF NSS-IOSXR CLI additionally requires L2NM-IOSXR CLI, L3NM-IOSXR CLI, and Performance Management services to be installed.

For more information about installing these services, see **[Installing and Uninstalling Cisco](#page-12-0)  [NSO T-SDN Function Pack Bundle on a Single NSO Instance](#page-12-0)**.

#### **To install and verify IETF NSS - IOSXR CLI:**

1. Go to the packages directory and copy and link the required packages.

```
$ cd tsdn-<version>-nso-<version>/standalone/packages 
cp ncs-<version>-ietf-network-slice-service-EXAMPLE-<version>.tar.gz 
/opt/ncs/packages/
```
sudo ln -s /opt/ncs/packages/ncs-<*version*>-ietf-network-slice-service-EXAMPLE-<*version*>.tar.gz /var/opt/ncs/packages/ncs-<*version*>-ietf-networkslice-service-EXAMPLE-<*version*>.tar.gz

cp ncs-*<version>*-cisco-pm-fp-EXAMPLE-*<version>*.tar.gz /opt/ncs/packages/

sudo ln -s /opt/ncs/packages/ncs-*<version>*-cisco-pm-fp-EXAMPLE- *<version>*.tar.gz /var/opt/ncs/packages/ncs-*<version>*-cisco-pm-fp-EXAMPLE- *<version>*.tar.gz

```
cp ncs-<version>.cisco-pm-fp-internal-EXAMPLE-<version>.tar.gz 
/opt/ncs/packages/
```

```
sudo ln -s /opt/ncs/packages//ncs-<version>.cisco-pm-fp-internal-EXAMPLE-
<version>.tar.gz /var/opt/ncs/packages//ncs-<version>.cisco-pm-fp-internal-
EXAMPLE-<version>.tar.gz
```
2. Restart NSO with package reload.

\$ sudo NCS RELOAD PACKAGES=force /etc/init.d/ncs restart

Restarting ncs (via systemctl):  $[OK 1]$ 

The IETF NSS-IOSXR CLI installation is now complete.

3. Verify the installation and make sure the packages are up and running.

```
admin@ncs% run show packages package package-version | select build-info ncs 
version | select build-info file | select build-info package sha1 | select 
oper-status error-info | select oper-status up | tab
```
4. Perform the post installation tasks.

## **Performing Post Installation Tasks for IETF NSS-IOSXR CLI**

**Do the following after installing IETF NSS-IOSXR CLI:**

#### 1. Change the current directory to:

- \$ cd tsdn-<version>-nso-<version>/standalone/bootstrap-data
- 2. Load-merge the following kickers xml files to configure dynamic-mapping.

```
$ ncs_cli -u admin 
admin@ncs> configure 
unhide debug 
admin@ncs% load merge IETF-NSS-internal-plan-kicker-example.xml 
admin@ncs% load merge 1_PM-cfp-configuration-kicker-example.xml 
admin@ncs% load merge PM-internal-plan-kicker-example.xml 
admin@ncs% load merge PM-profiles-kicker-example.xml 
admin@ncs% commit
```
3. Load-merge the following status codes files to activate status codes for the service.

```
admin@ncs% ncs_cli -u admin 
admin@ncs% configure 
admin@ncs% unhide debug 
admin@ncs% load merge IETF-NSS-status-codes-example.xml 
admin@ncs% load merge PM-status-codes-example.xml 
admin@ncs% commit
```
4. Load-merge the following plan notifications to activate notifications for the service.

```
admin@ncs% ncs_cli -u admin 
admin@ncs% configure 
admin@ncs% load merge IETF-NSS-plan-notification-settings-example.xml 
admin@ncs% load merge PM-plan-notification-settings-example.xml 
admin@ncs% commit
```
5. Load-merge the following xml file to configure the resource pool.

admin@ncs% ncs\_cli -u admin admin@ncs% configure admin@ncs% load merge IETF-NSS-resource-pools-example.xml admin@ncs% commit

## **Verifying the Post Installation Tasks for IETF NSS-IOSXR CLI**

#### **Verify the post installation tasks as follows:**

1. Verify the kickers configuration.

```
unhide debug 
admin@ncs% show kickers 
ietf-nss-internal-l2nm-plan-kicker {
```

```
 monitor /l2vpn-ntw:l2vpn-ntw/l2vpn-ntw:vpn-services/l2vpn-ntw-
cisco:vpn-service-plan;
     kick-node /ietf-nss:network-slice-services/ietf-nss-cisco:actions;
     action-name internal-plan-change-handler;
\overline{\mathbf{a}}data-kicker ietf-nss-internal-l3nm-plan-kicker {
     monitor /l3vpn-ntw:l3vpn-ntw/l3vpn-ntw:vpn-services/l3vpn-ntw:vpn-
service-plan;
     kick-node /ietf-nss:network-slice-services/ietf-nss-cisco:actions;
     action-name internal-plan-change-handler;
}
data-kicker plan-notification-kicker-/ietf-nss:network-slice-services/ietf-
nss-cisco:slice-service-plan {
     monitor /ietf-nss:network-slice-services/ietf-nss-cisco:slice-
service-plan;
    kick-node /action;
     action-name generate-plan-notifications;
}
```
#### 2. Verify the status-codes configuration.

```
admin@ncs% show status-codes
core-function-pack IETF-NSS {
    status-code-enum-path cisco-tsdn-core-fp-
common/python/cisco_tsdn_core_fp_common/status_codes/ietf_nss_status_codes;
    status-code 301 {
        reason "Device unreachable";
        category device;
       severity ERROR;
        recommended-actions "Check device connectivity from NSO and perform 
recovery steps.";
    }
    status-code 302 {
       reason "Device out of sync";
        category device;
       severity ERROR;
        recommended-actions "Check sync between device and NSO, and perform 
recovery steps.";
    }
```
### 3. Verify the plan-notifications configuration.

```
admin@ncs% run show configuration services plan-notifications
subscription ietf-nss-notif {
     service-type /ietf-nss:network-slice-services/ietf-nss:slice-service;
}
admin@ncs% run show configuration plan-path-for-notification
```
Installing and Uninstalling Cisco NSO T-SDN Function Pack Bundle on a Single NSO Instance

```
plan-path-for-notification /ietf-nss:network-slice-services/ietf-nss-
cisco:slice-service-plan { 
     service-path /ietf-nss:network-slice-services/slice-service; 
    service-key-elements [ service-id ];
}
```
4. Verify the resource pools configuration.

```
admin@ncs% show resource-pools id-pool 
id-pool mep-id-pool { 
     range { 
         start 1; 
         end 8191; 
     } 
} 
admin@ncs% show network-slice-services cfp-configurations mep-id-pool-name 
mep-id-pool-name mep-id-pool;
```
# **Uninstalling on a Single NSO Instance**

To uninstall Cisco NSO T-SDN FP Bundle, you must first remove the associated services, and any associated devices from the system. Make sure no zombie services are running for the services and all the devices are removed from the device tree.

**Note:** Do not remove the T-SDN FP Bundle common packages or the CLI NEDs if you continue to use the Example Function Packs (services) as standalone flavors after uninstalling T-SDN FP Bundle.

If you uninstall a service (flavor) installed on SR-TE CFP-IOSXR CLI, the system continues to render the SR-TE CFP-IOSXR CLI services. However, if you uninstall SR-TE CFP-IOSXR CLI without uninstalling the flavor, only the services rendered by the flavor are available. In such cases, the flavor functions as a standalone service only if the common packages and the required packages for the services are available.

This section discusses the procedure for uninstalling the Example Function Packs (flavors) and the Core Function Packs.

## <span id="page-51-0"></span>**Reverting Changes to the NCS Configuration File on a Single NSO Instance**

Revert the changes to the **ncs.config** file before you uninstall the flavors and the Cisco NSO T-SDN FP Bundle.

**To revert the NCS configuration file:**

### 1. Stop NCS.

### 2. Edit the **/etc/ncs/ncs.conf**:

a. Remove **service-state-changes** information under **<stream>**.

```
<notifications> 
     <event-streams> 
         <stream> 
             <name>service-state-changes</name> 
             <description>Plan state transitions according to 
       tailf-ncs-plan.yang</description> 
             <replay-support>false</replay-support> 
             <builtin-replay-store> 
                  <enabled>false</enabled> 
                  <dir>./state</dir> 
                  <max-size>S10M</max-size> 
                  <max-files>50</max-files> 
             </builtin-replay-store> 
         </stream>
```
b. Remove **<hide-group>** section at the end of the file.

```
<hide-group> 
     <name>debug</name> 
</hide-group> 
<hide-group> 
    <name>tsdn</name>
</hide-group> 
<hide-group> 
     <name>fastmap-private</name> 
</hide-group> 
<hide-group> 
     <name>lsa</name> 
</hide-group>
```
c. If you enabled the SSH port configuration for the CLI, Web UI, and the northbound notifications, it is optional to revert the configuration.

## **Uninstalling Example Function Packs**

Uninstalling a flavor installed on SR-TE CFP-IOSXR CLI continues to render the SR-TE CFP-IOSXR CLI services on the system. Delete all the services for the flavor before uninstalling the flavor.

## **Uninstalling IETF-TE Services**

Use the information in this section to uninstall IETE-TF services. Uninstalling the IETF-TE

service reverts the system to SR-TE CFP-IOSXR CLI. For more information on how to uninstall SR-TE CFP-IOSXR CLI, see Error! Reference source not found..

**Note:** Do not remove the T-SDN FP Bundle common packages or the CLI NEDs if you continue to use the Example Function Packs (services) as standalone flavors after uninstalling T-SDN FP Bundle.

#### **To uninstall IETF-TE service:**

- 1. Revert the **ncs.config** file. For more information, see **[Reverting Changes to the NCS](#page-51-0)  [Configuration File on a Single NSO Instance](#page-51-0)**.
- 2. To uninstall IETF-TE-IOSXR CLI, do the following. To uninstall IETF-TE-IOSXR CLI, skip to **Step 4**.
	- a. Delete plan-notifications.

```
$ /opt/ncs/current/bin/ncs_cli -u admin
admin@ncs> configure
admin@ncs% delete services plan-notifications subscription ietf-te-notif
admin@ncs% delete plan-path-for-notification /te:te/tunnels/tunnel-plan
admin@ncs% commit
```
#### b. Delete status-codes for IETF-TE.

```
$ /opt/ncs/current/bin/ncs_cli -u admin
admin@ncs> configure
admin@ncs% unhide debug
admin@ncs% delete status-codes core-function-pack IETF-TE
admin@ncs% delete status-code-cfp IETF-TE
admin@ncs% delete status-codes core-function-pack RSVP-TE
admin@ncs% delete status-code-cfp RSVP-TE
admin@ncs% commit
```
#### c. Delete kickers.

```
$ /opt/ncs/current/bin/ncs_cli -u admin
$ ncs_cli -u admin
admin@ncs> configure
admin@ncs% unhide debug
admin@ncs% delete kickers data-kicker ietf-te-fp-configuration-kicker
admin@ncs% delete kickers data-kicker ietf-te-internal-plan-kicker
admin@ncs% commit
```
### b. Unlink the following packages in **/var/opt/ncs/packages** and delete the packages from **/opt/ncs/packages/** directory.

```
sudo rm -f /var/opt/ncs/packages/ncs-<version>-ietf-te-fp-EXAMPLE-
<version>.tar.gz /opt/ncs/packages/ncs-<version>-ietf-te-fp-EXAMPLE-
<version>.tar.gz
```

```
sudo rm -f /var/opt/ncs/packages/ncs-<version>-cisco-rsvp-te-fp-EXAMPLE-
<version>.tar.gz /opt/ncs/packages/ncs-<version>-cisco-rsvp-te-fp-
EXAMPLE-<version>.tar.gz
```
- 3. Continue with **Step 4** to uninstall IETF-TE-IOS XE CLI service, else skip to **Step 6** to complete uninstalling IETF-TE-IOSXR CLI service.
- 4. (*IETF-TE-IOS XE CLI only*) Unlink the following package in **/var/opt/ncs/packages** and delete the package from **/opt/ncs/packages/** directory.

```
sudo rm -f /var/opt/ncs/packages/ncs-<version>-rsvp-te-multi-vendors-EXAMPLE-
<version>.tar.gz /opt/ncs/packages/ncs-<version>-rsvp-te-multi-vendors-
EXAMPLE-<version>.tar.gz
```
5. Remove the XE CLI NED if it is not used in other services.

```
sudo rm -f /var/opt/ncs/packages/ncs-<version>-cisco-ios-<version>.tar.gz
/opt/ncs/packages/ncs-<version>-cisco-ios-<version>.tar.gz
```
6. Restart NSO with package reload.

```
### Make sure user delete all services and devices from TSDN
### Make sure there are no zombie services by running the command: show
zombies
$ sudo NCS RELOAD PACKAGES=force /etc/init.d/ncs restart
Restarting ncs (via systemctl):
               [ OK ]
```
## **Uninstalling IETF Network-Slice-Services – IOSXR CLI**

Use the information in this section to uninstall the IETE-NSS service with IOSXR CLI. Be sure to delete all the IETF NSS services with CLI NED before uninstalling IETF NSS.

#### **To uninstall IETF-TE-IOS XE-CLI:**

- 1. Revert the **ncs.config** file. For more information, see **[Reverting Changes to the NCS](#page-51-0) [Configuration File on a Single NSO Instance](#page-51-0)**.
- 2. Delete plan-notifications.

```
$ /opt/ncs/current/bin/ncs_cli -u admin
admin@ncs> configure
admin@ncs% delete services plan-notifications subscription ietf-nss-notif
admin@ncs% delete plan-path-for-notification /ietf-nss:network-slice-
services/ietf-nss-cisco:slice-service-plan
admin@ncs% commit
```
#### 3. Delete status-codes for IETF-TE.

```
$ /opt/ncs/current/bin/ncs_cli -u admin
admin@ncs> configure
admin@ncs% unhide debug
admin@ncs% delete status-codes core-function-pack IETF-NSS
admin@ncs% delete status-code-cfp IETF-NSS
admin@ncs% commit
```
#### 4. Delete kickers.

```
$ /opt/ncs/current/bin/ncs_cli -u admin
$ ncs_cli -u admin
admin@ncs> configure
admin@ncs% unhide debug
admin@ncs% delete kickers data-kicker ietf-nss-internal-l2nm-plan-kicker
admin@ncs% delete kickers data-kicker ietf-nss-internal-l3nm-plan-kicker
admin@ncs% commit
```
5. Unlink the following package in **/var/opt/ncs/packages** and delete the package from **/opt/ncs/packages/** directory.

```
sudo rm -f /opt/ncs/packages/ncs-<version>-ietf-network-slice-service-
EXAMPLE-<version>.tar.gz /var/opt/ncs/packages/ncs-<version>-ietf-network-
slice-service-EXAMPLE-<version>.tar.gz
```
#### 6. Remove XE CLI NED if it is not used in other services.

sudo rm -f /var/opt/ncs/packages/ncs-*<version>*-cisco-ios-*<version>*.tar.gz /opt/ncs/packages/ncs-*<version>*-cisco-ios-*<version>*.tar.gz

#### 7. Restart NSO with package reload.

```
### Make sure user delete all services and devices from TSDN
### Make sure there are no zombie services by running the command: show
zombies
```

```
$ sudo NCS RELOAD PACKAGES=force /etc/init.d/ncs restart
Restarting ncs (via systemctl):
              [ OK ]
```
### **Uninstalling Performance Measurement Service**

Uninstall the PM packages to uninstall PM services with IOSXR CLI/IOS XE CLI NED. Removing PM service reverts the system to L2NM/L3NM/SR-TE CFP flavors with the corresponding NEDs. This section provides the procedure to uninstall the Performance Measurement service.

**Note:** Do not remove the CLI NEDs if you continue to use the Core Function Packs (services) after uninstalling the PM service.

#### **To uninstall the Performance Measurement service:**

- 1. Revert the **ncs.config** file. For more information, see **[Reverting Changes to the NCS](#page-51-0)  [Configuration File on a Single NSO Instance](#page-51-0)**.
- 2. To uninstall SR PM (IOSXR CLI/IOS XE CLI) service, do the following.
	- a. Delete plan-notifications.

```
$ /opt/ncs/current/bin/ncs_cli -u admin 
 admin@ncs> configure 
 admin@ncs% delete services plan-notifications subscription pm-notif 
 admin@ncs% delete plan-path-for-notification /cisco-pm-fp:pm/pm-plan 
 admin@ncs% commit
```
#### b. Delete status-codes for PM.

```
$ /opt/ncs/current/bin/ncs_cli -u admin 
 admin@ncs> configure 
 admin@ncs% unhide debug 
 admin@ncs% delete status-codes core-function-pack PM 
 admin@ncs% delete status-code-cfp PM 
 admin@ncs% commit
```
#### c. Delete kickers.

```
 $ /opt/ncs/current/bin/ncs_cli -u admin 
 $ ncs_cli -u admin 
 admin@ncs> configure 
 admin@ncs% unhide debug 
 admin@ncs% delete kickers data-kicker pm-cfp-configuration-kicker 
 admin@ncs% delete kickers data-kicker pm-internal-plan-kicker 
 admin@ncs% data-kicker pm-internal-profiles-change-kicker 
 admin@ncs% commit
```
d. Unlink the following package in **/var/opt/ncs/packages** and delete the package from **/opt/ncs/packages/** directory.

```
sudo rm -f /opt/ncs/packages/ncs-<version>-cisco-pm-fp-EXAMPLE-
<version>.tar.gz /var/opt/ncs/packages/ncs-<version>-cisco-pm-fp-
EXAMPLE-<version>.tar.gz
```

```
sudo rm -f /opt/ncs/packages/ncs-<version>-cisco-pm-fp-internal-
EXAMPLE-<version>.tar.gz /var/opt/ncs/packages/ncs-<version>-cisco-pm-
fp-internal-EXAMPLE-<version>.tar.gz
```
- 3. To uninstall PM-IOSXR CLI only, skip to **Step 5**; else continue with **Step 4**.
- 4. (SR PM-IOS XE CLI service only) Remove dynamic-mapping for the PM-IOS XE CLI service.

```
ncs_cli -u admin
configure
delete cisco-pm-fp:cfp-configurations dynamic-device-mapping cisco-ios-
cli- <version>:cisco-ios-cli-<version>
commit
```
#### 5. Restart NSO with package reload.

```
### Make sure user delete all services and devices from TSDN
### Make sure there are no zombie services by running the command: show
zombies
$ sudo NCS_RELOAD_PACKAGES=force /etc/init.d/ncs restart
Restarting ncs (via systemctl):
           [ OK ]
```
## <span id="page-57-0"></span>**Uninstalling Core Function Packs**

This section provides the procedure for uninstalling the SR-TE CFPs with IOS XE CLI/IOSXR-CLI. Uninstalling SR-TE CFP IOSXR CLI uninstalls the Cisco T-SDN FP Bundle.

**Note:** Do not remove the T-SDN FP Bundle common packages or the CLI NEDs if you continue to use the Example Function Packs (services) as standalone flavors after uninstalling T-SDN FP Bundle.

## **Uninstalling IETF-L2VPN-NM Services**

This section provides the procedure for uninstalling the L2NM services with IOS XR CLI/IOS XE CLI. Before you uninstall L2NM service, delete all the related services and the devices from the device tree.

Uninstalling L2NM-IOSXR CLI service reverts the system to SR-TE CFP-IOSXR CLI flavor and uninstalling the L2NM-IOS XE CLI service reverts the system to SR-TE CFP IOS XE-CLI flavor. For more information on how to uninstall CFP services, see **[Uninstalling Core](#page-57-0)  [Function Packs](#page-57-0)**.

#### **To uninstall L2NM service:**

- 1. Revert the **ncs.config** file. For more information, see **[Reverting Changes to the NCS](#page-51-0) [Configuration File](#page-51-0)**.
- 2. Do the following to uninstall L2NM-IOSXR CLI installation. (To uninstall L2NM-IOS XE CLI installation, skip to **Step 3**).
	- a. Delete plan-notifications.

\$ ncs\_cli -u admin admin@ncs> configure admin@ncs% delete services plan-notifications subscription l2nm-notif admin@ncs% delete plan-path-for-notification /l2vpn-ntw:l2vpn-ntw/vpnservices/vpn-service-plan admin@ncs% commit

#### b. Delete status-codes.

```
$ ncs_cli -u admin
admin@ncs> configure
admin@ncs% unhide debug
admin@ncs% delete status-codes core-function-pack IETF-L2NM
admin@ncs% delete status-code-cfp IETF-L2NM
admin@ncs% commit
```
#### c. Delete kickers.

```
$ ncs_cli -u admin
admin@ncs> configure
admin@ncs% unhide debug
admin@ncs% delete kickers data-kicker flat-L2vpn-internal-local-site-
plan-kicker
admin@ncs% delete kickers data-kicker flat-L2vpn-internal-remote-site-
plan-kicker
admin@ncs% delete kickers data-kicker l2nm-route-policy-kicker
admin@ncs% delete kickers data-kicker l2nm-defined-set-kicker
admin@ncs% delete kickers data-kicker flat-L2vpn-internal-site-plan-
kicker
admin@ncs% delete kickers data-kicker l2nm-cfp-configuration-kicker
admin@ncs% commit
```
#### d. If AA is installed, delete notifications for the AA module.

```
unhide debug
/opt/ncs/current/bin/ncs_cli -u admin
configure
delete service-path-for-subscription /l2vpn-ntw:l2vpn-ntw/vpn-
services/vpn-service
commit
```
e. Unlink the following packages in **/var/opt/ncs/packages** and delete the packages from **/opt/ncs/packages/** directory.

```
sudo rm -f /opt/ncs/packages/ncs-<version>-cisco-L2vpn-fp-internal-
<version>.tar.gz /var/opt/ncs/packages/ncs-<version>-cisco-L2vpn-fp-
internal-<version>.tar.gz
```

```
sudo rm -f /opt/ncs/packages/ncs-<version>-core-fp-delete-tag-service-
<version>.tar.gz /var/opt/ncs/packages/ncs-<version>-core-fp-delete-tag-
service-<version>.tar.gz 
sudo rm -f /opt/ncs/packages/ncs-<version>-ietf-l2vpn-nm-
<version>.tar.gz /var/opt/ncs/packages/ncs-<version>-ietf-l2vpn-nm-
<version>.tar.gz 
sudo rm -f /opt/ncs/packages/ncs-<version>-resource-manager-
<version>.tar.gz /var/opt/ncs/packages/ncs-<version>-resource-manager-
<version>.tar.gz
```
- 3. To uninstall the L2NM-IOS XE CLI flavor, follow these steps. If you want to complete the uninstallation of the L2NM-IOSXR CLI flavor, skip to **Step** 4.
	- a. Delete all the dynamic-mappings configured for the IOS XE CLI NED for the flavor.

```
$ /opt/ncs/current/bin/ncs_cli -u admin
admin@ncs> configure
admin@ncs% delete cisco-flat-L2vpn-fp:cfp-configurations dynamic-device-
mapping cisco-ios-cli-<version>:cisco-ios-cli-<version>
admin@ncs% commit
```
b. Unlink the following packages in **/var/opt/ncs/packages** and delete the package from **/opt/ncs/packages/** directory.

```
sudo rm -f /var/opt/ncs/packages/ncs-<version>-flat-l2vpn-multi-vendors-
<version>.tar.gz /opt/ncs/packages/ncs-<version>-flat-l2vpn-multi-
vendors-<version>.tar.gz
sudo rm -f /var/opt/ncs/packages/ncs-<version>-cisco-ios-
```

```
<version>.tar.gz /opt/ncs/packages/ncs-<version>-cisco-ios-
<version>.tar.gz
```
4. Restart NSO with package reload.

```
### Make sure user delete all services and devices from TSDN
### Make sure there are no zombie services by running the command: show
zombies
```

```
$ sudo NCS RELOAD PACKAGES=force /etc/init.d/ncs restart
Restarting ncs (via systemctl):
               [ OK ]
```
## **Uninstalling IETF-L3VPN-NM Services**

This section provides the procedure for uninstalling the L3NM services with IOS XR CLI/IOS XE CLI NEDs. Before you uninstall the L3NM service, delete all the related services and the devices from the device tree.

Uninstalling L3NM-IOS XR CLI flavor reverts the system to SR-TE CFP-IOS XR CLI and uninstalling L3NM-IOS XE CLI flavor reverts the system to L3NM IOS XR-CLI. For more information on how to uninstall SR-TE CFP-IOS XR CLI, see **[Uninstalling Core Function](#page-57-0)  [Packs](#page-57-0)**.

#### **To uninstall L3NM service:**

- 1. Revert the **ncs.config** file. For more information, see **[Reverting Changes to the NCS](#page-51-0)  [Configuration File on a Single NSO Instance](#page-51-0)**.
- 2. Uninstall L3NM-IOSXR CLI. (To uninstall L3NM-IOS XE CLI installation, skip to **Step 3**).
	- a. Delete plan-notifications.

```
$ ncs_cli -u admin
admin@ncs> configure
admin@ncs% delete services plan-notifications subscription l3nm-notif
admin@ncs% delete plan-path-for-notification /l3vpn-ntw:l3vpn-ntw/vpn-
services/vpn-service-plan
admin@ncs% commit
```
#### b. Delete status-codes.

```
$ ncs_cli -u admin
admin@ncs> configure
admin@ncs% unhide debug
admin@ncs% delete status-codes core-function-pack IETF-L3NM
admin@ncs% delete status-code-cfp IETF-L3NM
admin@ncs% commit
```
#### c. Delete kickers.

```
$ ncs_cli -u admin
admin@ncs> configure
admin@ncs% unhide debug
admin@ncs% delete kickers data-kicker service-assurance-subsciption-
kicker-/l3nm:l3vpn-ntw/vpn-services/vpn-service
admin@ncs% delete kickers data-kicker l3nm-internal-plan-kicker
admin@ncs% delete kickers data-kicker ietf-l3nm-cfp-configuration-kicker
admin@ncs% delete kickers data-kicker l3nm-defined-set-kicker
admin@ncs% delete kickers data-kicker l3nm-policy-definition-kicker
admin@ncs% commit
```
#### d. If AA is installed, delete notifications for the AA module.

```
unhide debug
/opt/ncs/current/bin/ncs_cli -u admin
configure
delete service-path-for-subscription /l3vpn-ntw:l3vpn-ntw/vpn-
services/vpn-service
```
commit

e. Unlink the following packages in **/var/opt/ncs/packages** and delete the packages from **/opt/ncs/packages/** directory.

```
sudo rm -f /opt/ncs/packages/ncs-<version>-core-fp-delete-tag-service-
<version>.tar.gz /var/opt/ncs/packages/ncs-<version>-core-fp-delete-tag-
service-<version>.tar.gz
```

```
sudo rm -f /opt/ncs/packages/ncs-<version>-cisco-L3vpn-fp-internal-
<version>.tar.gz /var/opt/ncs/packages/ncs-<version>-cisco-L3vpn-fp-
internal-<version>.tar.gz
```

```
sudo rm -f /opt/ncs/packages/ncs-<version>-ietf-l3vpn-nm-
<version>.tar.gz /var/opt/ncs/packages/ncs-<version>-ietf-l3vpn-nm-
<version>.tar.gz
```
- 3. Uninstall L3NM-IOS XE CLI flavor, else skip to Step 4 to complete uninstalling the L3NM-IOSXR CLI flavor.
	- a. Delete all the dynamic-mappings configured for the IOS XE CLI NED for the flavor.

```
$ /opt/ncs/current/bin/ncs_cli -u admin
admin@ncs> configure
admin@ncs% delete cisco-flat-L3vpn-fp:cfp-configurations dynamic-device-
mapping cisco-ios-cli-<version>:cisco-ios-cli-<version>
admin@ncs% commit
```
b. Unlink the following packages in **/var/opt/ncs/packages** and delete the package from **/opt/ncs/packages/** directory.

```
sudo rm -f /opt/ncs/packages/ncs-<version>-flat-l3vpn-multi-vendors-
<version>.tar.gz /var/opt/ncs/packages/ncs-<version>-flat-l3vpn-multi-
vendors-<version>.tar.gz
```
sudo rm -f /opt/ncs/packages/ncs-<*version*>-cisco-ios-<*version*>.tar.gz /var/opt/ncs/packages/ncs-<*version*>-cisco-ios-<*version*>.tar.gz

#### 4. Restart NSO with package reload.

### Make sure user delete all services and devices from TSDN ### Make sure there are no zombie services by running the command: show zombies

\$ sudo NCS RELOAD PACKAGES=force /etc/init.d/ncs restart Restarting ncs (via systemctl): [ OK ]

### **Uninstalling SR-TE CFP Services**

Before uninstalling the SR-TE CFP services, first remove any associated services and devices from the system. Make sure no zombie services are running for the services. For information on how to remove the services, see chapter **Deleting Services** in the **Cisco NSO T-SDN FP Bundle User Guide**.

Uninstalling SR-TE CFP-IOSXE CLI reverts the system to SR-TE CFP-IOSXR CLI.SR-TE CFP-IOSXR CLI is the main component of Cisco NSO T-SDN FP Bundle. Uninstalling SR-TE CFP-IOSXR CLI and the associated packages from the system remove the Cisco NSO T-SDN FP Bundle. Only a user who has the **sudo** privileges and is part of **ncsadmin** user group can perform this uninstallation.

#### **To uninstall SR-TE CFP services:**

- 1. Revert the **ncs.config** file. For more information, see **[Reverting Changes to the NCS](#page-51-0)  [Configuration File on a Single NSO Instance](#page-51-0)**.
- 2. The following procedure uninstalls SR-TE CFP-IOSXE CLI service.
	- a. Delete dynamic-mapping for the installed IOSXR CLI NED versions.

```
$ /opt/ncs/current/bin/ncs_cli -u admin 
admin@ncs> configure 
admin@ncs% delete cisco-sr-te-cfp:cfp-configurations dynamic-device-
mapping cisco-ios-cli-<version>:cisco-ios-cli-<version>
admin@ncs% commit
```
b. Unlink the following packages in **/var/opt/ncs/packages** and delete the packages from **/opt/ncs/packages/** directory. Remove the IOS XE CLI NEDs installed with the multivendor package.

```
sudo rm -f /var/opt/ncs/packages/ncs-<version>-sr-te-multi-vendors-
<version>.tar.gz /opt/ncs/packages/ncs-<version>-sr-te-multi-vendors-
<version>.tar.gz
```
sudo rm -f /var/opt/ncs/packages/ncs-*<version>*-cisco-ios- *<version>*.tar.gz /opt/ncs/packages/ncs-*<version>*-cisco-ios- *<version>*.tar.gz

- c. Delete all the services and devices.
- 3. The following procedure uninstalls SR-TE CFP-IOSXR CLI. Uninstalling SR-TE CFP-IOSXR CLI and the associated packages from the system remove the Cisco NSO T-SDN FP Bundle.
	- a. Delete plan notifications.

```
$ /opt/ncs/current/bin/ncs_cli -u admin 
admin@ncs> configure 
admin@ncs% delete services plan-notifications subscription cs-sr-te-
notif 
admin@ncs% delete services plan-notifications subscription sr-policy-
notif 
admin@ncs% delete plan-path-for-notification /cisco-cs-sr-te-cfp:cs-sr-
te-plan
```
admin@ncs% delete services plan-notifications subscription sr-odn-notif admin@ncs% delete plan-path-for-notification /cisco-sr-te-cfp:srte/cisco-sr-te-cfp-sr-odn:odn/odn-template-plan admin@ncs% delete plan-path-for-notification /cisco-sr-te-cfp:srte/cisco-sr-te-cfp-sr-policies:policies/policy-plan admin@ncs% commit

#### b. Delete status-codes.

```
$ /opt/ncs/current/bin/ncs_cli -u admin
admin@ncs> configure
admin@ncs% unhide debug
admin@ncs% delete status-code-cfp CS-SR
admin@ncs% delete status-codes core-function-pack CS-SR
admin@ncs% delete status-code-cfp SR
admin@ncs% delete status-codes core-function-pack SR
admin@ncs% commit
```
#### c. Delete kickers.

```
$ ncs_cli -u admin
admin@ncs> configure
admin@ncs% unhide debug
admin@ncs% delete kickers data-kicker cs-sr-te-internal-plan-kicker
admin@ncs% delete kickers data-kicker sr-te-cfp-configuration-kicker
admin@ncs% delete kickers data-kicker sr-te-odn-internal-plan-kicker
admin@ncs% delete kickers data-kicker sr-te-policy-internal-plan-kicker
admin@ncs% commit
```
#### d. Unlink the packages in **/var/opt/ncs/packages** and delete the packages from **/opt/ncs/packages/** directory.

sudo rm -f /var/opt/ncs/packages/ncs-*<version>*-core-fp-common- *<version>*.tar.gz /opt/ncs/packages/ncs-*<version>*-core-fp-common- *<version>*.tar.gz

sudo rm -f /var/opt/ncs/packages/ncs-*<version>*-core-fp-plan-notifgenerator-*<version>*.tar.gz /opt/ncs/packages/ncs-*<version>*-core-fp-plannotif-generator-*<version>*.tar.gz

sudo rm -f /var/opt/ncs/packages/ncs-*<version>*-custom-template-utils- *<version>*.tar.gz /opt/ncs/packages/ncs-*<version>*-custom-template-utils- *<version>*.tar.gz

sudo rm -f /var/opt/ncs/packages/ncs-*<version>*-cisco-sr-te-cfp- *<version>*.tar.gz /opt/ncs/packages/ncs-*<version>*-cisco-sr-te-cfp- *<version>*.tar.gz

sudo rm -f /var/opt/ncs/packages/ncs-*<version>*-cisco-sr-te-cfp-internal- *<version>*.tar.gz /opt/ncs/packages/ncs-*<version>*-cisco-sr-te-cfpinternal-*<version>*.tar.gz

```
sudo rm -f /var/opt/ncs/packages/ncs-<version>-cisco-cs-sr-te-cfp-
<version>.tar.gz /opt/ncs/packages/ncs-<version>-cisco-cs-sr-te-cfp-
<version>.tar.gz
```
sudo rm -f /var/opt/ncs/packages/ncs-*<version>*-cisco-iosxr- *<version>*.tar.gz /opt/ncs/packages/ncs-*<version>*-cisco-iosxr- *<version>*.tar.gz

sudo rm -f /var/opt/ncs/packages/ncs-*<version>*-cisco-tsdn-core-fpcommon-*<version>*.tar.gz /opt/ncs/packages/ncs-*<version>*-cisco-tsdn-corefp-common-*<version>*.tar.gz

sudo rm -f /var/opt/ncs/packages/ncs-<*version*>-lsa-utils- <*version*>.tar.gz /opt/ncs/packages/ncs-<*version*>-lsa-utils- <*version*>.tar.gz /var/opt/ncs/packages/ncs-<*version*>-lsa-utils- <*version*>.tar.gz

sudo rm -f /var/opt/ncs/packages/ncs-<*version*>-resource-manager- <*version*>.tar.gz /opt/ncs/packages/ncs-<*version*>-resource-manager- <*version*>.tar.gz

#### 4. Restart NSO with package reload.

```
### Make sure user delete all services and devices from TSDN
### Make sure there are no zombie services by running the command: show
zombies
```
\$ sudo NCS RELOAD PACKAGES=force /etc/init.d/ncs restart Restarting ncs (via systemctl): [ OK ]

# Installing and Uninstalling T-SDN FP Bundle in the LSA Model

The LSA model splits the T-SDN FP Bundle into two parts — one upper-level customerfacing service (CFS) part and one or more lower-level resource-facing service (RFS) parts.

The lower-level node layer (RFS node) comprises the managed devices mounted on their /devices tree. The lower-level node pushes the configurations to the devices in the network. These lower-level nodes are added as devices in the upper-level node on their /devices tree. The upper-level node does not contain any devices, except the lower-level device nodes. The upper-level node and the lower-level node communicate with each other by using NETCONF.

The following diagram shows the T-SDN FP Bundle installation by using the LSA deployment model.

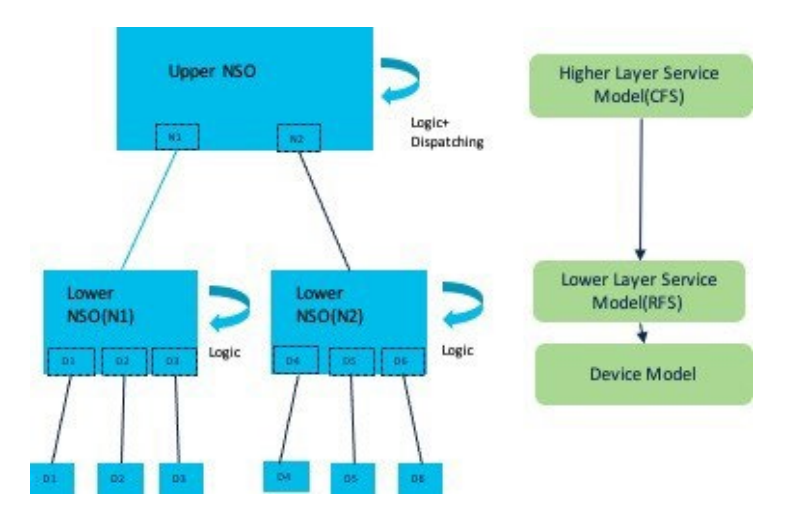

The upper-level node comprises the CFS packages for the T-SDN FP Bundle, the RFS NEDs, and other common packages and corresponding NEDs (such as core-fp-common and core-fp-common-ned).

The lower-level node has the RFS package for the T-SDN FP Bundle, other common packages, and the required device NEDs.

In the LSA model, install the upper-level node and each lower-level node (for each CFP) on separate NSO instances. The upper-level node is one common node to both the lower-level nodes. Cisco recommends to install the lower- level node for the CFP first and then the upper-level node. This is because you must add the lower-level nodes as devices on the upper-level node.

# **Installing T-SDN FP Bundle on the Lower-Level Nodes**

This section discusses the required packages and configurations required to install the FP bundle on the lower-level node(s) in the LSA model.

## **Package Categories and Packages–Lower-Level Nodes**

The following table shows the package categories, and the packages extracted on the lower-level nodes. The IOSXR CLI NED is the default NED and is packaged with the installation tar file. The IOSXR NETCONF NEDs are downloadable from the Cisco website.

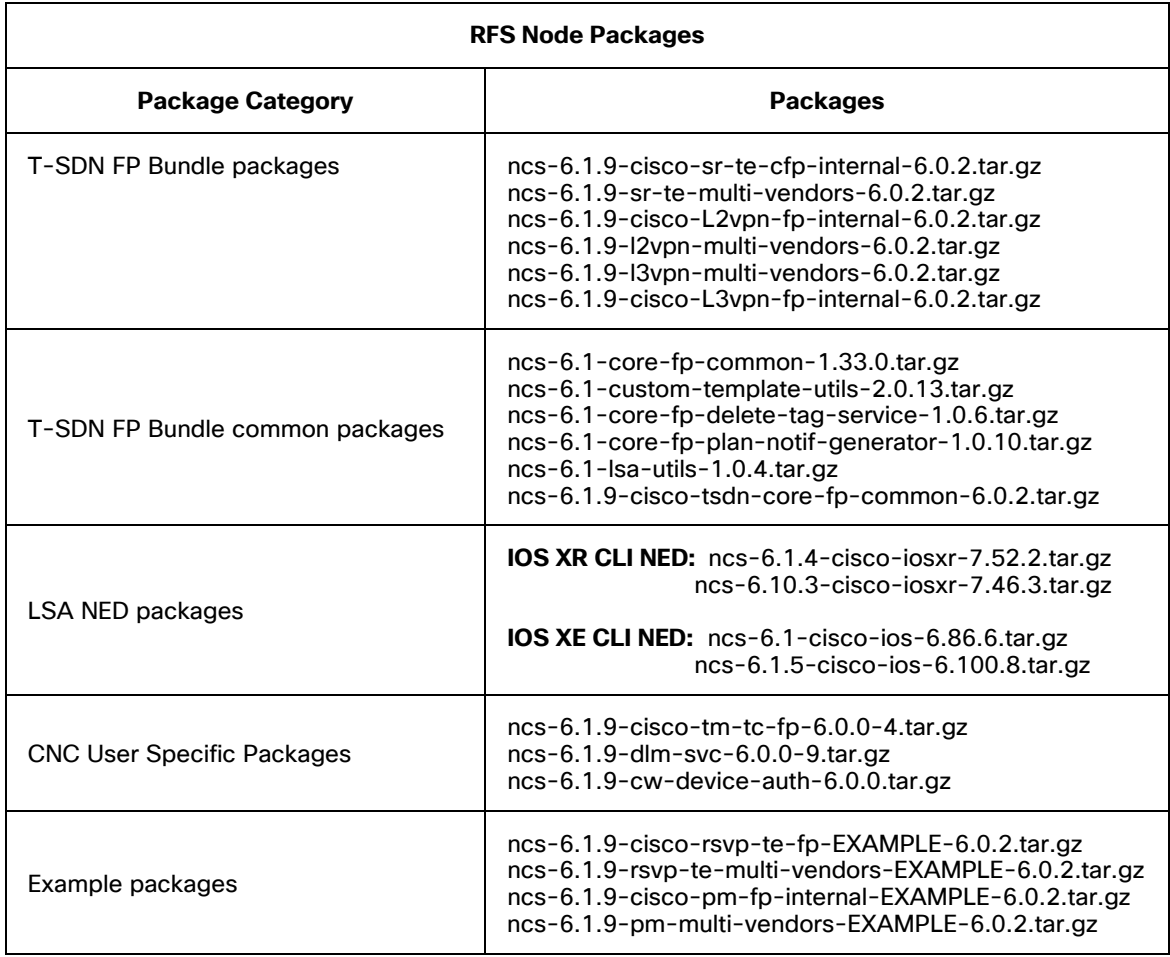

## <span id="page-67-0"></span>**Modifying the NCS Configuration File on the Lower-Level Nodes**

Back up the **/etc/ncs/ncs.conf** file and modify the file for each lower-level node of the CFPs. Use this backup file to restore the configurations while uninstalling the CFPs.

For more information about the ncs.conf file, see the **nso\_man-<version>.pdf** documentation in **volume5**.

### **To modify the NCS configuration file on the lower-level nodes:**

1. (*Optional*) Configure the SSH port for CLI, Web UI, and NETCONF northbound parameters. You can choose to either enable or disable the SSH port configuration, as required, for these parameters. By default, the SSH port configuration for these parameters is disabled. For more information on these parameters, see the **NSO documentation**.

To enable the SSH port configuration, if required, provide the port numbers as per your requirement.

#### **SSH port for CLI**

```
\langlecli\rangle <enabled>true</enabled>
   <!-- Use the builtin SSH server -->
   <ssh>
           <enabled>true</enabled>
           <ip>0.0.0.0</ip>
           <port>${North_Bound_CLI_SSH_Port}</port>
           <extra-listen>
            \langleip>::\langle/ip>
             <port>${North_Bound_CLI_SSH_Port}</port>
             </extra-listen>
  \langle/ssh\rangle
```
#### **Web UI**

#### Enable Web UI either in TCP or SSL.

```
<webui>
<enabled>true</enabled>
   <transport>
     <tcp>
         <enabled>true</enabled>
          <ip>0.0.0.0</ip>
          <port>${North_Bound_Web_UI_Port}</port>
    \langle tcp \rangle
```

```
<<sub><enabled>true</enabled>
             <ip>0.0.0.0</ip>
             <port>${SSL_port}</port>
             <key-file>${NCS_CONFIG_DIR}/ssl/cert/host.key</key-file>
             <cert-file>${NCS_CONFIG_DIR}/ssl/cert/host.cert</cert-file>
       \langle/ssl\rangle </transport>
```
#### **NETCONF northbound**

```
<netconf-north-bound>
     <enabled>true</enabled>
         <transport>
<ssh><enabled>true</enabled> 
<ip>0.0.0.0</ip> 
<port>${Netconf_North_Bound_port}</port>
\langle/ssh\rangle
```
#### 2. Add the following under **notifications/event-streams**.

#### **Dispatch map**

```
<stream>
    <name>dispatch-map-update</name>
     <description>Device addition/removal on RFS notified to 
CFS</description>
      <replay-support>true</replay-support>
       <builtin-replay-store>
          <enabled>true</enabled>
          <dir>${NCS_RUN_DIR}/state</dir>
          <max-size>S10M</max-size>
```

```
 <max-files>50</max-files>
```

```
 </builtin-replay-store>
```
</stream>

#### **Custom-template events**

#### <stream>

```
 <name>custom-template-events</name>
```

```
 <description>Custom Template updates on RFS notified to 
CFS</description>
```

```
<replay-support>true</replay-support>
```

```
 <builtin-replay-store>
```

```
 <enabled>true</enabled>
 <dir>${NCS_RUN_DIR}/state</dir>
 <max-size>S10M</max-size>
 <max-files>50</max-files>
 </builtin-replay-store>
```
</stream>

#### 3. Configure the following under **/logs**.

#### **netconf-trace-log**

```
<netconf-trace-log>
  <enabled>true</enabled>
 <filename>${NCS_LOG_DIR}/netconf-north.trace</filename>
 <format>pretty</format>
</netconf-trace-log>
```
#### **webui-browser-log**

<webui-browser-log>

<enabled>true</enabled>

<filename>\${NCS\_LOG\_DIR}/webui-browser.log</filename>

```
</webui-browser-log>
```
### 4. Append the **<hide-group>** information to the file.

```
<hide-group>
 <name>tsdn</name>
 </hide-group>
 <hide-group>
 <name>debug</name>
</hide-group>
<hide-group>
  <name>lsa</name>
```

```
 </hide-group>
```
### 5. Add and set **<commit-message>** parameter to **false** under suppress-commit-messagecontext.

<commit-message>false</commit-message>

#### 6. Configure Java-API parameters.

```
<japi>
 <new-session-timeout>PT3600S</new-session-timeout>
 <query-timeout>PT3600S</query-timeout>
 <connect-timeout>PT3600S</connect-timeout>
 <event-reply-timeout>PT3600S</event-reply-timeout>
 </japi>
```
## **Installing FP Bundle on the Lower-Level Nodes**

To install T-SDN FP Bundle on the lower-level nodes:

- 1. Make sure you have completed the tasks described in sections: **[Preparing the NSO](#page-10-0)  [Environment to Install the Cisco T-SDN FP Bundle](#page-10-0)** and **[Modifying the NCS Configuration](#page-67-0)  [File on the Lower-Level Nodes](#page-67-0)**.
- 2. Log in to the host machine as a **sudo** user, who is also part of the **ncsadmin** user group.
- 3. Obtain and download the **tsdn-<version>-nso-<version>.signed.bin** file from Cisco website and copy it to the lower-level node.
- 4. Extract the content of the bin file to the current directory. If the folder already exists, back up the existing folder.

\$ sh tsdn-<*version*>-nso-<*version*>.signed.bin

This verifies the authenticity of the product. However, if you encounter any network connectivity issues, run the following command to skip this verification.

\$ sh tsdn-<*version*>-nso-<*version*>.signed.bin --skip-verification

5. Untar the installer tar.gz file to the current directory to extract the T-SDN FP Bundle packages. If the folder already exists, be sure to create a backup of the existing folder.

\$tar -xf tsdn-<*version*>-nso-<*version*>.tar.gz

6. Go to the lower-level node packages directory and change the current directory:

\$ cd tsdn-<*version*>-nso-<*version*>/LSA/RFS/packages

**Note:** If you are installing DLM, TM-TC, and/or NCA user-specific packages, download the packages and create the symbolic links for these packages before proceeding to **Step 7**.

7. Copy the following packages to the **/opt/ncs/packages/** directory and create symbolic links from **/var/opt/ncs/packages**.

```
sudo cp ncs-<version>-cisco-tsdn-core-fp-common-<version>.tar.gz 
/opt/ncs/packages/ncs-<version>-cisco-tsdn-core-fp-common-<version>.tar.gz
sudo cp ncs-<version>-cisco-sr-te-cfp-internal-<version>.tar.gz 
/opt/ncs/packages/ncs-<version>-cisco-sr-te-cfp-internal-<version>.tar.gz
sudo cp ncs-<version>-sr-te-multi-vendors-<version>.tar.gz 
/opt/ncs/packages/ncs-<version>-sr-te-multi-vendors-<version>.tar.gz
sudo cp ncs-<version>-cisco-iosxr-<version>.tar.gz /opt/ncs/packages/ncs-
<version>-cisco-iosxr-<version>.tar.gz
sudo cp ncs-<version>-cisco-ios-<version>.tar.gz /opt/ncs/packages/ncs-
<version>-cisco-ios-<version>.tar.gz
sudo cp ncs-<version>-custom-template-utils-<version>.tar.gz
```
/opt/ncs/packages/ncs-<*version*>-custom-template-utils-<*version*>.tar.gz

sudo cp ncs-<*version*>-core-fp-common-<*version*>.tar.gz /opt/ncs/packages/ncs- <*version*>-core-fp-common-<*version*>.tar.gz

sudo cp ncs-<*version*>-core-fp-plan-notif-generator-<*version*>.tar.gz /opt/ncs/packages/ncs-<*version*>-core-fp-plan-notif-generator-<*version*>.tar.gz

sudo cp ncs-<*version*>-core-fp-delete-tag-service-<*version*>.tar.gz /opt/ncs/packages/ncs-<*version*>-core-fp-delete-tag-service-<*version*>.tar.gz sudo cp ncs-<*version*>-lsa-utils-<*version*>.tar.gz /opt/ncs/packages/ncs-

<*version*>-lsa-utils-<*version*>.tar.gz

sudo cp ncs-<*version*>-cisco-L2vpn-fp-internal-<*version*>.tar.gz /opt/ncs/packages/ncs-<*version*>-cisco-l2vpn-fp-internal-<*version*>.tar.gz

sudo cp ncs-<*version*>-l2vpn-multi-vendors-<*version*>.tar.gz /opt/ncs/packages/ncs-<*version*>-l2vpn-multi-vendors-<*version*>.tar.gz

sudo cp ncs-<*version*>-cisco-L3vpn-fp-internal-<*version*>.tar.gz /opt/ncs/packages/ncs-<*version*>-cisco-L3vpn-fp-internal-<*version*>.tar.gz

sudo cp ncs-<*version*>-l3vpn-multi-vendors-<*version*>.tar.gz /opt/ncs/packages/ncs-<*version*>-l3vpn-multi-vendors-<*version*>.tar.gz

sudo cp ncs-<*version*>-cisco-rsvp-te-fp-EXAMPLE-<*version*>.tar.gz /opt/ncs/packages/ncs-<*version*>-cisco-rsvp-te-fp-EXAMPLE-<*version*>.tar.gz

sudo cp ncs-<*version*>-rsvp-te-multi-vendors-EXAMPLE-<*version*>.tar.gz /opt/ncs/packages/ncs-<*version*>-rsvp-te-multi-vendors-EXAMPLE- <*version*>.tar.gz

sudo cp ncs-<*version*>-cisco-pm-fp-internal-EXAMPLE-<*version*>.tar.gz /opt/ncs/packages/ncs-<*version*>-cisco-pm-fp-internal-EXAMPLE-<*version*>.tar.gz

sudo cp ncs-<*version*>-pm-multi-vendors-EXAMPLE-<*version*>.tar.gz /opt/ncs/packages/ncs-<*version*>-pm-multi-vendors-EXAMPLE-<*version*>.tar.gz

sudo ln -s /opt/ncs/packages/ncs-<*version*>-cisco-tsdn-core-fp-common- <*version*>.tar.gz /var/opt/ncs/packages/ncs-<*version*>-cisco-tsdn-core-fpcommon-<*version*>.tar.gz

sudo ln -s /opt/ncs/packages/ncs-<*version*>-cisco-sr-te-cfp-internal- <*version*>.tar.gz /var/opt/ncs/packages/ncs-<*version*>-cisco-sr-te-cfpinternal-<*version*>.tar.gz

sudo ln -s /opt/ncs/packages/ncs-<*version*>-sr-te-multi-vendors- <*version*>.tar.gz /var/opt/ncs/packages/ncs-<*version*>-sr-te-multi-vendors- <*version*>.tar.gz

sudo ln -s /opt/ncs/packages/ncs-<*version*>-cisco-iosxr-<*version*>.tar.gz /var/opt/ncs/packages/ncs-<*version*>-cisco-iosxr-<*version*>.tar.gz

sudo ln -s /opt/ncs/packages/ncs-<*version*>-cisco-ios-<*version*>.tar.gz /var/opt/ncs/packages/ncs-<*version*>-cisco-ios-<*version*>.tar.gz

sudo ln -s /opt/ncs/packages/ncs-<*version*>-custom-template-utils- <*version*>.tar.gz /var/opt/ncs/packages/ncs-<*version*>-custom-template-utils- <*version*>.tar.gz

sudo ln -s /opt/ncs/packages/ncs-<*version*>-core-fp-common-<*version*>.tar.gz /var/opt/ncs/packages/ncs-<*version*>-core-fp-common-<*version*>.tar.gz
```
<version>.tar.gz /var/opt/ncs/packages/ncs-<version>-core-fp-plan-notif-
generator-<version>.tar.gz 
sudo ln -s /opt/ncs/packages/ncs-<version>-core-fp-delete-tag-service-
<version>.tar.gz /var/opt/ncs/packages/ncs-<version>-core-fp-delete-tag-
service-<version>.tar.gz 
sudo ln -s /opt/ncs/packages/ncs-<version>-lsa-utils-<version>.tar.gz 
/var/opt/ncs/packages/ncs-<version>-lsa-utils-<version>.tar.gz 
sudo ln -s /opt/ncs/packages/ncs-<version>-cisco-L2vpn-fp-internal-
<version>.tar.gz /var/opt/ncs/packages/ncs-<version>-cisco-L2vpn-fp-internal-
<version>.tar.gz 
sudo ln -s /opt/ncs/packages/ncs-<version>-l2vpn-multi-vendors-
<version>.tar.gz /var/opt/ncs/packages/ncs-<version>-l2vpn-multi-vendors-
<version>.tar.gz 
sudo ln -s /opt/ncs/packages/ncs-<version>-cisco-L3vpn-fp-internal-
<version>.tar.gz /var/opt/ncs/packages/ncs-<version>-cisco-L3vpn-fp-internal-
<version>.tar.gz 
sudo ln -s /opt/ncs/packages/ncs-<version>-l3vpn-multi-vendors-
<version>.tar.gz /var/opt/ncs/packages/ncs-<version>-l3vpn-multi-vendors-
<version>.tar.gz 
sudo ln -s /opt/ncs/packages/ncs-<version>-cisco-rsvp-te-fp-EXAMPLE-
<version>.tar.gz /var/opt/ncs/packages/ncs-<version>-cisco-rsvp-te-fp-
EXAMPLE-<version>.tar.gz 
sudo ln -s /opt/ncs/packages/ncs-<version>-rsvp-te-multi-vendors-EXAMPLE-
<version>.tar.gz /var/opt/ncs/packages/ncs-<version>-rsvp-te-multi-vendors-
EXAMPLE-<version>.tar.gz 
sudo ln -s /opt/ncs/packages/ncs-<version>-cisco-pm-fp-internal-EXAMPLE-
```
sudo ln -s /opt/ncs/packages/ncs-<*version*>-core-fp-plan-notif-generator-

```
<version>.tar.gz /var/opt/ncs/packages/ncs-<version>-cisco-pm-fp-internal-
EXAMPLE-<version>.tar.gz
```

```
sudo ln -s /opt/ncs/packages/ncs-<version>-pm-multi-vendors-EXAMPLE-
<version>.tar.gz /var/opt/ncs/packages/ncs-<version>-pm-multi-vendors-
EXAMPLE-<version>.tar.gz
```
#### 8. Restart NSO with package-reload.

\$ sudo /etc/init.d/ncs restart-with-package-reload

T-SDN FP Bundle is now installed on the lower-level node.

### **Performing Post Installation Tasks on the Lower-Level Nodes**

### **Do the following:**

1. Load the following bootstrap data.

```
cd tsdn-<version>-nso-<version>/LSA/RFS/bootstrap-data 
ncs_cli -u <user> 
configure
```

```
unhide debug
load merge bootstrap-autopopulate-dispatch.xml
load merge commit-queue-settings.xml
load merge L2VPN-internal-plan-monitor.xml
load merge L2VPN-status-codes.xml
load merge L3VPN-internal-plan-monitor.xml
load merge L3VPN-status-codes.xml
load merge PM-internal-plan-monitor-example.xml
load merge PM-status-codes-example.xml
load merge rfs-custom-template-settings.xml
load merge rfs-dispatch-map-settings.xml
load merge RSVP-TE-internal-plan-monitor-example.xml
load merge RSVP-TE-status-codes-example.xml
load merge SR-internal-plan-monitor.xml
load merge SR-status-codes.xml
commit
```
2. Set the NACM rules. In the following example, the ncs-admin user ID is admin.

```
% set nacm groups group ncsadmin user-name admin
% commit
Commit complete.
```
- 3. Configure the local **ncsadmin** user as a **cfp-local-user** for the CFP to identify the user to push the configurations.
	- % configure % set cfp-local-user admin
	- % commit
- 4. Set the public key for the ssh algorithms.

#### # **Global settings method**

------------------------

```
% show devices global-settings ssh-algorithms public-key
public-key [ ssh-ed25519 ecdsa-sha2-nistp256 ecdsa-sha2-nistp384 ecdsa-sha2-
nistp521 rsa-sha2-512 rsa-sha2-256 ];
```

```
% set devices global-settings ssh-algorithms public-key [ ssh-ed25519 ecdsa-
sha2-nistp256 ecdsa-sha2-nistp384 ecdsa-sha2-nistp521 rsa-sha2-512 rsa-sha2-
256 ssh-rsa ]
```

```
% commit
```

```
% show device global-settings ssh-algorithms public-key
public-key [ ssh-ed25519 ecdsa-sha2-nistp256 ecdsa-sha2-nistp384 ecdsa-sha2-
nistp521 rsa-sha2-512 rsa-sha2-256 ssh-rsa ];
```
### **# Device-specific method**  ------------------------

```
% show devices device PE1 ssh-algorithms public-key 
No entries found.
```

```
% set devices device <DEVICE_NAME> ssh-algorithms public-key [ ssh-rsa ]
% commit
```

```
% show device device <DEVICE NAME> ssh-algorithms public-key
public-key [ ssh-rsa ];
```
### 5. Add the global settings for timeout.

```
configure 
set devices global-settings connect-timeout 300 
set devices global-settings read-timeout 300 
set devices global-settings write-timeout 300
```
### **Verifying the Installation on the Lower-Level Nodes**

### **Do the following:**

1. Verify the packages are installed and their status is UP.

admin@ncs> show packages package oper-status | tab

**Note:** If no NETCONF NEDs are loaded, the package oper-status displays warning messages. Ignore these messages.

2. Verify the package information.

```
admin@ncs> show packages package package-version | select build-info ncs 
version | select build-info file | select build-info package sha1 | select 
oper-status error-info | select oper-status up | tab
```
3. Verify the bootstrap configuration.

```
% show devices global-settings commit-queue 
enabled-by-default false; 
async; 
atomic false; 
retry-attempts 0; 
retry-timeout 30;
error-option stop-on-error;
% show status-code-cfp 
status-code-cfp L2VPN; 
status-code-cfp L3VPN; 
status-code-cfp RSVP-TE; 
status-code-cfp SR;
```

```
% show rfs-monitor-path
rfs-monitor-path /cisco-flat-L2vpn-fp-internal-local-site:flat-L2vpn-
internal-local-site/cisco-flat-L2vpn-fp-internal-local-site:flat-L2vpn-plan;
rfs-monitor-path /cisco-flat-L2vpn-fp-internal-remote-site:flat-L2vpn-
internal-remote-site/cisco-flat-L2vpn-fp-internal-remote-site:flat-L2vpn-
plan;
rfs-monitor-path /cisco-flat-L2vpn-fp-internal-site:flat-L2vpn-internal-
site/cisco-flat-L2vpn-fp-internal-site:flat-L2vpn-plan;
rfs-monitor-path /cisco-flat-L3vpn-fp-internal:flat-L3vpn-internal/cisco-
flat-L3vpn-fp-internal:flat-L3vpn-plan;
rfs-monitor-path /cisco-rsvp-te-fp:rsvp-te/tunnel-te-plan;
rfs-monitor-path /cisco-sr-te-cfp-internal:sr-te/cisco-sr-te-cfp-sr-odn-
internal:odn/cisco-sr-te-cfp-sr-odn-internal:odn-template-plan;
rfs-monitor-path /cisco-sr-te-cfp-internal:sr-te/cisco-sr-te-cfp-sr-policies-
internal:policies/cisco-sr-te-cfp-sr-policies-internal:policy-plan;
% show auto-populate-dispatch-map
auto-populate-dispatch-map true;
% show ct-event-stream-enabled
ct-event-stream-enabled true;
% show status-codes | nomore 
core-function-pack L2VPN {
    status-code-enum-path cisco-tsdn-core-fp-
common/python/cisco_tsdn_core_fp_common/status_codes/flat_L2vpn_status_codes;
    status-code 301 {
        reason "Device unreachable";
        category device;
       severity ERROR;
        recommended-actions "Check device connectivity from NSO and perform 
recovery steps.";
     }
     status-code 302 {
        reason "Device out of sync";
        category device;
       severity ERROR;
        recommended-actions "Check sync between device and NSO, and perform 
recovery steps.";
     }
…
```
4. Verify the NACM rules.

```
% show nacm 
read-default deny; 
write-default deny; 
exec-default deny; 
groups { 
     group ncsadmin { 
        user-name [ admin private ];
     } 
     group ncsoper { 
         user-name [ public ]; 
     } 
} 
...
```
5. Verify cfp-local-user.

% show cfp-local-user cfp-local-user admin;

6. Verify that the lsa role is set for the lower-level node.

% show lsa role role lower-layer;

# **Installing T-SDN FP Bundle on the Upper-Level Node**

This section discusses the required packages and configurations required to install the FP bundle on the upper-level node in the LSA model.

## **Package Categories and Packages–Upper-Level Node**

The following table shows the package categories, and the packages extracted on the upper-level node.

**Note:** The cs-sr-te-cfp package in SR-TE CFP-IOSXR CLI is supported only on IOSXR CLI 7.46 NED, IOS XR CLI 7.52, IOS XR NC 7.8 (or later) NED.

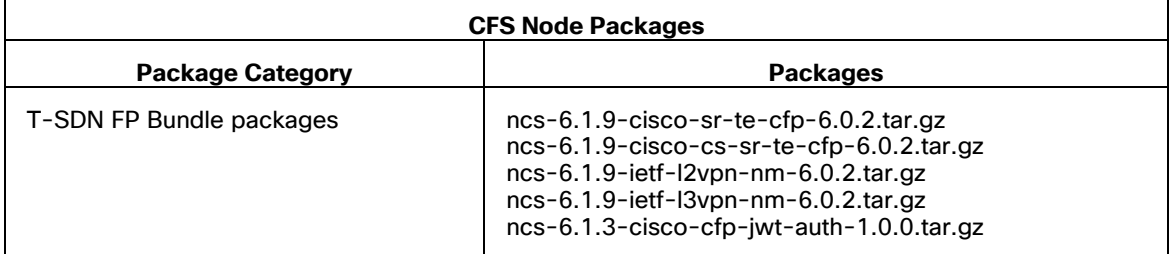

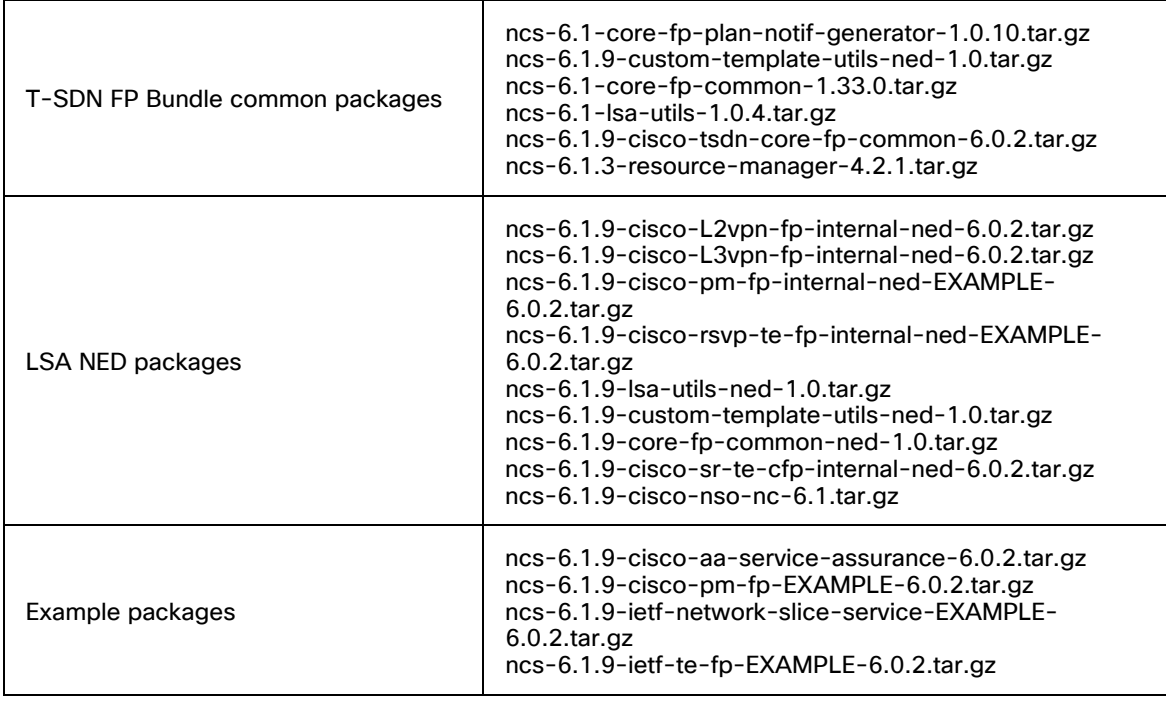

## <span id="page-77-0"></span>**Modifying the NCS Configuration File on the Upper-Level Node**

Back up the **/etc/ncs/ncs.conf** file and then modify the file for the upper-level node. Use the backup file to restore the configurations while uninstalling the CFPs.

For more information about the ncs.conf file, see the **nso\_man-<version>.pdf**  documentation in **volume5**.

### **To modify the NCS configuration file on the upper-level node:**

1. It is optional to configure the SSH port for CLI, Web UI, and NETCONF northbound parameters. You can choose to either enable or disable the SSH port configuration, as required, for these parameters. By default, the SSH port configuration for these parameters is disabled. For more information on these parameters, see the **NSO documentation**.

The following shows how to enable the SSH port configuration, if required. Provide the port numbers as per your requirement.

### **SSH port for CLI**

```
<cli> <enabled>true</enabled> 
   <!-- Use the builtin SSH server --> 
  <ssh> <enabled>true</enabled> 
          <ip>0.0.0.0</ip> 
          <port>${North_Bound_CLI_SSH_Port}</port>
```

```
<extra-listen>
\langle ip \rangle::\langle ip \rangle <port>${North_Bound_CLI_SSH_Port}</port>
 </extra-listen>
```
 $\langle$ /ssh $\rangle$ 

### **Web UI**

### You can enable Web UI in either TCP or SSL.

```
<webui>
<enabled>true</enabled>
   <transport>
     <tcp>
         <enabled>true</enabled>
          <ip>0.0.0.0</ip>
          <port>${North_Bound_Web_UI_Port}</port>
    \langle tcp \rangle
```
#### $<$ ssl $>$

```
<enabled>true</enabled>
     <ip>0.0.0.0</ip>
     <port>${SSL_port}</port>
     <key-file>${NCS_CONFIG_DIR}/ssl/cert/host.key</key-file>
     <cert-file>${NCS_CONFIG_DIR}/ssl/cert/host.cert</cert-file>
\langle/ssl\rangle
```
</transport>

### **NETCONF northbound**

```
<netconf-north-bound>
     <enabled>true</enabled>
         <transport>
<ssh><enabled>true</enabled> 
<ip>0.0.0.0</ip> 
<port>${Netconf_North_Bound_port}</port>
\langle/ssh\rangle
```
### 2. Add the stream service-state-changes:

```
 <notifications>
 <event-streams>
   <stream>
    <name>service-state-changes</name>
    <description> Service state changes according to
      tailf-ncs-plan.yang and tailf-ncs-services.yang</description>
```

```
 <replay-support> true </replay-support >
  <builtin -replay-store>
     <enabled> true </enabled>
     <dir>${NCS_RUN_DIR}/state</dir>
     <max-size>S10M</max-size>
     <max-files>50</max-files>
   </builtin-replay-store>
 </stream>
```
3. If AA is installed, add the AA notification streams to generate the AA configuration change notifications.

```
<stream>
    <name>service-aa-changes</name>
    <description>Notifications relating to the service aa configuration 
change</description>
    <replay-support> true </replay-support>
    <builtin-replay-store>
      <enabled> true </enabled>
      <dir>${NCS_RUN_DIR}/state</dir>
      <max-size>S10M</max-size >
      <max-files>50</max-files >
    </builtin-replay-store>
```
</stream>

4. If you have installed the jwt-auth package, enable the package authentication under <aaa>.

<aaa>

```
 <package-authentication>
     <enabled>true</enabled>
     <packages>
       <package>cisco-cfp-jwt-auth</package>
     </packages>
   </package-authentication>
\langleaaa\rangle
```
**Note:** If you do not want to use this authentication feature, set the package authentication to **false**.

5. Append the **<hide-group>** information to the file.

```
<hide-group>
    <name>tsdn</name>
</hide-group>
   <hide-group>
```

```
 <name>debug</name>
   </hide-group>
<hide-group>
  <name>fastmap-private</name>
  </hide-group>
  <hide-group>
       <name>lsa</name>
  </hide-group>
```
6. Add or update <start-timeout> parameter under <python-vm>.

```
<python-vm>
    <start-timeout>PT300S</start-timeout>
</python-vm>
```
## **Installing FP Bundle on the Upper-Level Node**

To install T-SDN FP Bundle on the upper-level node:

- 1. Be sure to have installed T-SDN FP Bundle on the lower-level node. This is because you must add the lower-level node devices as devices on the upper-level node, configure the lowerlevel node, and sync it to the upper-level node. For more information, see **[Installing T-SDN](#page-66-0)  [FP Bundle on the Lower-Level Nodes](#page-66-0)**.
- 2. Make sure to have performed the tasks mentioned in section **[Modifying the NCS](#page-77-0)  [Configuration File on the Upper-Level Node](#page-77-0)**.
- 3. Log in to the host machine as a sudo user, who is also part of the ncsadmin user group.
- 4. Obtain and download the required **tsdn-<version>-nso-<version>.signed.bin** file from Cisco website and copy it to the upper-level node.
- 5. Extract the content of the bin file to the current directory. If the folder already exists, back up the existing folder.

```
$ sh tsdn-<version>-nso-<version>.signed.bin
```
This verifies the authenticity of the product. However, if you encounter any network connectivity issues, run the following command to skip this verification.

\$ sh tsdn-<*version*>-nso-<*version*>.signed.bin --skip-verification

6. Untar the installer tar.gz file to the current directory to extract the T-SDN FP Bundle packages. If the folder already exists, be sure to create a backup of the existing folder.

```
$tar -xf tsdn-<version>-nso-<version>.tar.gz
```
7. Go to the upper-level node packages directory and change the current directory:

\$ cd tsdn-<*version*>-nso-<*version*>/LSA/CFS/packages

**Note:** If you are installing DLM, TM-TC, and/or NCA user-specific packages, download the packages and create the symbolic links for these packages before proceeding to **Step 8**.

### 8. Copy the T-SDN FP Bundle packages to the **/opt/ncs/packages/** directory and create symbolic links from **/var/opt/ncs/packages**.

```
sudo cp ncs-<version>-lsa-utils-ned-<version>.tar.gz /opt/ncs/packages/ncs-
<version>-lsa-utils-ned-<version>.tar.gz
sudo cp ncs-<version>-custom-template-utils-ned-<version>.tar.gz 
/opt/ncs/packages/ncs-<version>-custom-template-utils-ned-<version>.tar.gz
sudo cp ncs-<version>-core-fp-common-ned-<version>.tar.gz 
/opt/ncs/packages/ncs-<version>-core-fp-common-ned-<version>.tar.gz
sudo cp ncs-<version>-cisco-tsdn-core-fp-common-<version>.tar.gz 
/opt/ncs/packages/ncs-<version>-cisco-tsdn-core-fp-common-<version>.tar.gz
sudo cp ncs-<version>-cisco-sr-te-cfp-internal-ned-<version>.tar.gz 
/opt/ncs/packages/ncs-<version>-cisco-sr-te-cfp-internal-ned-<version>.tar.gz
sudo cp ncs-<version>-cisco-sr-te-cfp-<version>.tar.gz /opt/ncs/packages/ncs-
<version>-cisco-sr-te-cfp-<version>.tar.gz
sudo cp ncs-<version>-cisco-cs-sr-te-cfp-<version>.tar.gz 
/opt/ncs/packages/ncs-<version>-cisco-cs-sr-te-cfp-<version>.tar.gz
sudo cp ncs-<version>-cisco-nso-nc-<version>.tar.gz /opt/ncs/packages/ncs-
<version>-cisco-nso-nc-<version>.tar.gz
sudo cp ncs-<version>-core-fp-common-<version>.tar.gz /opt/ncs/packages/ncs-
<version>-core-fp-common-<version>.tar.gz
sudo cp ncs-<version>-lsa-utils-<version>.tar.gz /opt/ncs/packages/ncs-
<version>-lsa-utils-<version>.tar.gz
sudo cp ncs-<version>-custom-template-utils-<version>.tar.gz 
/opt/ncs/packages/ncs-<version>-custom-template-utils-<version>.tar.gz
sudo cp ncs-<version>-core-fp-plan-notif-generator-<version>.tar.gz 
/opt/ncs/packages/ncs-<version>-core-fp-plan-notif-generator-<version>.tar.gz
sudo cp ncs-<version>-resource-manager-<version>.tar.gz 
/opt/ncs/packages/ncs-<version>-resource-manager-<version>.tar.gz
sudo cp ncs-<version>-ietf-l2vpn-nm-<version>.tar.gz /opt/ncs/packages/ncs-
<version>-ietf-l2vpn-nm-<version>.tar.gz
sudo cp ncs-<version>-ietf-l3vpn-nm-<version>.tar.gz /opt/ncs/packages/ncs-
<version>-ietf-l3vpn-nm-<version>.tar.gz
sudo cp ncs-<version>-cisco-pm-fp-EXAMPLE-<version>.tar.gz 
/opt/ncs/packages/ncs-<version>-cisco-pm-fp-EXAMPLE-<version>.tar.gz
sudo cp ncs-<version>-ietf-te-fp-EXAMPLE-<version>.tar.gz 
/opt/ncs/packages/ncs-<version>-ietf-te-fp-EXAMPLE-<version>.tar.gz
sudo cp ncs-<version>-cisco-aa-service-assurance-<version>.tar.gz 
/opt/ncs/packages/ncs-<version>-cisco-aa-service-assurance-<version>.tar.gz
sudo cp ncs-<version>-ietf-network-slice-service-EXAMPLE-<version>.tar.gz 
/opt/ncs/packages/ncs-<version>-ietf-network-slice-service-EXAMPLE-
<version>.tar.gz
```
sudo cp ncs-<*version*>-cisco-rsvp-te-fp-internal-ned-EXAMPLE-<*version*>.tar.gz /opt/ncs/packages/ncs-<*version*>-cisco-rsvp-te-fp-internal-ned-EXAMPLE- <*version*>.tar.gz

sudo cp ncs-<*version*>-cisco-L3vpn-fp-internal-ned-<*version*>.tar.gz /opt/ncs/packages/ncs-<*version*>-cisco-L3vpn-fp-internal-ned-<*version*>.tar.gz

sudo cp ncs-<*version*>-cisco-L2vpn-fp-internal-ned-EXAMPLE-<*version*>.tar.gz /opt/ncs/packages/ncs-<*version*>-cisco-L2vpn-fp-internal-ned-EXAMPLE- <*version*>.tar.gz

sudo ln -s /opt/ncs/packages/ncs-<*version*>-lsa-utils-ned-<*version*>.tar.gz /var/opt/ncs/packages/ncs-<*version*>-lsa-utils-ned-<*version*>.tar.gz

sudo ln -s /opt/ncs/packages/ncs-<*version*>-custom-template-utils-ned- <*version*>.tar.gz /var/opt/ncs/packages/ncs-<*version*>-custom-template-utilsned-<*version*>.tar.gz

sudo ln -s /opt/ncs/packages/ncs-<*version*>-core-fp-common-ned- <*version*>.tar.gz /var/opt/ncs/packages/ncs-<*version*>-core-fp-common-ned- <*version*>.tar.gz

sudo ln -s /opt/ncs/packages/ncs-<*version*>-cisco-tsdn-core-fp-common- <*version*>.tar.gz /var/opt/ncs/packages/ncs-<*version*>-cisco-tsdn-core-fpcommon-<*version*>.tar.gz

sudo ln -s /opt/ncs/packages/ncs-<*version*>-cisco-sr-te-cfp-internal-ned- <*version*>.tar.gz /var/opt/ncs/packages/ncs-<*version*>-cisco-sr-te-cfpinternal-ned-<*version*>.tar.gz

sudo ln -s /opt/ncs/packages/ncs-<*version*>-cisco-sr-te-cfp-<*version*>.tar.gz /var/opt/ncs/packages/ncs-<*version*>-cisco-sr-te-cfp-<*version*>.tar.gz

sudo ln -s /opt/ncs/packages/ncs-<*version*>-cisco-cs-sr-te-cfp- <*version*>.tar.gz /var/opt/ncs/packages/ncs-<*version*>-cisco-cs-sr-te-cfp- <*version*>.tar.gz

sudo ln -s /opt/ncs/packages/ncs-<*version*>-cisco-nso-nc-<*version*>.tar.gz /var/opt/ncs/packages/ncs-<*version*>-cisco-nso-nc-<*version*>.tar.gz

sudo ln -s /opt/ncs/packages/ncs-<*version*>-core-fp-common-<*version*>.tar.gz /var/opt/ncs/packages/ncs-<*version*>-core-fp-common-<*version*>.tar.gz

sudo ln -s /opt/ncs/packages/ncs-<*version*>-lsa-utils-<*version*>.tar.gz /var/opt/ncs/packages/ncs-<*version*>-lsa-utils-<*version*>.tar.gz

sudo ln -s /opt/ncs/packages/ncs-<*version*>-custom-template-utils- <*version*>.tar.gz /var/opt/ncs/packages/ncs-<*version*>-custom-template-utils- <*version*>.tar.gz

sudo ln -s /opt/ncs/packages/ncs-<*version*>-core-fp-plan-notif-generator- <*version*>.tar.gz /var/opt/ncs/packages/ncs-<*version*>-core-fp-plan-notifgenerator-<*version*>.tar.gz

sudo ln -s /opt/ncs/packages/ncs-<*version*>-resource-manager-<*version*>.tar.gz /var/opt/ncs/packages/ncs-<*version*>-resource-manager-<*version*>.tar.gz

sudo ln -s /opt/ncs/packages/ncs-<*version*>-ietf-l2vpn-nm-<*version*>.tar.gz /var/opt/ncs/packages/ncs-<*version*>-ietf-l2vpn-nm-<*version*>.tar.gz

```
sudo ln -s /opt/ncs/packages/ncs-<version>-ietf-l3vpn-nm-<version>.tar.gz 
/var/opt/ncs/packages/ncs-<version>-ietf-l3vpn-nm-<version>.tar.gz 
sudo ln -s /opt/ncs/packages/ncs-<version>-ietf-te-fp-EXAMPLE-
<version>.tar.gz /var/opt/ncs/packages/ncs-<version>-ietf-te-fp-EXAMPLE-
<version>.tar.gz 
sudo ln -s /opt/ncs/packages/ncs-<version>-cisco-aa-service-assurance-
<version>.tar.gz /var/opt/ncs/packages/ncs-<version>-cisco-aa-service-
assurance-<version>.tar.gz 
sudo ln -s /opt/ncs/packages/ncs-<version>-cisco-rsvp-te-fp-internal-ned-
EXAMPLE-<version>.tar.gz /var/opt/ncs/packages/ncs-<version>-cisco-rsvp-te-
fp-internal-ned-EXAMPLE-<version>.tar.gz 
sudo ln -s /opt/ncs/packages/ncs-<version>-cisco-L3vpn-fp-internal-ned-
<version>.tar.gz /var/opt/ncs/packages/ncs-<version>-cisco-flat-L3vpn-fp-
internal-ned-<version>.tar.gz 
sudo ln -s /opt/ncs/packages/ncs-<version>-cisco-L2vpn-fp-internal-ned-
EXAMPLE-<version>.tar.gz /var/opt/ncs/packages/ncs-<version>-cisco-flat-
L2vpn-fp-internal-ned-EXAMPLE-<version>.tar.gz 
sudo ln -s /opt/ncs/packages/ncs-<version>-cisco-pm-fp-EXAMPLE-
<version>.tar.gz /var/opt/ncs/packages/ncs-<version>-cisco-pm-fp-EXAMPLE-
<version>.tar.gz 
sudo ln -s /opt/ncs/packages/ncs-<version>-ietf-network-slice-service-
```

```
EXAMPLE-<version>.tar.gz /var/opt/ncs/packages/ncs-<version>-ietf-network-
slice-service-EXAMPLE-<version>.tar.gz
```
- 9. Restart NSO with package-reload.
	- \$ sudo /etc/init.d/ncs restart-with-package-reload

T-SDN FP Bundle is now installed on the upper-level node.

### **Performing Post Installation Tasks on the Upper-Level Node**

### **Do the following:**

1. Load the following bootstrap data. Make sure the LSA cluster is up and the NETCONF notifications are running.

```
cd tsdn-<version>-nso-<version>/LSA/CFS/bootstrap-data 
ncs_cli -u <user> 
configure 
unhide tsdn 
load merge IETF-L2NM-AA-notification-settings.xml 
load merge IETF-L3NM-AA-notification-settings.xml 
commit 
unhide debug 
load merge CS-SR-status-codes.xml 
load merge SR-status-codes.xml
```
### Installing and Uninstalling T-SDN FP Bundle in the LSA Model

```
load merge RSVP-TE-status-codes-example.xml
load merge L3VPN-status-codes.xml
load merge L2VPN-status-codes.xml
load merge IETF-TE-status-codes-example.xml
load merge IETF-L3NM-status-codes.xml
load merge IETF-L2NM-status-codes.xml
load merge IETF-NSS-status-codes-example.xml
load merge PM-status-codes-example.xml
commit
```

```
load merge CS-SR-internal-plan-kicker.xml
load merge 1_SR-cfp-configuration-kicker.xml
load merge 1_IETF-TE-cfp-configuration-kicker-example.xml
load merge 1_IETF-L2NM-cfp-configuration-kicker.xml
load merge IETF-L2NM-route-policy-kicker.xml
load merge 1_IETF-L3NM-cfp-configuration-kicker.xml
load merge IETF-L3NM-route-policy-kicker.xml
load merge IETF-NSS-internal-plan-kicker-example.xml
load merge 1_PM-cfp-configuration-kicker-example.xml
load merge PM-profiles-kicker-example.xml
load merge cfs-dispatch-map-settings.xml
commit
```

```
load merge CS-SR-plan-notification-settings.xml
load merge SR-plan-notification-settings.xml
load merge IETF-TE-plan-notification-settings-example.xml
load merge IETF-L3NM-plan-notification-settings.xml
load merge IETF-L2NM-plan-notification-settings.xml
load merge IETF-NSS-plan-notification-settings-example.xml
load merge PM-plan-notification-settings-example.xml
commit
```

```
load merge 2_SR-multi-vendor-iosxe-cli.xml
load merge 2_IETF-TE-multi-vendor-iosxe-cli-example.xml
load merge 2_IETF-L2NM-multi-vendor-iosxe-cli.xml
load merge 2_IETF-L3NM-multi-vendor-iosxe-cli.xml
load merge 2_PM-multi-vendor-iosxe-cli-example.xml
commit
```

```
load merge commit-queue-settings.xml 
load merge IETF-L3NM-resource-pools.xml 
load merge xr-color-resource-pool.xml 
load merge xr-bidirectional-association-id-resource-pool.xml 
load merge xr-disjoint-group-id-resource-pool.xml 
load merge xr-sman-id-resource-pool.xml 
load merge IETF-NSS-resource-pools-example.xml 
commit 
## Required for UI interface mapping ## 
======================================= 
load merge interface-mapping-xe-cli-6.86.xml 
load merge interface-mapping-xr-cli-7.49.xml 
commit 
## LSA netconf notification kicker ##
## For TSDN bundle image ##
load merge cfs-netconf-notification-kicker.xml 
commit 
## For TSDN CLI image. ##
cd <TSDN_build>/netconf_data 
load merge cfs-netconf-notification-kicker.xml 
commit
```
2. Set NACM rules. In the following example, the ncs-admin user ID is admin.

```
% set nacm groups group ncsadmin user-name admin
% commit
Commit complete.
```
3. Configure the local **ncsadmin** user as a **cfp-local-user** for the CFP to identify the user to push the configurations.

```
% configure
% set cfp-local-user admin
% commit
```
4. Configure the authgroups for the lower-level nodes. Provide the password for the user when prompted.

% configure

admin@ncs% set devices authgroups group cnc-rfs-auth default-map remote-name admin remote-password (<AES256 encrypted string>): \*\*\*\*\*\*\*\*\*  $[ok]$ admin@ncs% commit Commit complete.

5. Onboard the lower-level node as a device to the upper-level node device tree.

% configure set devices device rfs-1 address 10.10.10.10 port 2022 authgroup cnc-rfs-auth out-of-sync-commit-behaviour accept set devices device rfs-1 device-type netconf ned-id cisco-nso-nc-5.7 set devices device rfs-1 use-lsa set devices device rfs-1 state admin-state unlocked set devices device rfs-1 connect-timeout 300 read-timeout 300 write-timeout 300 connect-retries attempts 2 timeout 300 admin@ncs% commit Commit complete

6. Run the following command to receive the notification settings.

```
set devices device rfs-1 netconf-notifications received-notifications max-
size 500000
admin@ncs% commit
Commit complete
```
**Note:** The timestamp on both the RFS node and the CFS node must be the same. It is recommended to use the same NTP server for time synchronization.

7. Configure the NETCONF notification subscription for each lower-level node. You must append the lower-level node name for all notification streams. In the following example, the user admin is the local user, who is a part of the ncsadmin group.

```
set devices device rfs-1 netconf-notifications subscription rfs-cisco-custom-
template-events stream custom-template-events local-user admin store-in-cdb 
true
set devices device rfs-1 netconf-notifications subscription rfs-dispatch-map-
update stream dispatch-map-update local-user admin store-in-cdb true
set devices device rfs-1 netconf-notifications subscription rfs-kicker-events
stream kicker-events local-user admin store-in-cdb false
```
**Note:** Ignore any notification alarms you may receive. The following steps help to resolve the issue.

8. Configure cluster. Ensure to use the same authgroup name that you used while onboarding the lower-level node. Provide the IP address and the port number of the lower-level node.

The lower-level node device names must be unique. Cluster fetch ssh host keys is also essential for the cluster to form and for its status to be up.

```
set cluster remote-node rfs-1 address 10.10.10.10 port 2022 authgroup cnc-
  rfs-auth username cisco
  set cluster authgroup cnc-rfs-auth default-map remote-name <name> remote-
  password <password>
  set cluster device-notifications disabled
  set cluster commit-queue enabled
  set cluster global-settings timeouts connect-timeout 300
  commit
  admin@ncs% request cluster remote-node rfs-1 ssh fetch-host-keys
  result updated
  fingerprint {
       algorithm ssh-ed25519
       value 83:a0:c2:62:85:dd:ee:bd:12:4f:a1:23:ae:47:d7:ca
  }
  admin@ncs% run show cluster
  RECEIVED
  NAME NAME STATUS LAST EVENT NOTIFICATIONS
  -----------------------------------------------------------------------------------
  rfs-1 device-notifications up 0000-01-01T00:00:00-00:00 0
        ncs-events up 2022-01-27T10:48:25.148393+00:00 630
  REMOTE REMOTE LOCAL REMOTE
  NODE ADDRESS PORT CHANNELS USER USER STATUS TRACE
  -------------------------------------------------------------------------
  rfs-1 10.10.10.10 2022 - cisco abc up disabled
9. Sync-from the lower-level device node and verify the device tree.
  admin@ncs% request devices fetch-ssh-host-keys
  fetch-result {
       device rfs-1
       result updated
       fingerprint {
           algorithm ssh-ed25519
           value ed:7b:1c:e4:77:80:ab:68:3b:17:40:69:68:9e:56:8d
       }
     }
    [ok]
```

```
admin@ncs% request devices sync-from 
sync-result { 
     device rfs-1 
     result true 
} 
[ok] 
admin@ncs% run show devices list 
NAME ADDRESS DESCRIPTION NED ID ADMIN STATE
----------------------------------------------------------------- 
rfs-1 10.10.10.10 - cisco-nso-nc-6.1 unlocked 
[ok]
```
10. Sync the dispatch-map and verify if the onboarded devices on the RFS node can be seen from the CFS node.

```
% request devices lsa dispatch-map sync 
success true 
detail Dispatch Map Synced Successfully 
% show device lsa dispatch-map 
device rfs-1 { 
     ned-id cisco-nso-nc-6.1:cisco-nso-nc-6.1; 
}
```
11. Verify the NETCONF notification subscription is running for the added lower-level node device. This shows the upper-level and the lower-level nodes are connected, and communication is up and running.

admin@ncs% run show devices device rfs-1 netconf-notifications subscription

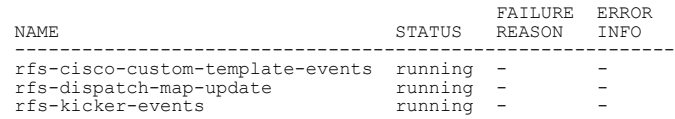

Once the installation is complete, onboard the devices only from the lower-level node.

### **Verifying the Installation on the Upper-Level Node**

### **Do the following:**

1. Verify the packages are installed and their status is UP.

admin@ncs> show packages package oper-status | tab

#### 2. Verify the package information.

```
admin@ncs> show packages package package-version | select build-info ncs version 
| select build-info file | select build-info package sha1 | select oper-status 
error-info | select oper-status up | tab
```
#### 3. Verify the NACM rules.

```
% show nacm
read-default deny;
write-default deny;
exec-default deny;
groups {
    group ncsadmin {
        user-name [ admin private ];
     }
    group ncsoper {
        user-name [ public ];
     }
}
...
```
4. Verify cfp-local-user.

% show cfp-local-user cfp-local-user admin;

5. Verify that the lsa role is set for the upper-level node.

```
% show lsa role
role upper-layer;
```
# **Uninstalling T-SDN FP Bundle in the LSA Model**

This chapter explains the uninstallation procedure for the NSO T-SDN FP Bundle. To uninstall the T-SDN FP Bundle, you must first uninstall the Bundle from the upper-level node and then from the lower-level node, since the lower-level node is added as a device to the upper-level node device tree.

Uninstalling T-SDN FP Bundle removes the CFP, and the associated packages from the system. Only a user who has sudo privileges and is part of ncsadmin user group can perform the uninstallation process.

You must delete all the related services, devices from NSO, and any day-1 packages before performing the uninstallation procedure. If a cluster has only one lower-level node, delete the cluster.

**Note:** Do not delete any common packages and common kickers files if you have installed other CFPs.

## **Uninstalling T-SDN FP Bundle from the Upper-Level Node**

To uninstall T-SDN FP Bundle from the upper-level node:

1. Delete kicker notifications.

```
% unhide debug
```
- % delete kickers notification-kicker remote-dispatch-map-update-notifications
- % delete kickers notification-kicker rfs-custom-template-change-notification
- % delete kickers notification-kicker tsdn-kicker-events-notifications
- % commit
- Commit complete.
- 2. If you have other packages installed, skip to **Step 5**.
- 3. Delete the cluster. If the cluster has only one lower-level node, delete the complete cluster.

```
% delete cluster remote-node rfs-1 
% commit 
Commit complete. 
% delete cluster authgroup cluster-rfs-auth 
% delete cluster device-notifications enabled 
% commit 
Commit complete.
```
4. Remove lower-node devices from the upper-level node device tree.

```
% delete devices device rfs-1 
% commit 
Commit complete.
```
- 5. Stop NCS by using the ncs --stop command.
- 6. Restore the backup of the ncs.conf file that you created during installation. For more information, see **[Modifying the NCS Configuration File on the Upper-Level Node](#page-77-0)**.
- 7. Unlink and remove the packages in the **/var/opt/ncs/packages** directory and delete the packages from the **/opt/ncs/packages/** directory.

```
sudo rm -rf /opt/ncs/packages/ncs-<version>-cisco-aa-service-assurance-
<version>.tar.gz 
sudo rm -rf /opt/ncs/packages/ncs-<version>-cisco-cs-sr-te-cfp-
<version>.tar.gz 
sudo rm -rf /opt/ncs/packages/ncs-<version>-cisco-L2vpn-fp-internal-ned-
<version>.tar.gz 
sudo rm -rf /opt/ncs/packages/ncs-<version>-cisco-L3vpn-fp-internal-ned-
<version>.tar.gz 
sudo rm -rf /opt/ncs/packages/ncs-<version>-cisco-nso-nc-6.1.tar.gz 
sudo rm -rf /opt/ncs/packages/ncs-<version>-cisco-pm-fp-EXAMPLE-
<version>.tar.gz 
sudo rm -rf /opt/ncs/packages/ncs-<version>-cisco-pm-fp-internal-ned-EXAMPLE-
<version>.tar.gz
```

```
sudo rm -rf /opt/ncs/packages/ncs-<version>-cisco-rsvp-te-fp-internal-ned-
EXAMPLE-<version>.tar.gz 
sudo rm -rf /opt/ncs/packages/ncs-<version>-cisco-sr-te-cfp-<version>.tar.gz 
sudo rm -rf /opt/ncs/packages/ncs-<version>-cisco-sr-te-cfp-internal-ned-
<version>.tar.gz 
sudo rm -rf /opt/ncs/packages/ncs-<version>-cisco-tsdn-core-fp-common-
<version>.tar.gz 
sudo rm -rf /opt/ncs/packages/ncs-<version>-core-fp-common-ned-1.0.tar.gz 
sudo rm -rf /opt/ncs/packages/ncs-<version>-custom-template-utils-ned-
1.0.tar.gz 
sudo rm -rf /opt/ncs/packages/ncs-<version>-ietf-l2vpn-nm-<version>.tar.gz 
sudo rm -rf /opt/ncs/packages/ncs-<version>-ietf-l3vpn-nm-<version>.tar.gz 
sudo rm -rf /opt/ncs/packages/ncs-<version>-ietf-network-slice-service-
EXAMPLE-<version>.tar.gz 
sudo rm -rf /opt/ncs/packages/ncs-<version>-ietf-te-fp-EXAMPLE-
<version>.tar.gz 
sudo rm -rf /opt/ncs/packages/ncs-<version>-lsa-utils-ned-<version>.tar.gz 
sudo rm -rf /opt/ncs/packages/ncs-<version>-core-fp-common-<version>.tar.gz 
sudo rm -rf /opt/ncs/packages/ncs-<version>-core-fp-plan-notif-generator-
<version>.tar.gz 
sudo rm -rf /opt/ncs/packages/ncs-<version>-custom-template-utils-
<version>.tar.gz 
sudo rm -rf /opt/ncs/packages/ncs-<version>-lsa-utils-<version>.tar.gz 
sudo rm -rf /opt/ncs/packages/ncs-<version>-resource-manager-<version>.tar.gz
```
8. Restart NSO with the package-reload option.

```
$ sudo /etc/init.d/ncs restart-with-package-reload 
  Restarting ncs (via systemctl): 
   [ OK ]
```
T-SDN FP Bundle is now uninstalled from the upper-level node.

## **Uninstalling T-SDN FP Bundle from the Lower-Level Node**

Delete all the related services. Perform the procedure described in this section for each lower-level node in the cluster.

To uninstall T-SDN FP Bundle from the lower-level node:

1. Delete devices from the lower-level node device tree.

```
% delete devices 
% commit 
Commit complete.
```
- 2. Stop NSO by using the ncs --stop command.
- 3. Restore the backup of the ncs.conf file that you created during installation. For more information, see **[Modifying the NCS Configuration File on the Lower-Level Nodes](#page-67-0)**.
- 4. Unlink the packages from the **/var/opt/ncs/packages** directory and delete the packages from the /**opt/ncs/packages/** directory.

```
sudo rm -rf /opt/ncs/packages/ncs-<version>-cisco-rsvp-te-fp-EXAMPLE-
  <version>.tar.gz
  sudo rm -rf /opt/ncs/packages/ncs-<version>-rsvp-te-multi-vendors-EXAMPLE-
  <version>.tar.gz
  sudo rm -rf /opt/ncs/packages/ncs-<version>-cisco-sr-te-cfp-internal-
  <version>.tar.gz
  sudo rm -rf /opt/ncs/packages/ncs-<version>-cisco-tsdn-core-fp-common-
  <version>.tar.gz
  sudo rm -rf /opt/ncs/packages/ncs-<version>-sr-te-multi-vendors-
  <version>.tar.gz
  sudo rm -rf /opt/ncs/packages/ncs-<version>-l2vpn-multi-vendors-
  <version>.tar.gz
  sudo rm -rf /opt/ncs/packages/ncs-<version>-l3vpn-multi-vendors-
  <version>.tar.gz
  sudo rm -rf /opt/ncs/packages/ncs-<version>-cisco-L2vpn-fp-internal-
  <version>.tar.gz
  sudo rm -rf /opt/ncs/packages/ncs-<version>-cisco-L3vpn-fp-internal-
  <version>.tar.gz
  sudo rm -rf /opt/ncs/packages/ncs-<version>-cisco-pm-fp-internal-EXAMPLE-
  <version>.tar.gz
  sudo rm -rf /opt/ncs/packages/ncs-<version>-pm-multi-vendors-EXAMPLE-
  <version>.tar.gz
  sudo rm -rf /opt/ncs/packages/ncs-<version>-custom-template-utils-
  <version>.tar.gz
  sudo rm -rf /opt/ncs/packages/ncs-<version>-core-fp-common-<version>.tar.gz
  sudo rm -rf /opt/ncs/packages/ncs-<version>-core-fp-delete-tag-service-
  <version>.tar.gz
  sudo rm -rf /opt/ncs/packages/ncs-<version>-core-fp-plan-notif-generator-
  <version>.tar.gz
  sudo rm -rf /opt/ncs/packages/ncs-<version>-lsa-utils-<version>.tar.gz
  sudo rm -rf /opt/ncs/packages/ncs-<version>-cisco-iosxr-<version>.tar.gz
  sudo rm -rf /opt/ncs/packages/ncs-<version>-cisco-ios-<version>.tar.gz
5. Restart NSO with the package-reload option.
  $ sudo /etc/init.d/ncs restart-with-package-reload
```

```
 Restarting ncs (via systemctl):
         [ OK ]
```
# Upgrading the NSO T-SDN FP Bundle CFP

This section includes information about how to upgrade the T-SDN FP Bundle CFPs from version 6.0.0 to version 6.0.2. It is recommended to back up your environment before performing the upgrade.

NSO must be up and running (on both the nodes in the LSA model) before beginning the upgrade procedure.

**Note:** T-SDN FP Bundle v6.0.2 supports two versions of IOSXR CLI and IOS XE CLI NEDs. The IOSXR CLI v7.46 and IOS XE CLI v6.86 NEDs support only T-SDN FP Bundle v6.0.0 features on T-SDN FP v6.0.2. You can choose to upgrade these NEDs to IOSXR CLI v7.52 and IOS XE CLI v6.100, as required, to avail the latest features. It is recommended to use the latest NED versions while onboarding new devices to NSO.

### <span id="page-93-0"></span>**Prefix Legend:**

user\$ - User Shell user@ncs% - NSO CLI Configuration Mode user@ncs> - NSO CLI Operation Mode

# **Before You Begin**

Do the following before beginning the upgrade process. In the LSA model, perform these tasks on both the CFS and RFS nodes.

- 1. Obtain and place the **NSO 6.1.9 installer bin** file and the **tsdn-6.0.2-nso-6.1.9-signed.bin** file in **/home/user/** directory (replace user according to your setup).
- 2. Back up the current NCS packages and the current **etc/ncs/ncs.conf** file. For more information on how to back up and restore, see the **NSO Administration Guide**.

**Note:** Copy the backup tar file outside the **/var/opt/ncs** directory to prevent any loss of data.

```
$ mkdir /home/admin/ncsBackup
$ cp /opt/ncs/packages/* /home/admin/ncsBackup/
$ echo "Backup current NCS"
$ sudo /opt/ncs/current/bin/ncs-backup --non-interactive
```
3. Remove the old status-codes.

```
% unhide debug
```

```
% delete status-code-cfp
```
- % delete status-codes
- % commit

# **Upgrading NSO T-SDN FP Bundle CFP on a Single NSO Instance**

Perform the following tasks to upgrade the T-SDN FP Bundle CFPs to v6.0.2.

### **Do the following:**

- 1. Complete the tasks described in section **[Before You Begin](#page-93-0)**.
- 2. Stop NSO.

```
$ sudo /etc/init.d/ncs stop
```
3. Upgrade NSO to version 6.1.9 by performing system installation of NSO. For more information about how to upgrade NSO, see the **NSO Installation Guide**.

```
$ sudo sh nso-6.1.9<OS>.x86_64.installer.bin –system-install
```

```
$ sudo -s
```
- # cd /opt/ncs
- # rm -f current
- # ln -s ncs-<NEWVERSION> current
- 4. Copy the configuration from **ncs.conf .install** file to the existing **etc/ncs/ncs.conf** file and edit the **ncs.conf** file to add/append configurations as described in section **[Editing the NCS](#page-13-0) [Configuration File on a Single NSO Instance](#page-13-0)**.
- 5. Remove the old packages in the **/opt/ncs/packages** directory. **Do not remove any old NEDs** you want to migrate to the new version.

```
$ cd /opt/ncs/packages/
$ sudo rm *.tar.gz
```
6. Remove the old symbolic links for the packages in /**var/opt/ncs/packages** directory.

```
$ cd /var/opt/ncs/packages/
$ sudo rm -f *
```
- 7. Change directory to **tsdn-6.0.2-nso-6.1.9**.
- 8. Extract the content of the T-SDN FP Bundle bin file to the current directory.

\$ sh tsdn-6.0.2-nso-6.1.9.signed.bin

This verifies the authenticity of the product. However, if you encounter any network connectivity issues, run the following command to skip this verification.

\$ sh tsdn-6.0.2-nso-6.1.9.signed.bin --skip-verification

9. Untar the T-SDN FP Bundle **tar.gz** file to the current directory. If the folder already exists, be sure to create a backup of the existing folder.

\$ tar -xvf TSDN-6.0.2-nso-6.1.9.tar.gz

### 10. Copy the T-SDN FP Bundle 6.0.2 packages from the T-SDN tar file to the **/var/opt/ncs/packages** directory.

\$ sudo cp \*.tar.gz /opt/ncs/packages/

11. Create soft links for all the packages.

```
$ cd /var/opt/ncs/packages
$ sudo ln -s /opt/ncs/packages/*.tar.gz
```
- 
- 12. Set the **ignore-initial-validation** flag and restart ncs with the package-reload option as follows. If you do not set this flag, the upgrade process fails with errors.
	- a. Add the ignore-initial-validation flag in the start ( ) function.

```
$ sudo vi /etc/init.d/ncs 
… 
… 
start() {
        echo -n $"Starting $prog: " 
        . $ncsdir/ncsrc 
        NCS CONFIG DIR=${confdir}
        NCS_RUN_DIR=${rundir}
        NCS_LOG_DIR=${logdir} 
        export NCS_CONFIG_DIR NCS_RUN_DIR NCS_LOG_DIR 
        $ncs –cd ${rundir} ${heart} ${conf} 
        RETVAL=$? 
        Echo 
        # [ $RETVAL = 0 ] && touch /var/lock/subsys/ncs 
        return $RETVAL 
}
… 
… 
Change it to 
… 
… 
start() {
        echo -n $"Starting $prog: " 
        . $ncsdir/ncsrc 
        NCS CONFIG DIR=${confdir}
        NCS_RUN_DIR=${rundir}
        NCS_LOG_DIR=${logdir} 
        export NCS_CONFIG_DIR NCS_RUN_DIR NCS_LOG_DIR 
        $ncs –cd ${rundir} ${heart} ${conf} --ignore-initial-
validation 
        RETVAL=$? 
        Echo 
        # [ $RETVAL = 0 ] && touch /var/lock/subsys/ncs 
       return $RETVAL 
}
… 
…
```
- b. Reload systemd.
	- \$ sudo systemctl daemon-reload
- c. Restart ncs with package-reload option.
	- \$ sudo NCS\_RELOAD\_PACKAGES=force /etc/init.d/ncs start
- d. Once NSO has started up, revert the start ( ) function script to its original content to remove the **--ignore-initial-validation** flag.

#### 13. Reload systemd.

\$ sudo systemctl daemon-reload

14. Verify the status of the packages.

\$ ncs\_cli -u user

user@ncs> show packages package oper-status

### 15. Migrate the IOSXR CLI NED and IOS XE CLI NED (If applicable).

```
user@ncs> config
```
user@ncs% request devices device <*Device\_name*> migrate new-ned-id ciscoiosxr-cli-<*new\_NED\_version*> no-networking

user@ncs% request devices device <*Device\_name*> migrate new-ned-id cisco-ioscli-<*new\_NED\_version*> no-networking

#### 16. Sync dispatch map to update with new NED ID.

```
user@ncs% request devices lsa dispatch-map sync 
success true
detail Dispatch Map Synced Successfully
[ok]
```
17. Sync the device to pull the new NED capabilities. For example, the IOS XE CLI NED 6.86 may have new capabilities over the earlier version of IOS XE CLI NED. These new capabilities may introduce new NSO device configuration from Day0 device configuration. Therefore, you must pull the new changes to bring the device back in-sync with NSO.

**Note:** When syncing the device configuration northbound to NSO, verify the new configuration is a Day0 configuration only with a dry-run.

```
user@ncs% request devices device XECLI-0 sync-from dry-run
cli config {
         interface {
            GigabitEthernet 1 {
               ip {
                  dhcp {
                     client {
                        client-id {
     + ascii cisco-02bc.9833.b2f9-Gi1;
 }
```

```
} \} } \} } \} } \} } \} router {
                        isis-container {
                              isis 1 {
                                     router-id {
                                            Loopback 0;
\begin{array}{c} \\ \hline \\ \end{array} \qquad \begin{array}{c} \\ \hline \end{array} \qquad \begin{array}{c} \\ \hline \end{array} \qquad \begin{array}{c} \\ \hline \end{array}user@ncs% request devices sync-from device [ XECLI-0 XECLI-1 ]
sync-result {
       device XECLI-0
       result true
}
sync-result {
       device XECLI-1
       result true
}
```
18. Clean up the old NED packages for the migrated device and reload the packages to remove the old NEDs from NSO (If applicable).

```
$ rm /var/opt/ncs/packages/ncs-6.1-cisco-ios-6.86.3.tar.gz
```

```
$ rm /var/opt/ncs/packages/ncs-6.1-cisco-iosxr-7.46.3.tar.gz
```
19. Force reload NSO to remove the old NED packages from the NSO running instance.

```
user@ncs> request packages reload force
```
- 20. Configure the bootstrap data for the new version, plan-notifications, status-codes, and kickers. For more information, see **[Performing Post Installation Tasks for SR-TE CFP.](#page-19-0)**
- 21. Sync dispatch-map and verify the map is populated with the NED ID.

```
user@ncs% request devices lsa dispatch-map sync
success true
detail Dispatch Map Synced Successfully
admin@ncs% show devices lsa dispatch-map
dispatch-map <Device_name> {
    ned-id cisco-ios-cli-6.100:cisco-ios-cli-6.100;
…
…
}
```
### 22. Verify the device configuration and backpointers are correct.

```
user@ncs% show devices device <Device_name> config | display service-meta-
data
```

```
/* Refcount: 3 */
 /* Backpointer: [ /cisco-sr-te-cfp-internal:sr-te/cisco-sr-te-cfp-sr-odn-
internal:odn/cisco-sr-te-cfp-sr-odn-internal:odn-template-plan[cisco-sr-te-
cfp-sr-odn-internal:name='SR-ODN-XR-CLI'][cisco-sr-te-cfp-sr-odn-
internal:head-end='PIOSXR-0']/cisco-sr-te-cfp-sr-odn-internal:plan/cisco-sr-
te-cfp-sr-odn-internal:component[cisco-sr-te-cfp-sr-odn-
internal:type='ncs:self'][cisco-sr-te-cfp-sr-odn-
internal:name='self']/cisco-sr-te-cfp-sr-odn-internal:state[cisco-sr-te-cfp-
sr-odn-internal:name='cisco-sr-te-cfp-sr-odn-nano-services:config-apply'] 
/cisco-sr-te-cfp-internal:sr-te/cisco-sr-te-cfp-sr-policies-
internal:policies/cisco-sr-te-cfp-sr-policies-internal:policy-plan[cisco-sr-
te-cfp-sr-policies-internal:name='SR-POLICY-XR-CLI'][cisco-sr-te-cfp-sr-
policies-internal:head-end='PIOSXR-0']/cisco-sr-te-cfp-sr-policies-
internal:plan/cisco-sr-te-cfp-sr-policies-internal:component[cisco-sr-te-
cfp-sr-policies-internal:type='ncs:self'][cisco-sr-te-cfp-sr-policies-
internal:name='self']/cisco-sr-te-cfp-sr-policies-internal:state[cisco-sr-
te-cfp-sr-policies-internal:name='cisco-sr-te-cfp-sr-policies-nano-
services:config-apply'] ] */
segment-routing {
    global-block {
        lower-bound 16000;
        upper-bound 23999;
```
23. Display and verify the external plans for the ODN service and policy service are in the **reached** state.

```
user@ncs% run show cisco-sr-te-cfp:sr-te odn odn-template-plan 
<ODN_Service_Name> plan
user@ncs% run show cisco-sr-te-cfp:sr-te policies policy-plan 
<Policy_service_Name> plan
```
The Cisco NSO T-SDN FP Bundle upgrade is now complete.

}

# <span id="page-99-0"></span>**Upgrading NSO T-SDN FP Bundle in the LSA Model**

Perform the following tasks to upgrade the CFPs in T-SDN FP Bundle to v6.0.2 in the LSA model.

### **Do the following:**

- 1. Complete the tasks described in section **[Before You Begin](#page-93-0)** .
- 2. Stop NSO on both the CFS and RFS nodes.

```
 sudo /etc/init.d/ncs stop
```
- 3. Upgrade CFS node.
	- a. Upgrade NSO to version 6.1.9 on the CFS node by performing a system installation of NSO. For more information about how to upgrade NSO, see the **NSO Installation Guide**.

```
$ sudo sh nso-6.1.9<OS>.x86_64.installer.bin –system-install
$ sudo -s
# cd /opt/ncs
# rm -f current
```
- # ln -s ncs-<NEWVERSION> current
- b. Copy the configuration from **ncs.conf .install** file to the existing **etc/ncs/ncs.conf** file and edit the **ncs.conf** file to add/append the configuration as described in section **Modifying the NCS Configuration File on the [Upper-Level Node](#page-77-0)**.
- c. Remove the old packages in the **/opt/ncs/packages** directory.

```
$ cd /opt/ncs/packages/
$ sudo rm *.tar.gz
```
- d. Remove the old symbolic links for the packages in /**var/opt/ncs/packages** directory.\$ cd /var/opt/ncs/packages/ \$ sudo rm -f \*
- e. Change directory to **tsdn-6.0.2-nso-6.1.9**.
- f. Extract the content of the T-SDN FP Bundle bin file to the current directory.

\$ sh tsdn-6.0.2-nso-6.1.9.signed.bin

This verifies the authenticity of the product. However, if you encounter any

network connectivity issues, run the following command to skip this verification.

\$ sh tsdn-6.0.2-nso-6.1.9.signed.bin --skip-verification

g. Untar the T-SDN FP Bundle **tar.gz** file to the current directory. If the folder already exists, be sure to create a backup of the existing folder.

\$ tar -xvf TSDN-6.0.2-nso-6.1.9.tar.gz

h. Copy the T-SDN FP Bundle 6.0.2 packages for the CFS node from the T-SDN tar file to the **/var/opt/ncs/packages** directory.

```
$ sudo cp *.tar.gz /opt/ncs/packages/
```
i. Recompile the NEDs in the **/opt/ncs/packages/upgrade-ned** directory (such as the IOS XE CLI NED and any other customized NEDs in any devices) with NSO v6.1.9.

```
$ ncs --version 
6.1.9
$ cd /var/opt/ncs/packages
$ tar -xzf <OLD_NED_TARBALL> 
$ cd <OLD_NED_PACKAGE>/src 
$ make clean all
```
j. Copy the new NSO pre-compiled NETCONF NED from the NSO root directory to the **/var/opt/ncs/packages** directory.

```
$ cp -r <NSO_6.1.9_ROOT>/packages/lsa/cisco-nso-nc-6.1
/var/opt/ncs/packages
```
- 4. Upgrade RFS node.
	- a. Upgrade NSO to version 6.1.9 on the RFS node by performing a system installation of NSO. For more information about how to upgrade NSO, see the **NSO Installation Guide**.

```
 $ sudo sh nso-6.1.9<OS>.x86_64.installer.bin –system-install
```
- \$ sudo -s
- # cd /opt/ncs
- # rm -f current
- # ln -s ncs-<NEWVERSION> current
- b. Copy the configuration from **ncs.conf .install** file to the existing **etc/ncs/ncs.conf** file and edit the **ncs.conf** file to add/append the configuration as described in section **[Modifying the NCS Configuration File on the Lower-Level Nodes](#page-67-0)**.
- c. Remove the old packages in the **/opt/ncs/packages** directory. **Do not remove the old NEDs** you to want to migrate to the new version.

```
$ cd /opt/ncs/packages/ 
$ sudo rm *.tar.gz
```
d. Remove the old symbolic links for the packages in /**var/opt/ncs/packages** directory.

```
$ cd /var/opt/ncs/packages/ 
$ sudo rm -f *
```
- e. Change directory to **tsdn-6.0.2- nso-6.1.9**.
- f. Extract the content of the T-SDN FP Bundle bin file to the current directory.

\$ sh tsdn-6.0.2-nso-6.1.9.signed.bin

This verifies the authenticity of the product. However, if you encounter any network connectivity issues, run the following command to skip this verification. \$ sh tsdn-6.0.2-nso-6.1.9.signed.bin --skip-verification

- g. Untar the T-SDN FP Bundle **tar.gz** file to the current directory. If the folder already exists, be sure to create a backup of the existing folder. \$ tar -xvf TSDN-6.0.2-nso-6.1.9.tar.gz
- h. Copy the T-SDN FP Bundle 6.0.2 packages for the RFS node from the T-SDN tar file to the **/var/opt/ncs/packages** directory.
	- \$ sudo cp \*.tar.gz /opt/ncs/packages/
- 5. Create soft links for all the packages.
	- \$ cd /var/opt/ncs/packages
	- \$ sudo ln -s /opt/ncs/packages/\*.tar.gz
- 6. Set the **ignore-initial-validation** flag. If you do not set this flag, the upgrade process fails with errors.
	- a. Add the ignore-initial-validation flag in the start ( ) function.

```
$ sudo vi /etc/init.d/ncs
… 
… 
start() {
        echo -n $"Starting $prog: " 
        . $ncsdir/ncsrc 
        NCS CONFIG DIR=${confdir}
        NCS_RUN_DIR=${rundir}
        NCS_LOG_DIR=${logdir} 
        export NCS_CONFIG_DIR NCS_RUN_DIR NCS_LOG_DIR 
        $ncs –cd ${rundir} ${heart} ${conf} 
        RETVAL=$? 
        Echo 
        # [ $RETVAL = 0 ] && touch /var/lock/subsys/ncs 
        return $RETVAL 
}
… 
… 
Change it to 
… 
… 
start() {
        echo -n $"Starting $prog: " 
        . $ncsdir/ncsrc 
        NCS CONFIG DIR=${confdir}
        NCS RUN DIR=${rundir}
        NCS_LOG_DIR=${logdir} 
        export NCS_CONFIG_DIR NCS_RUN_DIR NCS_LOG_DIR 
        $ncs –cd ${rundir} ${heart} ${conf} –ignore-initial-validation 
        RETVAL=$? 
        Echo
```

```
 # [ $RETVAL = 0 ] && touch /var/lock/subsys/ncs
 return $RETVAL
```

```
b. Reload systemd.
```
\$ sudo systemctl daemon-reload

c. Restart ncs with package-reload option on both the CFS node and the RFS node.

```
$ sudo NCS_RELOAD_PACKAGES=force /etc/init.d/ncs start
```
d. Once NSO has started up, revert the start ( ) function script to its original content.

### 7. Reload systemd.

} … …

\$ sudo systemctl daemon-reload

8. Verify the status of the packages.

\$ ncs\_cli -u user user@ncs> show packages package oper-status

9. (*On CFS only*) Update SSH host keys.

user@ncs> configure user@ncs% request devices fetch-ssh-host-keys

### 10. Migrate NEDs first on the CFS node and then on the RFS node (If applicable).

```
user@ncs% request devices device rfs-node-1 migrate new-ned-id cisco-nso-nc-
6.1 no-networking
user@ncs% request devices device PIOSXR-0 migrate new-ned-id cisco-iosxr-
```
cli-7.52 no-networking

11. Sync the device to pull the new NED capabilities. For example, the IOS XE CLI NED 6.86 may have new capabilities over the earlier IOS XE CLI NED version. These new capabilities may introduce new NSO device configuration from Day0 device configuration. Therefore, you must pull the new changes to bring the device back in-sync with NSO.

**Note:** When syncing the device configuration northbound to NSO, verify the new configuration is a Day0 configuration only with a dry-run.

```
user@ncs% request devices device <XR-device> sync-from dry-run
cli config {
         call-home {
            profile CiscoTAC-1 {
               destination {
                  transport-method {
                     email-disable {
                        email {
     + disable;
 }
```

```
 }
 }
 }
           }
        }
     }
user@ncs> request devices device <XE-device> sync-from dry-run
cli config {
        service {
           conf {
     + pad false;
 }
 }
     }
user@ncs% request devices sync-from device [ <XR-device> <XE-device> ]
sync-result {
    device <XR-device>
    result true
}
sync-result {
    device <XE-device>
   result true }
```
12. Clean up the old NED packages for the migrated device and reload the packages to remove the old NEDs from NSO (If applicable).

\$ rm /var/opt/ncs/packages/ncs-6.1-cisco-ios-cli-6.77.9.tar.gz \$ rm /var/opt/ncs/packages/ncs-6.1-cisco-iosxr-cli-7.39.5.tar.gz

- 13. Configure the bootstrap data for the new version, plan-notifications, status-codes, and kickers as described in section **[Performing Post Installation Tasks for SR-TE CFP.](#page-19-0)**
- 14. (*On CFS only*) Sync dispatch-map and verify the map is populated with the NED ID. When syncing the dispatch map, provide the RFS node for the sync to update the dispatch map. user@ncs% request devices lsa dispatch-map sync remote-nso <*rfs\_node*> success true detail Dispatch Map Synced Successfully
- 15. Perform a service redeploy reconciliation from the CFS node to reconcile the RFS service configuration. This is because the RFS service configuration may sometimes lose its backpointers to the CFS service. A service redeploy reconciliation fixes this issue.

user@ncs% request sr-te odn odn-template <*Service*> re-deploy reconcile

# **Upgrading NSO T-SDN FP Bundle in the LSA High Availability Model**

Perform the following tasks to upgrade the CFPs in T-SDN FP Bundle to v6.0.2 in the LSA HA model.

#### **Do the following on the primary nodes, unless specified as secondary:**

- 1. Complete the tasks described in section **[Before You Begin](#page-93-0)**.
- 2. Disable and shutdown the secondary HA nodes for both the CFS and RFS nodes in the LSA model.

**Note:** You must restore the secondary HA nodes after upgrading the primary HA nodes.

user@ncs> request high-availability disable result NSO Built-in HA disabled

A message indicating a lost connection to the secondary is displayed. Ignore this message, as this connection is re-established at the end of the upgrade procedure.

3. Remove the high-availability nominal role on both CFS and RFS nodes as this has backward incompatible changes in NSO 6.x.

```
user@ncs% set high-availability settings enable-failover false
user@ncs% delete high-availability ha-node <PRIMARY_HA_NODE> nominal-role 
user@ncs% delete high-availability ha-node <SECONDARY_HA_NODE> nominal-role
user@ncs% commit
```
4. Stop NSO on both the CFS and RFS nodes.

\$ sudo /etc/init.d/ncs stop

- 5. Perform the tasks described in section **[Upgrading NSO T-SDN FP Bundle in the LSA Model](#page-99-0)** to upgrade the CFS node and RFS nodes.
- 6. Reconfigure nominal-role on both the CFS and RFS nodes.

```
user@ncs% set high-availability ha-node <PRIMARY_HA_NODE> nominal-role 
primary
user@ncs% set high-availability ha-node <SECONDARY_HA_NODE> nominal-role 
secondary
user@ncs% commit
```
7. Back up both the primary CFS and RFS nodes. Use these backup to replicate the secondary CFS and RFS nodes respectively.

\$ sudo /opt/ncs/current/bin/ncs-backup

INFO Backup /var/opt/ncs/backups/<*version*>.backup.gz created successfully

8. Verify the high-availability status on the primary node.

user@ncs% run show high-availability

high-availability enabled high-availability status mode primary high-availability status current-id <*PRIMARY\_HA\_NODE*> high-availability status assigned-role primary high-availability status read-only-mode false ID ADDRESS  $-$ 

<*SECONDARY\_HA\_NODE\_ID> <IP\_ADDRESS*>

- 9. On the secondary node, do:
	- a. Upgrade NSO on both the CFS and RFS nodes by performing a system installation of NSO. For more information on how to upgrade NSO, see the **NSO documentation**.
	- b. Export the primary HA nodes backup file from the primary CFS and RFS nodes into the **/var/opt/ncs/backups/** directories on secondary CFS and RFS nodes respectively.

```
$ sudo /opt/ncs/current/bin/ncs-backup --restore <backup.gz> 
Restore /etc/ncs from the backup (y/n)? y
Restore /var/opt/ncs from the backup (y/n)? y
INFO Restore completed successfully
```
c. Restart NSO on both the secondary CFS and RFS nodes.

```
$ sudo /etc/init.d/ncs restart-with-package-reload 
Stopping ncs: Starting ncs: .
```
d. Verify the high-availability status on the secondary nodes.

```
$ ncs_cli
user@ncs> show high-availability 
high-availability enabled 
high-availability status mode secondary 
high-availability status current-id <SECONDARY_HA_NODE> 
high-availability status assigned-role secondary 
high-availability status be-secondary-result initialized 
high-availability status primary-id <PRIMARY_HA_NODE> 
high-availability status read-only-mode false
```
# **Migrating NEDs by Using Phased Provisioning**

Phased Provisioning is an add-on package in NSO to schedule provisioning tasks. You can use Cisco NSO Phased Provisioning to migrate a group of devices from one NED version to another. For more information on Cisco NSO Phased Provisioning, see **NSO documentation**.

The following procedure describes how to create the provisioning payload and provision the devices in the T-SDN FP Bundle network to migrate to the new NED version. The provisioning

payload contains a task to describe the intent of the payload. The intent includes information such as the target devices, the action to be performed on the devices (such as the migrate action), and the policies that govern the action. The payload also includes the schedule information to run the task.

Before you migrate the NEDs, be sure to perform the following tasks:

- 1. Download the phased provisioning installer from Cisco website.
- 2. Unpack the installer.

\$ sh ncs-6.1.4-phased-provisioning-1.0.0.signed.bin

3. Untar the tar.gz file.

```
 $ tar -xvzf ncs-6.1.4-phased-provisioning-1.0.0.tar.gz
```
4. Copy the phased provisioning package to the T-SDN FP Bundle packages directory.

### **Do the following to provision the phased provisioning payloads to migrate the NEDs.**

1. Create the phased provisioning payload to schedule the device migration to the new NED version. The following are sample payloads used to migrate devices to the new IOSXR CLI version under different schedules. The <schedule> tag in the payloads show the run schedule.

### **Provisioning payload scheduled to run immediately**

```
<config xmlns="http://tail-f.com/ns/config/1.0">
   <phased-provisioning xmlns="http://cisco.com/pkg/phased-provisioning">
     <task>
       <name>cli-ned-migration</name>
       <target>/devices/device</target>
       <filter>starts-with(name,'test')</filter>
       <action>
         <action-name>migrate</action-name>
         <variable>
           <name>new-ned-id</name>
           <expr>/packages/package[name='cisco-iosxr-cli-
7.52']/component[name='cisco-ios-xr']/ned/cli/ned-id</expr>
         </variable>
       </action>
       <policy>cli-ned-migration-policy</policy>
       <self-test>
         <test-expr>/devices/device[name='$DEVICE']/device-type/$TYPE/ned-
id[text()='cisco-iosxr-cli-7.52:cisco-iosxr-cli-7.52']</test-expr>
```
 <variable> <name>DEVICE</name> <expr>name</expr> </variable> <variable> <name>TYPE</name> <value>cli</value> </variable> </self-test>  $\langle$ /task> <policies> <policy> <name>cli-ned-migration-policy</name> <schedule> <immediately/> </schedule> <batch> <size>2</size> </batch> <error-budget>1</error-budget> </policy> </policies> </phased-provisioning> </config>

### **Provisioning payload scheduled to run at a future time**

```
<config xmlns="http://tail-f.com/ns/config/1.0">
   <phased-provisioning xmlns="http://cisco.com/pkg/phased-provisioning">
     <task>
       <name>cli-ned-migration</name>
       <target>/devices/device</target>
       <filter>starts-with(name,'test')</filter>
       <action>
         <action-name>migrate</action-name>
         <variable>
           <name>new-ned-id</name>
           <expr>/packages/package[name='cisco-iosxr-cli-
7.52']/component[name='cisco-ios-xr']/ned/cli/ned-id</expr>
         </variable>
```
```
 </action>
       <policy>cli-ned-migration-policy</policy>
       <self-test>
         <test-expr>/devices/device[name='$DEVICE']/device-type/$TYPE/ned-
id[text()='cisco-iosxr-cli-7.52:cisco-iosxr-cli-7.52']</test-expr>
         <variable>
           <name>DEVICE</name>
           <expr>name</expr>
         </variable>
         <variable>
           <name>TYPE</name>
           <value>cli</value>
         </variable>
       </self-test>
    \langle/task>
     <policies>
       <policy>
         <name>cli-ned-migration-policy</name>
         <schedule>
           <future>
            \timestime>0 6 * * 7</time>
              <window>
                <window-time>60</window-time>
                <unit>seconds</unit>
              </window>
           </future>
         </schedule>
        <batch> <size>2</size>
         </batch>
         <error-budget>1</error-budget>
       </policy>
     </policies>
   </phased-provisioning>
</config>
```
2. Load merge the payload to NSO and commit the transaction**.** 

#### 3. Run the phased provisioning task to migrate to the new NED version**.**

```
admin@ncs> request phased-provisioning task cli-ned-migration run
success true
detail Task successfully processed.
```
4. Verify the status of the provisioning task. If the task is successfully completed, there should be no failed nodes.

admin@ncs> show phased-provisioning task-status cli-ned-migration state state completed admin@ncs> show phased-provisioning task-status cli-ned-migration failednodes

% No entries found.

# Appendix A: Changing Python Startup Command **Configuration**

Use the information in this section only if you cannot change the default Python to Python 3. Change the Python startup command configuration after extracting the T-SDN FP Bundle packages during the T-SDN FP Bundle installation. For more information on how to extract the T-SDN FP Bundle packages, see installation instructions in this documentation.

## **To change the Python startup command configuration:**

1. Navigate to the extracted T-SDN package directory.

```
$ cd tsdn-<version>-nso-<version>
```
2. Copy the **start-vm** file.

```
$ mkdir -p /opt/cisco/nso/tsdn
$ cp init_data/scripts/ncs-start-python-vm-tsdn /opt/cisco/nso/tsdn/ncs-
start-python-vm-tsdn
```
3. Configure the **<start-command>** in **/etc/ncs/ncs.conf** file as follows:

```
</java-vm>
<python-vm>
  <start-command>/opt/cisco/nso/tsdn/ncs-start-python-vm- tsdn</start-command> 
  <run-in-terminal> 
      <terminal-command>DEFAULT</terminal-command> 
 \langle/run-in-terminal>
  <logging> 
      <log-file-prefix>${NCS_LOG_DIR}/ncs-python-vm</log-file-prefix> 
  </logging> 
</python-vm>
```
## **Note:** If you change the ncs.conf file, restart ncs to apply the changes.

# Appendix B: Passing the commit-queue async Flag

The **async** flag is an API constraint used in commit-queue. Set the **async** flag to commit a Create, Read, Update, Delete (CRUD) operation through commit-queue.

The following commands show how to set the **async** flag in different APIs.

### **NSO CLI**

```
admin@ncs% load merge payload/IETF-TE.xml 
[ok]
[edit] 
admin@ncs% commit commit-queue async 
commit-queue { 
     id 1616809621834 
     status async 
} 
Commit complete. 
[ok]
```
## **JSON-RPC**

JSON-RPC commit invocation with commit-queue async flag. For more information, see the **NSO WebUI** documentation.

{"jsonrpc":"2.0","id":497,"method":"validate\_commit","params":{"th":3,"flags":[ "commit-queue=async"]}}

{jsonrpc: "2.0", id: 86, method: "commit", params: {th: 3, flags: ["commitqueue=async"]}}

### **RESTCONF**

With RESTCONF, the POST, PUT and DELETE calls can be sent with an additional parameter for commit-queue async. There is no change to GET calls.

http://<NSO-IP>:8080/restconf/data/sr-te?async-commit-queue=true

### **Python**

Python API commit invocation with commit-queue async flag.

```
with ncs.maapi.single write trans(uinfo.username, "system", db=ncs.RUNNING) as
trans: 
             root = ncs.maagic.get_root(trans) 
             root.ncs__devices.device[input.device].config.asa__banner.login = 
input.message 
            commit params = ncs.maapi.CommitParams()
            commit params.commit queue async()
             res = trans.apply_params(False, commit_params)
```
# Appendix C: Using NETCONF NED in T-SDN FP **Bundle**

# **Installing and Uninstalling Core Function Packs-IOSXR NC**

This section discusses the packages required to install and verify SR-TE CFP-IOSXR NC.

**Note:** The IOSXR CLI NED is the default NED and is bundled with T-SDN FP Bundle. The IOSXR NC NED is downloadable from the Cisco website. For information on supported NETCONF NEDs, see **[Cisco NSO and Cisco NED Requirements](#page-8-0)**.

# **Installing SR-TE CFP-IOSXR NC**

SR-TE CFP-IOSXR NC requires SR-TE CFP-IOSXR CLI to be installed. For more information on how to install SR-TE CFP-IOSXR CLI, see **[Installing Core Function Packs on a Single](#page-16-0)  [NSO Instance](#page-16-0)**.

### **To install SR-TE CFP-IOSXR NC:**

- 1. Obtain and load the NETCONF NED into NCS.
- 2. Navigate to the directory where the packages are stored.
	- \$ cd tsdn-<*version*>-nso-<*version*>/standalone/packages
- 3. Copy and link the following packages to install SR-TE CFP-IOSXR NC.

sudo cp ncs-*<version>*-sr-te-multi-vendors-*<version>*.tar.gz /opt/ncs/packages/

```
sudo ln -s /opt/ncs/packages/ncs-<version>-sr-te-multi-vendors-
<version>.tar.gz /var/opt/ncs/packages/ncs-<version>-sr-te-multi-vendors-
<version>.tar.gz
```

```
sudo cp ncs-<version>-cisco-iosxr_netconf-<version>.tar.gz /opt/ncs/packages/
sudo ln -s /opt/ncs/packages/ncs-<version>-cisco-iosxr_netconf-
<version>.tar.gz /var/opt/ncs/packages/ncs-<version>-cisco-iosxr_netconf-
<version>.tar.gz
```
4. Restart NSO with package reload.

```
$ sudo NCS RELOAD PACKAGES=force /etc/init.d/ncs restart
Restarting ncs (via systemctl): 
                       [ OK ]
```
5. Verify the installation. Ensure the packages are up and running and perform the post installation tasks.

```
admin@ncs% run show packages package package-version | select build-info ncs 
version | select build-info file | select build-info package sha1 | select
oper-status error-info | select oper-status up | tab
```
# **Post Installation Tasks for SR-TE CFP- IOSXR NC**

#### **Do the following after installing SR-TE CFP-IOSXR NC:**

1. Change the current directory to:

```
$ cd tsdn-<version>-nso-<version>/tsdn/bootstrap-data
```
2. Load-merge the **2\_SR-multi-vendor-iosxr-netconf.xml** file to configure the dynamicmapping.

```
$ /opt/ncs/current/bin/ncs_cli -u admin
admin@ncs> configure
admin@ncs% load merge 2_SR-multi-vendor-iosxr-netconf.xml
admin@ncs% commit
```
3. Verify the dynamic-mapping configuration:

```
admin@ncs% show cisco-sr-te-cfp:cfp-configurations
dynamic-device-mapping cisco-iosxr-nc-7.3:cisco-iosxr-nc-7.3 {
    python-impl-class-name sr_te_multi_vendors.NativeXR;
}
dynamic-device-mapping cisco-iosxr-nc-7.4:cisco-iosxr-nc-7.4 {
    python-impl-class-name sr_te_multi_vendors.NativeXR;
}
…
[ok]
```
# **Installing IETF-L2VPN-NM-IOSXR NC**

L2NM picks up the standardized IETF version of L2VPN implementation. This section discusses the packages you must copy to install and verify the L2NM-IOSXR NC service.

L2NM-IOSXR NC installation requires L2VPN-NM-IOSXR CLI to be installed. For more information, see **[Installing Core Function Packs on a Single NSO Instance](#page-16-0)**.

### **To install L2NM-IOSXR NC:**

- 1. Navigate to the directory where the packages are stored.
	- \$ cd tsdn-<*release*>-nso-<*version*>/standalone/packages
- 2. Copy and link the following packages to install L2NM-IOSXR NC:

```
sudo cp ncs-<version>-ietf-l2vpn-nm-EXAMPLE-<version>.tar.gz 
/opt/ncs/packages/
sudo ln -s /opt/ncs/packages/ncs-<version>-ietf-l2vpn-nm-EXAMPLE-
<version>.tar.gz /var/opt/ncs/packages/ncs-<version>-ietf-l2vpn-nm-EXAMPLE-
<version>.tar.gz
sudo cp ncs-<version>-resource-manager-<version>.tar.gz /opt/ncs/packages/
sudo ln -s /opt/ncs/packages/ncs-<version>-resource-manager-<version>.tar.gz 
/var/opt/ncs/packages/ncs-<version>-resource-manager-<version>.tar.gz
```
3. Restart NSO with package reload.

```
$ sudo NCS RELOAD PACKAGES=force /etc/init.d/ncs restart
Restarting ncs (via systemctl): 
                     [OK]
```
The L2NM-IOSXR NC installation is now complete.

4. Verify the installation and make sure the packages are up and running.

```
admin@ncs% run show packages package package-version | select build-info ncs 
version | select build-info file | select build-info package sha1 | select
oper-status error-info | select oper-status up | tab
```
5. Perform the post installation tasks.

## **Post Installation Tasks for IETF-L2VPN-NM-IOSXR NC**

#### **Do the following after installing L2NM-IOSXR NC:**

1. Change the current directory to:

\$ cd tsdn-<*version*>-nso-<*version*>/standalone/bootstrap-data

- 2. Perform the following post-installation tasks:
	- a. Load-merge the **IETF-L2NM-plan-notification-settings.xml** file to activate notifications.

```
$ /opt/ncs/current/bin/ncs_cli -u admin
admin@ncs> configure
admin@ncs% load merge IETF-L2NM-plan-notification-settings.xml
admin@ncs% commit
```
b. Load-merge the **IETF-L2NM-status-codes.xml** file to activate status-codes.

```
$ /opt/ncs/current/bin/ncs_cli -u admin
admin@ncs> configure
admin@ncs% unhide debug
admin@ncs% load merge IETF-L2NM-status-codes.xml
admin@ncs% commit
```
c. Load-merge the **IETF-L2NM-internal-plan-kicker.xml** file to activate kicker settings.

```
$ /opt/ncs/current/bin/ncs_cli -u admin
admin@ncs> configure
admin@ncs% unhide debug
admin@ncs% load merge IETF-L2NM-internal-plan-kicker.xml
admin@ncs% commit
admin@ncs% load merge IETF-L2NM-route-policy-kicker.xml
```
### 3. Verify the post-installation tasks:

```
a. Verify the kickers configuration.
   unhide debug
   data-kicker flat-L2vpn-internal-local-site-plan-kicker {
        monitor /cisco-flat-L2vpn-fp-internal-local-site:flat-L2vpn-
   internal-local-site/cisco-flat-L2vpn-fp-internal-local-site:flat-L2vpn-
   plan;
        kick-node /l2vpn-ntw:l2vpn-ntw/cisco-l2vpn-ntw:l2nm-actions;
        action-name internal-plan-change-handler;
   }
   data-kicker flat-L2vpn-internal-remote-site-plan-kicker {
        monitor /cisco-flat-L2vpn-fp-internal-remote-site:flat-L2vpn-
   internal-remote-site/cisco-flat-L2vpn-fp-internal-remote-site:flat-
   L2vpn-plan;
        kick-node /l2vpn-ntw:l2vpn-ntw/cisco-l2vpn-ntw:l2nm-actions;
        action-name internal-plan-change-handler;
   }
   data-kicker flat-L2vpn-internal-site-plan-kicker {
        monitor /cisco-flat-L2vpn-fp-internal-site:flat-L2vpn-internal-
   site/cisco-flat-L2vpn-fp-internal-site:flat-L2vpn-plan;
        kick-node /l2vpn-ntw:l2vpn-ntw/cisco-l2vpn-ntw:l2nm-actions;
        action-name internal-plan-change-handler;
   }
   data-kicker l2nm-defined-set-kicker {
        monitor /cisco-l2vpn-routing-policy:l2vpn-routing-policy/cisco-
   l2vpn-routing-policy:defined-sets;
        kick-node /cisco-l2vpn-routing-policy:l2vpn-routing-policy/cisco-
   l2vpn-routing-policy:policy-definitions;
        action-name internal-defined-sets-change-handler;
   }
   data-kicker l2nm-route-policy-kicker {
        monitor /cisco-l2vpn-routing-policy:l2vpn-routing-policy/cisco-
   l2vpn-routing-policy:policy-definitions/cisco-l2vpn-routing-
   policy:policy-definition;
        kick-node /l2vpn-ntw:l2vpn-ntw/l2vpn-ntw:vpn-services/l2vpn-
   ntw:vpn-service[vpn-nodes/vpn-node/te-service-mapping/te-
   mapping/odn/route-policy=current()/name];
        action-name reactive-re-deploy;
   \mathbf{I}
```
b. Verify the status-codes configuration.

```
admin@ncs% show status-codes
core-function-pack IETF-L2NM {
    status-code-enum-path cisco-tsdn-core-fp-
common/python/cisco_tsdn_core_fp_common/status_codes/ietf_l2vpn_nm_statu
s_codes;
    status-code 400 {
        reason "Status code mapping has not been loaded for 
function pack during install";
       category user;
       severity ERROR;
        recommended-actions "Bootstrap status code mapping";
    }
    status-code 404 {
        reason "Input element's value is not supported";
       category validation;<br>severity ERROR:
       severity
        recommended-actions "Verify that input element's value is 
supported in the payload";
 } ……
     }
}
[ok]
```
#### c. Verify the plan-notifications configuration.

```
admin@ncs% run show configuration services plan-notifications
subscription l2nm-notif {
     service-type /l2vpn-ntw:l2vpn-ntw/l2vpn-ntw:vpn-services/l2vpn-
ntw:vpn-service;
}
[ok]
admin@ncs% show plan-path-for-notification
plan-path-for-notification /l2vpn-ntw:l2vpn-ntw/vpn-services/vpn-
service-plan {
    service-path /l2vpn-ntw:l2vpn-ntw/vpn-services/vpn-service;
   service-key-elements [ vpn-id ];
}
[ok]
```
# **Installing IETF-L3VPN-NM-IOSXR NC**

L3NM picks up the standardized IETF version of L3VPN implementation. This section discusses the packages you must copy to install and verify the L3NM-IOSXR NC service.

**Note:** The IOSXR CLI NED is the default NED and is bundled with T-SDN FP Bundle. The IOSXR NC NED is downloadable from the Cisco website. For information on the supported NETCONF NEDs, see **[Cisco NSO and Cisco NED Requirements](#page-8-0)**.

L3VPN-NM-IOS XE CLI installation requires L3VPN-NM-IOSXR CLI to be installed. For more information, see **[Installing Core Function Packs on a Single NSO Instance](#page-16-0)**.

### **To install L3VPN-NM-IOSXR NC:**

1. Navigate to the directory where the packages are located.

\$ cd tsdn-<*version*>-nso-<*version*>/standalone/packages

2. Copy and link the following packages to install L3NM-IOSXR NC:

```
sudo cp ncs-<version>-ietf-l3vpn-nm-<version>.tar.gz /opt/ncs/packages/
sudo ln -s /opt/ncs/packages/ncs-<version>-ietf-l3vpn-nm-<version>.tar.gz 
/var/opt/ncs/packages/ncs-<version>-ietf-l3vpn-nm-<version>.tar.gz
```
3. Restart NSO with package reload.

```
$ sudo NCS RELOAD PACKAGES=force /etc/init.d/ncs restart
Restarting ncs (via systemctl): 
                     [OK]
```
The L3NM-IOSXR NC installation is now complete.

4. Verify the installation and ensure the packages are up and running.

```
admin@ncs% run show packages package package-version | select build-info ncs 
version | select build-info file | select build-info package sha1 | select
oper-status error-info | select oper-status up | tab
```
5. Perform the post installation tasks.

## **Post Installation Tasks for IETF-L3VPN-NM-IOSXR NC**

**Do the following after installing L3NM-IOSXR NC:**

1. Change the current directory to:

\$ cd tsdn-<*version*>-nso-<*version*>/standalone/bootstrap-data

- 2. Perform the following post-installation tasks.
	- a. Load-merge the **IETF-L3NM-plan-notification-settings.xml** file to activate notifications.

```
$ ncs_cli -u admin
admin@ncs> configure
admin@ncs% load merge IETF-L3NM-plan-notification-settings.xml
admin@ncs% commit
```
b. Load-merge the **IETF-L3NM-status-codes.xml** file to activate status-codes.

```
$ ncs_cli -u admin
admin@ncs> configure
admin@ncs% unhide debug
admin@ncs% load merge IETF-L3NM-status-codes.xml
admin@ncs% commit
```
c. Load-merge the **IETF-L3NM-internal-plan-kicker.xml** file to activate the kickers.

```
$ ncs_cli -u admin
admin@ncs> configure
admin@ncs% unhide debug
admin@ncs% load merge IETF-L3NM-internal-plan-kicker.xml
admin@ncs% load merge IETF-L3NM-route-policy-kicker.xml
admin@ncs% commit
```
3. Verify the plan-notifications configuration.

```
admin@ncs% run show configuration services plan-notifications
subscription l3nm-notif {
     service-type /l3vpn-ntw:l3vpn-ntw/l3vpn-ntw:vpn-services/l3vpn-ntw:vpn-
service;
}
[ok]
admin@ncs% run show configuration plan-path-for-notification
plan-path-for-notification /l3vpn-ntw:l3vpn-ntw/vpn-services/vpn-service-plan 
{
     service-path /l3vpn-ntw:l3vpn-ntw/vpn-services/vpn-service;
     service-key-elements [ vpn-id ];
}
[ok]
```
# **Uninstalling IETF-L2VPN-NM-IOSXR NC**

To uninstall the L2NM-IOSXR NC flavor, you must first delete the L2NM services with NC NED. Uninstalling this flavor reverts the system to SR-TE CFP-IOSXR CLI flavor.

Before you uninstall L2NM-IOSXR NC flavor, be sure to delete all the related services and the devices from the device tree.

### **To uninstall L2NM-IOSXR NC:**

- 1. Revert the **ncs.config** file. For more information, see **[Reverting Changes to the NCS](#page-51-0)  [Configuration File](#page-51-0)**.
- 2. Delete plan-notifications.

```
$ ncs_cli -u admin
admin@ncs> configure
admin@ncs% delete services plan-notifications subscription l2nm-notif
admin@ncs% delete plan-path-for-notification /l2vpn-ntw:l2vpn-ntw/vpn-
services/vpn-service-plan
admin@ncs% commit
```
3. Delete status-codes for L2NM.

\$ ncs\_cli -u admin

admin@ncs> configure admin@ncs% unhide debug admin@ncs% delete status-codes core-function-pack IETF-L2NM admin@ncs% delete status-code-cfp IETF-L2NM admin@ncs% commit

4. Delete kickers.

\$ ncs\_cli -u admin admin@ncs> configure admin@ncs% unhide debug admin@ncs% commit

5. Unlink the following packages in **/var/opt/ncs/packages** and delete the packages from **/opt/ncs/packages/** directory.

```
sudo rm -f /var/opt/ncs/packages/ncs-<version>-ietf-l2vpn-nm-EXAMPLE-
<version>.tar.gz /opt/ncs/packages/ncs-<version>-ietf-l2vpn-nm-EXAMPLE-
<version>.tar.gz
```
sudo rm -f /var/opt/ncs/packages/ncs-*<version>*-resource-manager- *<version>*.tar.gz /opt/ncs/packages/ncs-*<version>*-resource-manager- *<version>*.tar.gz

#### 6. Restart NSO with package reload.

### Make sure user delete all services and devices from TSDN ### Make sure there are no zombie services by running the command: show zombies

```
$ sudo NCS RELOAD PACKAGES=force /etc/init.d/ncs restart
Restarting ncs (via systemctl):
               [ OK ]
```
# **Uninstalling IETF-L3VPN-NM-IOSXR NC**

To uninstall the L3NM-IOSXR NC core function pack, you must first delete the L3NM services with NC NED. Uninstalling this core function pack reverts the system to SR-TE CFP-IOSXR NC flavor.

Before you uninstall L3NM-IOSXR NC flavor, be sure to delete all the related services and the devices from the device tree.

### **To uninstall L3NM-IOSXR NC:**

- 1. Revert the **ncs.config** file. For more information, see **[Reverting Changes to the NCS](#page-51-0) [Configuration File](#page-51-0)**.
- 2. Delete plan-notifications.

```
$ ncs_cli -u admin
admin@ncs> configure
admin@ncs% delete services plan-notifications subscription l3nm-notif
```

```
admin@ncs% delete plan-path-for-notification /l3vpn-ntw:l3vpn-ntw/vpn-
services/vpn-service-plan 
admin@ncs% commit
```
3. Delete status-codes for L3NM.

\$ ncs\_cli -u admin admin@ncs> configure admin@ncs% unhide debug admin@ncs% delete status-codes core-function-pack IETF-L3NM admin@ncs% delete status-code-cfp IETF-L3NM admin@ncs% commit

### 4. Delete kickers.

\$ ncs\_cli -u admin admin@ncs> configure admin@ncs% unhide debug admin@ncs% commit

5. Unlink the following packages in **/var/opt/ncs/packages** and delete the packages from **/opt/ncs/packages/** directory.

```
sudo rm -f /var/opt/ncs/packages/ncs-<version>-ietf-l3vpn-nm-EXAMPLE-
<version>.tar.gz /opt/ncs/packages/ncs-<version>-ietf-l3vpn-nm-EXAMPLE-
<version>.tar.gz
sudo rm -f /var/opt/ncs/packages/ncs-<version>-resource-manager-
<version>.tar.gz /opt/ncs/packages/ncs-<version>-resource-manager-
<version>.tar.gz
```
6. Restart NSO with package reload.

```
### Make sure user delete all services and devices from TSDN
### Make sure there are no zombie services by running the command: show
zombies
```

```
$ sudo NCS RELOAD PACKAGES=force /etc/init.d/ncs restart
Restarting ncs (via systemctl):
               [ OK ]
```
# **Uninstalling SR-TE CFP-IOSXR NC**

Uninstalling SR-TE CFP-IOSXR NC reverts the system to SR-TE CFP-IOSXR CLI.

**To uninstall SR-TE CFP-IOSXR NC:**

- 1. Revert the **ncs.config** file. For more information, see **[Reverting Changes to the NCS](#page-51-0) [Configuration File on a Single NSO Instance](#page-51-0)**.
- 2. Delete dynamic-mapping for the flavor.

```
$ /opt/ncs/current/bin/ncs_cli -u admin
admin@ncs> configure
admin@ncs% delete cisco-sr-te-cfp:cfp-configurations dynamic-device-mapping
cisco-iosxr-nc-<version>:cisco-iosxr-nc-<version>
admin@ncs% commit
```
3. Unlink the following package in **/var/opt/ncs/packages** and delete the package from **/opt/ncs/packages/** directory.

```
sudo rm -f /var/opt/ncs/packages/ncs-<version>-sr-te-multi-vendors-
<version>.tar.gz /opt/ncs/packages/ncs-<version>-sr-te-multi-vendors-
<version>.tar.gz
```
4. Remove the NETCONF NED installed along with the multi-vendors package.

```
sudo rm -f /var/opt/ncs/packages/ncs-<version>-cisco-iosxr-nc-
<version>.tar.gz /opt/ncs/packages/ncs-<version>-cisco-iosxr-nc-
<version>.tar.gz
```
#### 5. Restart NSO with package reload.

```
### Make sure user delete all services and devices from TSDN
### Make sure there are no zombie services by running the command: show
zombies
```

```
$ sudo NCS RELOAD PACKAGES=force /etc/init.d/ncs restart
Restarting ncs (via systemctl):
                [OK 1]
```
# **Installing and Uninstalling Example Function Packs-IOSXR NC**

# **Installing IETF-TE-IOSXR NC**

IETF-TE-IOSXR NC installation requires IETF-TE-IOSXR CLI to be installed. For more information on how to install IETF-TE-IOSXR CLI, see **[Installing Example Function Packs on](#page-38-0)  [a Single NSO Instance](#page-38-0)**.

# **To install IETF TE-IOSXR NC:**

1. Navigate to the directory that contains the packages.

\$ cd tsdn-<*version*>-nso-<*version*>/standalone

2. Copy and link the following packages to install IETF TE-IOSXR NC:

```
sudo cp core-fp-packages/ncs-<version>-cisco-iosxr-netconf-<version>.tar.gz 
/opt/ncs/packages/
```

```
sudo ln -s /opt/ncs/packages/ncs-<version>-cisco-iosxr-netconf-
<version>.tar.gz /var/opt/ncs/packages/ncs-<version>-cisco-iosxr-netconf-
<version>.tar.gz
```
sudo cp example-packages/ncs-*<version>*-rsvp-te-multi-vendors-EXAMPLE- *<version>*.tar.gz /opt/ncs/packages/

```
sudo ln -s /opt/ncs/packages/ncs-<version>-rsvp-te-multi-vendors-EXAMPLE-
<version>.tar.gz /var/opt/ncs/packages/ncs-<version>-rsvp-te-multi-vendors-
EXAMPLE-<version>.tar.gz
```
3. Restart NSO with package reload.

```
$ sudo NCS RELOAD PACKAGES=force /etc/init.d/ncs restart
Restarting ncs (via systemctl): 
                       [ OK ]
```
The IETF TE-IOSXR NC installation is now complete.

4. Verify the installation and make sure the packages are up and running.

admin@ncs% run show packages package package-version | select build-info ncs version | select build-info file | select build-info package sha1 | select oper-status error-info | select oper-status up | tab

5. Perform the post installation tasks.

## **Post Installation Tasks for IETF TE-IOSXR NC**

### **Do the following after installing IETF TE-IOSXR NC:**

1. Change the current directory to:

\$ cd tsdn-<*version*>-nso-<*version*>/standalone/bootstrap-data

2. Load-merge the **2\_IETF-TE-multi-vendor-iosxr-netconf.xml** file to configure dynamicmapping.

```
$ ncs_cli -u admin
configure
unhide debug
admin@ncs% load merge 2_IETF-TE-multi-vendor-iosxr-netconf.xml
admin@ncs% commit
```
3. Verify the dynamic-mapping as follows:

```
unhide tsdn
admin@ncs% show cisco-rsvp-te-fp:cfp-configurations
dynamic-device-mapping cisco-iosxr-nc-7.3:cisco-iosxr-nc-7.3 {
```

```
 python-impl-class-name rsvp_te_multi_vendors.NativeXR; 
} 
dynamic-device-mapping cisco-iosxr-nc-7.4:cisco-iosxr-nc-7.4 { 
     python-impl-class-name rsvp_te_multi_vendors.NativeXR; 
}
```
# **Uninstalling IETF-TE-IOSXR NC**

Uninstalling this flavor reverts the system to IETF-TE IOSXR CLI. For information on how to uninstall IETF-TE IOSXR CLI, see **[Uninstalling Example Function Packs](#page-52-0)**.

#### **To uninstall IETF-TE-IOSXR NC:**

- 1. Revert the **ncs.config** file. For more information, see **[Reverting Changes to the NCS](#page-51-0) [Configuration File on a Single NSO Instance](#page-51-0)**.
- 2. Delete dynamic-mapping for IETF-TE.

```
$ ncs_cli -u admin
admin@ncs> configure
admin@ncs% delete cisco-rsvp-te-fp:cfp-configurations dynamic-device-mapping
cisco-iosxr-nc-<version>:cisco-iosxr-nc-<version>
admin@ncs% delete te:cfp-configurations dynamic-device-mapping cisco-iosxr-
nc-<version>:cisco-iosxr-nc-<version>
admin@ncs% commit
```
3. Unlink the following package in **/var/opt/ncs/packages** and delete the package from **/opt/ncs/packages/** directory.

```
sudo rm -f /var/opt/ncs/packages/ncs-<version>-rsvp-te-multi-vendors-EXAMPLE-
<version>.tar.gz /opt/ncs/packages/ncs-<version>-rsvp-te-multi-vendors-
EXAMPLE-<version>.tar.gz
```
4. Remove the NETCONF NED if they are not used in other services.

```
sudo rm -f /var/opt/ncs/packages/ncs-<version>-cisco-iosxr-nc-
<version>.tar.gz /opt/ncs/packages/ncs-<version>-cisco-iosxr-nc-
<version>.tar.gz
```
#### 5. Restart NSO with package reload.

```
### Make sure user delete all services and devices from TSDN
### Make sure there are no zombie services by running the command: show
zombies
$ sudo NCS RELOAD PACKAGES=force /etc/init.d/ncs restart
Restarting ncs (via systemctl):
               [ OK ]
```
Appendix C: Using NETCONF NED in T-SDN FP Bundle